# JIHOČESKÁ UNIVERZITA V ČESKÝCH BUDĚJOVICÍCH ZEMĚDĚLSKÁ A TECHNICKÁ FAKULTA

Studijní program: B4106 Zemědělská specializace Studijní obor: Pozemkové úpravy a převody nemovitostí Katedra: Katedra krajinného managementu Vedoucí katedry: doc. Ing. Pavel Ondr, CSc.

# BAKALÁŘSKÁ PRÁCE

Určení přesnosti výstavby revitalizací, liniových staveb, stromořadí v porovnání s projektem pomocí UA V

Autor bakalářské práce: Martin Jána Vedoucí bakalářské práce: Ing. Tomáš Pavlíček, Ph. D.

České Budějovice, 2022

Prohlašuji, že v souladu s § 47b zákona č. 111/1998 Sb. v platném znění souhlasím se zveřejněním své diplomové práce, a to v nezkrácené podobě, v úpravě vzniklé vypuštěním vyznačených částí archivovaných Zemědělskou a technickou fakultou, elektronickou cestou ve veřejně přístupné části databáze STAG provozované Jihočeskou univerzitou v Českých Budějovicích na jejích internetových stránkách, a to se zachováním mého autorského práva k odevzdanému textu této kvalifikační práce. Souhlasím dále s tím, aby toutéž elektronickou cestou byly v souladu s uvedeným ustanovením zákona č. 111/1998 Sb. zveřejněny posudky školitele a oponentů práce i záznam o průběhu a výsledku obhajoby kvalifikační práce. Rovněž souhlasím s porovnáním textu své kvalifikační práce s databází kvalifikačních prací [Theses.cz](http://Theses.cz)  provozovanou Národním registrem vysokoškolských kvalifikačních prací a systémem na odhalování plagiátů.

25. 3. 2022 Martin Jána

#### ABSTRAKT

Tato bakalářská práce má za úkol představit pozemkové úpravy, jejich metody a dále fotogrammetrii, fotogrammetrický software a využití bezpilotních leteckých prostředků k získávání dat. Dále se práce soustředí na porovnání přesnosti navrženého projektu a reality. V první části je přiblíženo téma historie pozemkových úprav, sběru dat a obecně popsáno téma bezpilotních leteckých prostředků, které jsou k tomuto účelu využívány. V praktické části je blíže pojednáno o třech stanovených lokalitách, které byly vybrány, jejich souměrnost, či nesouměrnost s navrhovaným projektem, realizace získaných dat, jejich zpracování v programu Bentley ContextCapture a pak porovnání v programu ESRI ArcMap 10.8.

**Klíčová slova:** fotogrammetrie, fotogrammetrický software, pozemkové úpravy, Bentley ContextCapture, ESRI ArcMap 10.8

#### ABSTRACT

This bachelor's thesis aims to present land consolidation, their methods and photogrammetry, photogrammetric software and the use of unmanned aerial vehicles for data acquisition. Furthermore, the work focuses on comparing the accuracy of the proposed project and reality. The first part introduces the topic of the history of land consolidation, data collection and the generally described topic of unmanned aerial vehicles that are used for this purpose. The second part discusses in more detail the three designated localities that were selected, their symmetry or asymmetry with the proposed project, implementation of the obtained data, their processing in Bentley ContextCapture and then comparison in ESRI ArcMap 10.8 software.

**Key words:** photogrammetry, photogrammetric software, land consolidation, Bentley ContextCapture, ESRI ArcMap 10.8

## PODĚKOVÁNÍ

Chtěl bych poděkovat především svému vedoucímu bakalářské práce Ing. Tomáši Pavlíčkovi, Ph. D. za odborné vedení, rady a připomínky během mého zpracování bakalářské práce.

## **OBSAH**

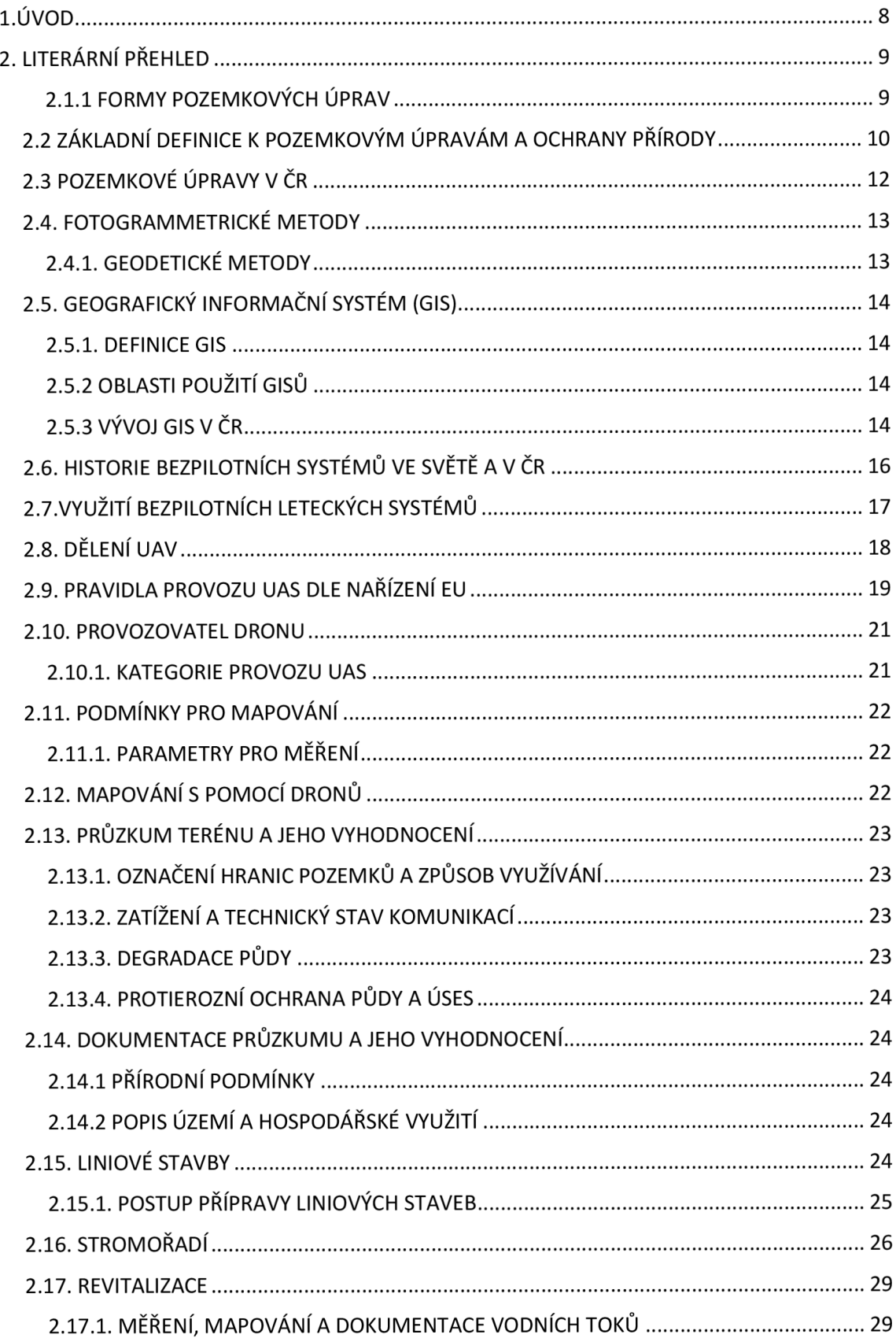

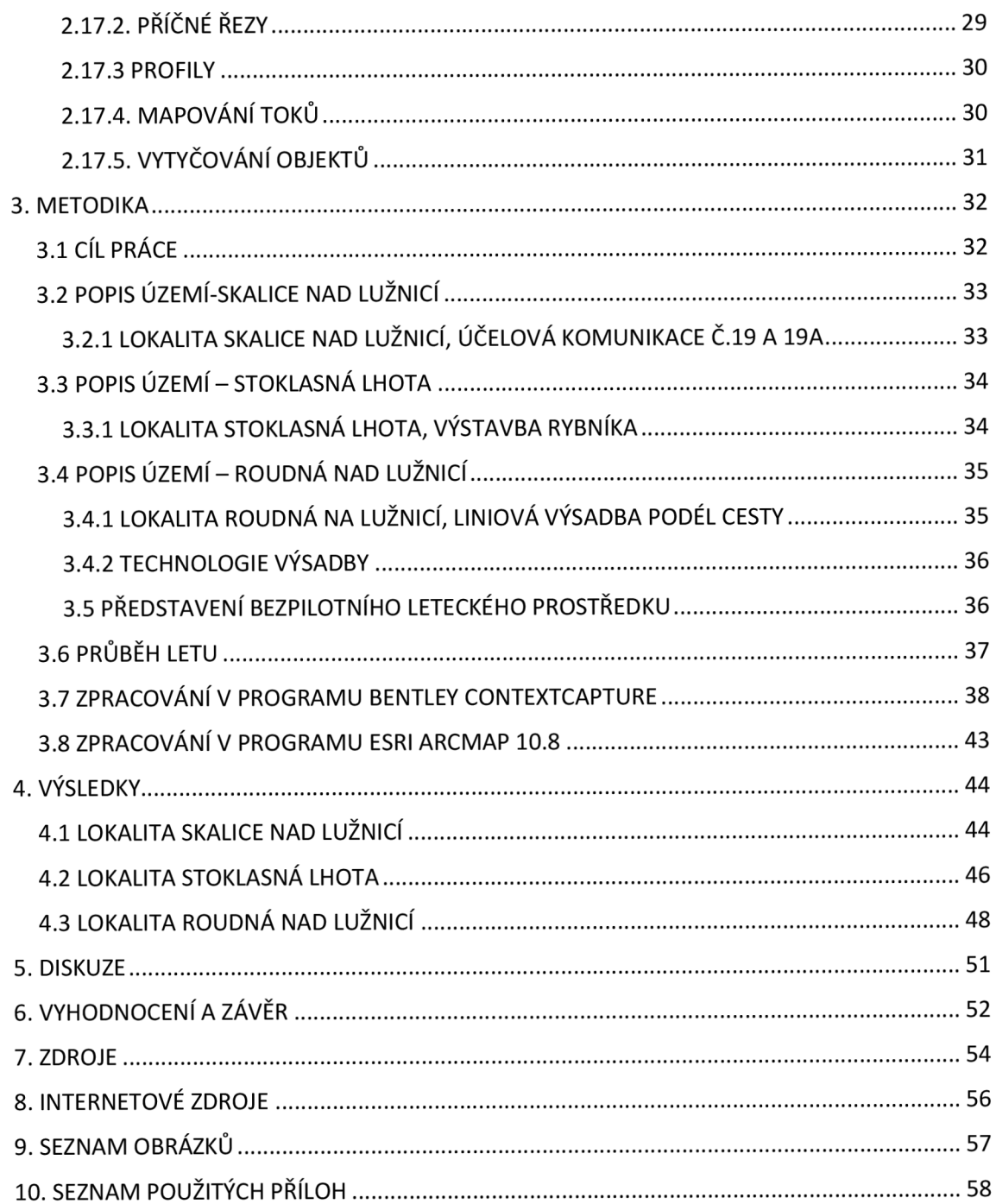

# **l.ÚVO D**

V dnešní době se při provádění pozemkových úprav shromažďují potřebná data různými metodami. Technologie se zdokonalují, a tak dochází ke sběru dat nejen při vzdáleném průzkumu země spojeném s využitím družic, které snímkují zemský povrch, nebo za použití konvenčních leteckých prostředků, jako jsou snímkovací letouny osazené posádkou, ale i poměrně rychle se rozvíjejícími bezpilotními leteckými prostředky, tzv. drony. Drony jsou schopné nasnímkovat v přiměřeně krátkém čase, za vyložení minimálního úsilí oblast bez větších finančních nákladů na pohonné hmoty a potřeby vícečlenné obsluhy. Nevýhodou je primárně snímkování pouze menších území, oproti družicím, náchylnost k nepříznivým povětrnostním podmínkám a náchylnost na přítomnost ptactva.

Drony jsou vhodné i na zjišťování množství biomasy, což je přínosné pro zemědělské účely, a právě pro námi požadované nasnímkování určité lokality pro ověření přesnosti výsadby, výstavby a úprav krajinných prvků.

Ke zpracování dat získaných snímačem dronu dochází ve fotogrammetrických softwarech, kterých je velké množství. Tyto programy dokáží zautomatizovat proces spojování získaných snímků, jejich přiřazení k příslušnému souřadnicovému systému a vytvoření referenčního modelu dané lokality. Jako jasným kandidátem na vhodný software je Bentley ContextCapture, společně s programem ESRI ArcMap, které jsou ve vlastnictví školy a byly mi doporučeny. Oba dva softwary poslouží na vyhodnocení získaných dat.

# **2. LITERÁRN Í PŘEHLE D**

# **2.1 DEFINIC E POZEMKOVÝC H ÚPRA V**

Pozemkové úpravy jsou chápany jako nástroj k vytváření ideálních podmínek pro uspořádání vlastnických vztahů k lesním i zemědělským pozemkům s ohledem na potřeby krajiny a hospodaření. Realizace společných úprav znamená nové vodní nádrže, ale i polní cesty, omezení eroze, doplnění zeleně v krajině, dokonce i ochranu zastavěných území neškodným odvedením povrchových vod (Ministerstvo zemědělství, 2016). Dále zajišťují pomocí projektů dělení či scelování pozemků a vyrovnávání jejich hranic, popř. dochází k uspořádávání vlastnického práva k pozemkům a s nimi související věcná břemena (Hanek, Maršíková, 2008). V praxi jsou do pozemkových úprav většinou zahrnovány zemědělské pozemky. V menším množství také pozemky lesní, neboť jejich nové funkční a prostorové uspořádání není tak potřebné (Drobník, 2007).

Výsledky pozemkových úprav slouží zejména pro obnovu katastrálního operátu a jako důležitý podklad pro územní plánování. Pozemkové úpravy jsou financovány z veřejných zdrojů a jsou prováděny ve veřejném zájmu. Výsledkem je obnova venkova a zlepšení kvality života venkovských regionů, zachování udržitelného rozvoje území a restrukturalizace zemědělství (Ministerstvo zemědělství, 2010).

V současné době je zpracování pozemkových úprav zajišťováno soukromými firmami na základě výsledků výběrových řízení a objednávky ze strany pozemkových úřadů. Zeměměřičské práce při pozemkových úpravách tvoří více než jednu polovinu všech činností v přípravné, projekční a realizační etapě (Vlasák, Role, 2007). K tomuto příkladu dochází, pokud si pozemkové úřady nezpracovávají návrhy pozemkových úprav sami.

#### **2.1.1 FORMY POZEMKOVÝCH ÚPRAV**  KOMPLEXNÍ POZEMKOVÉ ÚPRAVY

Tato forma zajišťuje komplexní řešení. Její rozsah je širší a náročnost zpracování bude vyšší. Rozsah této formy musí splňovat veškeré náležitosti jasně definované v zákonech a zvláštních právních předpisech, kterými je vyhláška č.545/2002 Sb. o postupu při provádění pozemkových úprav a náležitostech návrhu pozemkových úprav.

#### JEDNODUCHÉ POZEMKOVÉ ÚPRAVY

Tato forma zajišťuje účelové řešení s omezeným rozsahem. Nejčastěji se zahajují za účelem vyřešení jen některých hospodářských nebo ekologických potřeb. Dále také když se pozemkové úpravy týkají pouze částí katastrálního území. V tomto případě Pozemkový úřad může upravit návrh a provádět pozemkové úpravy odlišně, než je uvedeno ve vyhlášce (Ministerstvo zemědělství, 2010).

# **2.2 ZÁKLADNÍ DEFINICE K POZEMKOVÝM ÚPRAVÁM A OCHRANY PŘÍRODY**

GEODÉZIE

Jedná se o vědní obor zabývající se matematicko-přírodními a technickými problémy. Zkoumá tvar, rozměry a fyzikální vlastnosti Země, zobrazením a měřením jejího povrchu. Jejími částmi jsou teoretická, technická a inženýrsko-průmyslová geodézie (Hanek, Maršíková, 2008).

### ZEMĚMĚŘIČSTVÍ

Zahrnuje činnosti jak z geodezie, tak z kartografie, včetně technických činností v katastru nemovitostí (Hanek, Maršíková, 2008).

#### KARTOGRAFIE

Zabývá se konstrukcí a obsahem, rozmnožováním a používáním map, kosmickými tělesy, kosmu a jeho částí, jejich výzkumem a poznáváním (Hanek, Maršíková, 2008).

#### KATASTR

Jedná se o soupis a popis nemovitostí a jejich geometrické určení. Součástí je i vedení evidence právních vztahů k těmto nemovitostem (Hanek, Maršíková, 2008).

#### GEOGRAFICKÁ DATA

Pro geografická data existuje několik definic. Jednou možnou definicí je "Geografická data jsou data, která mohou být vztažena k místům (definovaných v rámci termínů bod, plocha, objem) na Zemi, především data o přírodních jevech, kulturních a lidských zdrojích." (McDonnel, Kemp, 1995).

VODNÍ EROZE

Přírodní proces, který způsobuje rozrušování půdního povrchu působením vody, transportu půdních částic a následnému usazování. Hlavním důsledkem je zmenšení mocnosti půdního profilu a ochuzení zemědělské půdy o její nejúrodnější část. Rozděluje se na dva typy a to normální (geologickou) a zrychlenou erozi (způsobená působením člověka). Normální eroze probíhá přirozeně a je v souladu s půdotvornými procesy. Zrychlená eroze smývá půdní částice ve velikém rozsahu a nemohou být nahrazeny půdotvorným procesem (Ministerstvo zemědělství, 2013)

Zapisujeme zde příčiny a důsledky vodní eroze. Rozdělujeme území na erozně uzavřené celky a řešíme jejich míru erozního ohrožení pozemků (Ministerstvo zemědělství, 2010).

#### VĚTRNÁ EROZE

Přírodní proces, při kterém dochází k rozrušování půdního profilu, k odnosu uvolněných půdních částic a k jejich ukládání na jiném místě. Existují dva typy. Jedná se o erozi saltací, kdy dochází k transportu jen na krátké vzdálenosti a částice se přenáší jen po půdním povrchu. Další erozí jsou prašné bouře, při kterých se částice půdy vznáší volně ve vzduchu a trasportují se na velké vzdálenosti (Ministerstvo zemědělství, 2013).

Zde se uvádí popis metody využité ke stanovení intenzity větrné eroze a dále popis výsledků řešení (Ministerstvo zemědělství, 2010).

#### INŽENÝRSKOGEOLOGICKÝ PRŮZKUM LINIOVÝCH STAVEB

Jedná se o geologickou práci ve smyslu zákona č. 62/1988 Sb., o geologických pracích. Cílem tohoto zákona je zjistit vlastnosti horninového prostředí v trase liniových staveb a jejich okolí. Zjišťuje se možný vliv těchto vlastností na původní návrh, provedení, bezpečnost a stabilitu staveb. Cílem tohoto průzkumu je zajistit inženýrskogeologické podklady pro posouzení kvality určené části horninového prostředí a eliminace případných nebezpečných jevů. Tyto jevy souvisejí se změnou stavu horninového prostředí v krátkodobém a dlouhodobém horizontu. Dalším úkolem tohoto průzkumu je snižovat míru nejistoty ohledně stavu horninového prostředí, jeho vývoji, hydrogeologických a inženýrskogeologických poměrech, který zahrnuje i potenciál území k nestabilnímu chování.

Inženýrskogeologický průzkum může podle zákona č. 62/1988 Sb. vykonávat pouze taková osoba, která má osvědčení odborné způsobilosti, vydané Ministerstvem životního prostředí a v souladu a aktuálními platnými předpisy (Ministerstvo dopravy CR 2017).

# **2.3 POZEMKOVÉ ÚPRAVY V CR**

Krajina v České republice prošla vlivem a negativním působením člověka náročným vývojem, na kterém se podepsaly právě politické a hospodářské vlivy.

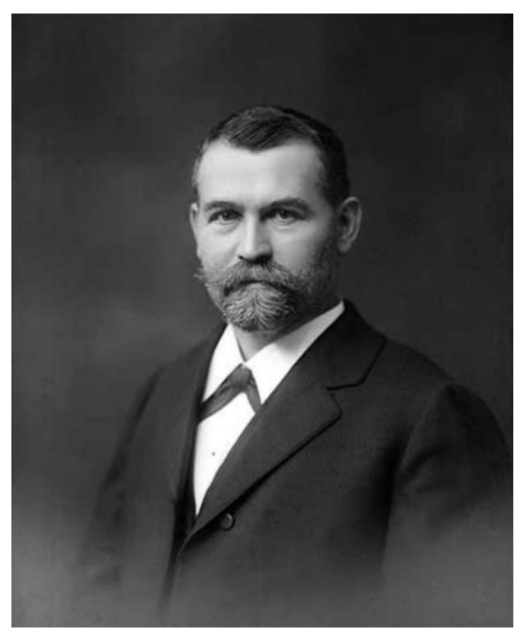

Z důvodu velkoplošného obdělávání půdy došlo také k zániku polních cest, přirozených liniových prvků a dalších přírodních a krajinotvorných elementů. Nerespektování vlastnictví pozemků způsobilo, že původní vlastnické parcely dosud evidované v Katastru nemovitostí neodpovídají skutečnému stavu (Ministerstvo zemědělství, 2010). Historie pozemkových úprav v CR je spjata se jménem JosefaPetříka (1866-1936) (Obrázek č.l). Jedná se o zakladatele a průkopníka studijního oboru pozemkových úprav. Byl to profesor a děkan na *Obrázek Č.1- Portrét Josefa Petříka ([wikipedia.org\)](http://wikipedia.org) pražgk <sup>é</sup> ^ čegk á technick <sup>á</sup>*

(CVST). V roce 1906 oddělil ze svých přednášek geodézie problematiku agrárních operací s výklady o scelování pozemků, v důsledku narůstající potřeby rozvoje zemědělství (Hanek, Maršíková, 2008). Roku 1911 vyčlenil partie o zastavovacích a upravovacích plánech, které se staly základem přednášek stavební geodézie. O pár let později zavedl také seminář praktické geodézie. Zabýval se také novými číselnými metodami pro určování polohy bodů a věnoval se tvorbě českého geodetického názvosloví. Roku 1909 se stal předsedou pro státní zeměměřičské zkoušky.

Roku 1858 došlo na území České republiky k prvnímu scelení pozemků v Záhlinicích v kroměřížském okrese. K tomu došlo na popud velkého propagátora scel ování a pozdějšího starosty obce Františka Skopalíka, jeho cílem byla především snaha využít území pro úspěšnější zemědělskou činnost. Podmínkou byl však souhlas všech vlastníků půdy ve scelovaném obvodu (Dumbrovský, Mezera, Skřítecký, 2004). Dále od roku 1883 bylo scelování provedeno ve více než 15 moravských obcí (Hánek, Maršíková , 2008). Ke scelování v dalších lokalitách již nedošlo, jelikož nebylo možné získat stoprocentní souhlasné stanovisko všech vlastníků. Aby bylo možné pokračovat ve scelování, bylo nutné vypracovat scelovací zákon. Tím byl říšský rámcový scelovací zákon z roku 1883. Tento zákon fungoval na principu majority a stanovoval minimální

počet vlastníků, kteří o scelování mohou požádat. Jelikož však bylo nutné, aby říšské zákony přijaly i zemské sněmy, zákon byl přijat pouze na Moravě (r. 1884) a ve Slezsku (r. 1887). Český sněm však přijetí zákona odmítl, a proto v Cechách do roku 1940 došlo pouze ke dvěma scelením na dobrovolném principu.

Až v roce 1939 byly moravské zemské právní předpisy týkající se scelování násilně rozšířeny na celý zřízený protektorát. Stalo se tak kvůli vládnímu nařízení 171/1940 Sb. z. a nař., o scelování hospodářských pozemků a o jiných úpravách pozemkové držby. Veškeré dosavadní právní předpisy, které platily pro Slezsko byly zrušeny.

Právní úprava - s novelizací z r. 1943 - platila až do roku 1948. V tomto roce byl vydán zákon č. 47/1948 Sb., o technicko-hospodářských úpravách pozemků (scelovací zákon), tzv. zákon Unifikační, který poprvé zavádí samotný pojem pozemkových úprav.

Tento pojem znamenal scelování (komasace) rozptýlených a rozdrobených pozemků, dělení a úprava správy i užívání pozemků společenských. Dále zaokrouhlování (arondace) pozemků a lesů, odstraňování cizích pozemků a vyrovnávání hranic a jiné (viz § 1 zákona č. 47/1948 Sb.).

Provádění klasických pozemkových úprav na základě vlastnictví tedy zcela skončilo. Zásadní bylo jen užívání pozemků. I přestože v roce 1958 byla vydána metodika komplexních pozemkových úprav, která požadovala přihlížet ke krajině, bránit zvyšování vodní a půdní eroze a zlepšit dopravu, nedocházelo prakticky k jejímu dodržování (Dumbrovský, Mezera, Skřítecký, 2004).

#### **2.4. FOTOGRAMMETRICKÉ METODY**

Podrobné polohové bodové pole či současně vlícovací body se určují analytickou či digitálně analytickou aerotriangulací. Používají se letecké měřičské snímky, nebo snímky pořizované digitální kalibrovanou leteckou komorou s nejméně 60 % podélným a 30 % příčným překryvem. Výchozí polohové body musí být identifikovatelné na snímcích. Označují se znaky do tvaru čtverce o rozměru 20 cm x 20 cm, barvou, která kontrastuje s okolním prostředím. Vše se měří dvakrát a rozdíl nesmí mezi měřeními přesáhnout 0,02 mm (Ministerstvo zemědělství, 2010).

#### **2.4.1. GEODETICKÉ METODY**

Zřizování menšího počtu podrobných polohových bodových polí provádí geodeti především geodetickými metodami. Větší počty se zaměřují dalšími způsoby:

- Plošnými sítěmi s měřenými vodorovnými úhly a délkami
- Polygonovými pořady oboustranně připojenými a orientovanými (polygonové pořady kratší jak l,5km mohou být jen jednostranně orientované)

• Protínáním vpřed z úhlů, protínáním z délek, nebo kombinovaným

# **2.5. GEOGRAFICKÝ INFORMAČNÍ SYSTÉM (GIS)**

Jedná se o poměrně mladý vědní obor, jehož vznik se datuje do 60. let tohoto století. Velký rozvoj tohoto oboru byl umožněn díky rychlému rozvoji techniky. Dalším důležitým aspektem je fakt, že 80 % všech dat jsou prostorové povahy. V současnosti je nej větším problémem uživatel, tedy člověk, jelikož nestačí reagovat na tak rychlý a velký rozvoj oboru.

protínáním minimálně ze tří bodů (Ministerstvo zemědělství, 2010)

#### **2.5.1. DEFINICE GIS**

GIS je mladý obor, který nemá jednoznačnou terminologii. Existuje několik definic pro GIS. Stručně je součástí GIS hardware, software, data, uživatelé a technologie. Roku 2002 popsal Rapant GIS takto "Geografický informační systém je funkční celek vytvořený integrací technických a programových prostředků, dat, pracovních postupů, obsluhy, uživatelů a organizačního kontextu, zaměřený na sběr, ukládání, správu, analýzu, syntézu a reprezentaci prostorových dat pro potřeby popisu, analýzy, modelování a simulace okolního světa s cílem získat nové informace potřebné pro racionální správu a využívání tohoto světa. "

#### **2.5.2 OBLASTI POUŽITÍ GISŮ**

Jelikož se tyto systémy těší velkému zájmu, využívají se v celé řadě oblastí lidských činností. Využívají se např. v maloobchodu, kdy slouží pro výběr nej vhodnějších míst pro supermarkety, inženýrské sítě, jejich správci patří k nej větším uživatelům GISŮ, či územní plánování, kdy je možné do GISu vložit také mapu znázorňující rozdělení města na zóny a mnoho dalších (Rapant, 2002).

#### **2.5.3 VÝVOJ GIS V ČR**

Zahájení prací na vývoji informačních systémů o území (ISU) se u nás datuje od počátku 70. let (Veverka, 1994). V první řadě se jednalo o Integrovaný informační systém o území. Tento systém byl rozvíjen od roku 1970 Státním ústavem pro územní plánování - TERPLAN Praha a Slovenským výzkumným a vývojovým centrem urbanizmu a architektury (CUA Bratislava). Cílem bylo vytvořit jednotně uspořádanou a pravidelně aktualizovanou databázi o území. Databáze měla sloužit orgánům statná správy, resortům a projekčním institucím. Lokalizace dat byla prováděna v systému S-JTSK na úrovni topografické mapy 1: 50 000 (Rapant, 2002).

V 80. letech se vývoj ISU velice zpomalil. K dalšímu kvalitativnímu zvratu došlo počátkem 90. let. Další rozvoj umožnil příchod programového vybavení pro budování GISů, které byly dříve pro nás zcela nedostupné z důvodu možného vojenského využití (Rapant, 2002).

Současný vývoj GISů je velice bouřlivý. V celé řadě oblastí vznikají aplikace GISů. Např. pro monitorování stavu životního prostředí a jeho ochrany, pro státní správu, správu inženýrských sítí, městskou hromadnou dopravu, lesní hospodářství, správu dopravních sítí, územní plánování, zemědělství apod. I přesto však dnes chybí vhodné prostředí pro rozvoj těchto aplikací. K určitému zlepšení došlo díky aktivitám vyvíjeným Českou asociací pro geoinformace (CAGI) (Rapant, 2002).

V dnešní době, kdy v informačních technologiích vládne objektově orientovaný přístup, se vývojáři GIS snaží o objektově orientovaný systém GIS. Také se stále zdokonaluje a rozšiřuje propojení s databázemi a zapojení GIS jako distribuovaného systému pro vzdálený přístup.

Dalším trendem jsou mobilní GIS. S tím souvisí systém GPS (Global Positioning System). GPS je systém satelitní navigace a lokalizace, který určuje přesnou polohu v reálném čase. Díky signálu GPS je možné provozovat GIS na malých mobilních stanicích, které jsou vlastně speciální GPS přijímače. GPS se tak využívají pro mapování a sběr dat do GIS (Vinařova, 2018).

Geomatika je vědní obor, jehož název vznikl spojením slov GEOgrafie a inforMATIKA. Dříve se tento obor označoval také jako Geoinformatika. S tímto názvem se můžeme setkat i v současnosti (Kaňok, 1997).

Berlant (in Kaňok, 1997) definoval geomatiku jako "Geomatika je věda, která zkoumá přírodní a socioekonomické geosystémy (jejich struktury, vztahy, dynamiky, fungování v čase, fungování v prostoru), a to pomocí počítačového modelování na základě databází a geografických poznatků."

## **2.6. HISTORIE BEZPILOTNÍCH SYSTÉMŮ VE SVĚTĚ A V ČR**

První "bezpilotní" systémy určené ke snímání zemského povrchu z výšky se začaly objevovat již v 19. století. V první polovině tohoto století byla objevena fotografie. Dále se musel zajistit nosič. Nejdříve se vyžívaly balóny, draci, ale také zvířata jako holubi. Holubi měli fotografickou komoru připevněnou na těle a snímkovali území (Dobrovský, 1998). První bezpilotní letadlo vyrobil profesor Archibald Montgomery Low roku 1916 a pojmenoval ho Aerial Target (vzdušný cíl) (Taylor, 1977) (Obrázek č.2). Mnoho dalších letadel řízených na dálku se vyrobilo během první světové války v USA.

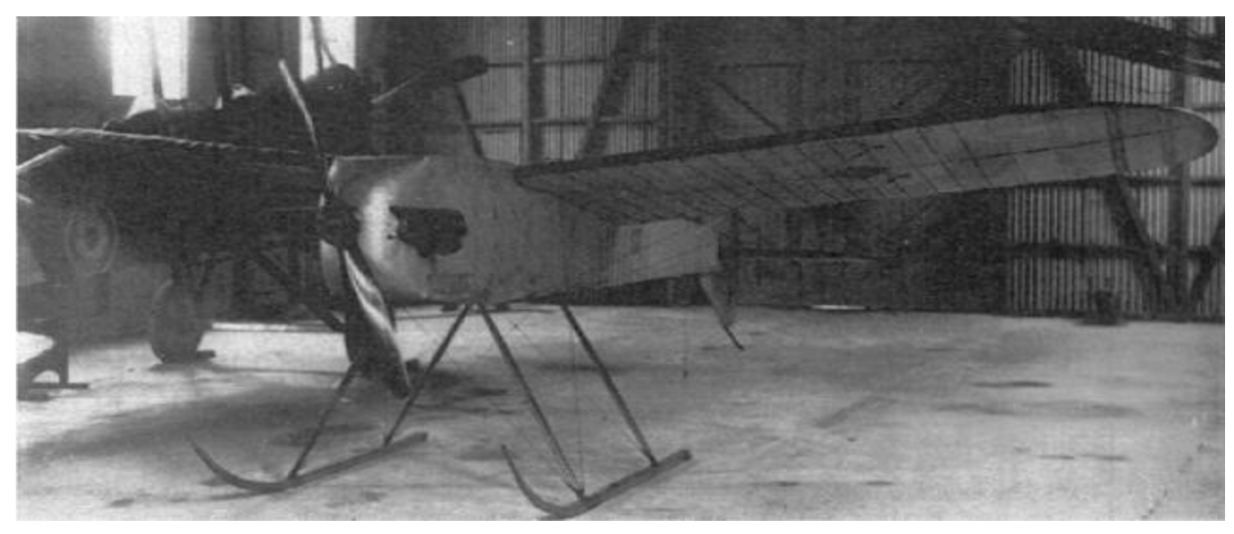

*Obrázek č.2 - Aeríaal Target roku 1916 (Foto: [Shvachko.net\)](http://Shvachko.net)* 

#### **2.6.1 BEZPILOTNÍ SYSTÉMY V ČR**

V České republice se v minulosti rovněž využívalo bezpilotních systémů ke snímkování. Podle Plánka 1984 a 1988 in Miřijovský (2013) k nejvýznamnějším obdobím, kdy docházelo k rozvoji této technologie, patřila sedmdesátá léta. Tyto technologie využívali experti z Geografického ústavu Československé akademie věd. Roku 1965 sestrojil Dr. Otakar Stehlík dálkově ovládaný model na principu padákového křídla. Roku 1976 byl sestrojen model s názvem Rogalo 1976, který také nesl fotografickou kameru. O pět let později Dr. Stehlík vyvinul multispektrální kameru Flexaret M-6, která byla nesena novějším modelem Rogalo 1981. Tyto snímky ještě nebylo možné využít k přesné fotogrammetrické práci, ale používaly se k hodnocení krajiny. Větší využití bylo možné až po vylepšení navigačních technologií a IT.

# **2.7.VYUZITI BEZPILOTNICH LETECKÝCH SYSTÉMU**

Využití bezpilotních leteckých systému v dnešní době navazuje na fotogrammetrické metody, které geodeti využívají již řadu let (fotoaparáty, kamery, lasery, termokamery...). Pro zabezpečení kvality výstupních souborů mapy, pro potřebu pozemkových úprav, existuje dokument, který definuje způsob *zpracování dat a tvorbu výsledné digitální mapy s využitím UAS.* Tento dokument vznikl jako výstup projektu č. TH02030291 "Výzkum uplatnění a začlenění prostředků UAS do zpracování komplexních pozemkových úprav a udržitelného rozvoje krajiny".

Výsledkem je digitální technická mapa vytvořena pro pozemkové úpravy, polohopisné a výškopisně připravena pro projekční činnosti. Dále slouží jako podklad pro geometrické plány, stanovení obvodu pozemkové úpravy či vytyčování hranice pozemků (VÚGTK, v.v.i, 2018).

U dronů využívaných na mapování jsou důležité jejich parametry. Důležité je brát v úvahu váhu, velikost, pohon a počty motorů, způsob ovládání, typy senzorů a nosnost. Rozlišují se také podle konstrukce na malá letadla, multikoptéry a prostředky hybridní konstrukce. Nejvhodnější pro mapování a potřeby pozemkových úprav jsou malá letadla s delší dobou letu , která pokryjí při mapování větší prostor (VUGTK, v.v.i, 2018).

Řízení dronu je jednoduché, realizované prostřednictvím malé telekomunikační jednotky. Drony jsou ale také vybaveny automatickou pilotáží. Kvůli rychlému vývoji dronů, musí být dron pilotován způsobilou osobou znalou podmínek letového provozu. Drony mají přijímač GNSS, gyroskopy, akcelerátory, barometr a přijímač ultra krátkých vlnových délek. Před každým měřením musí být dron kalibrován podle metrologických pravidel, musí mít kalibrační listinu měřidla a kamera musí být zkalibrována na vhodném kalibračním etalonu (VUGTK, v.v.i, 2018). Výhody a nevýhody měření za použití dronů j sou popsány v tabulce č. 1.

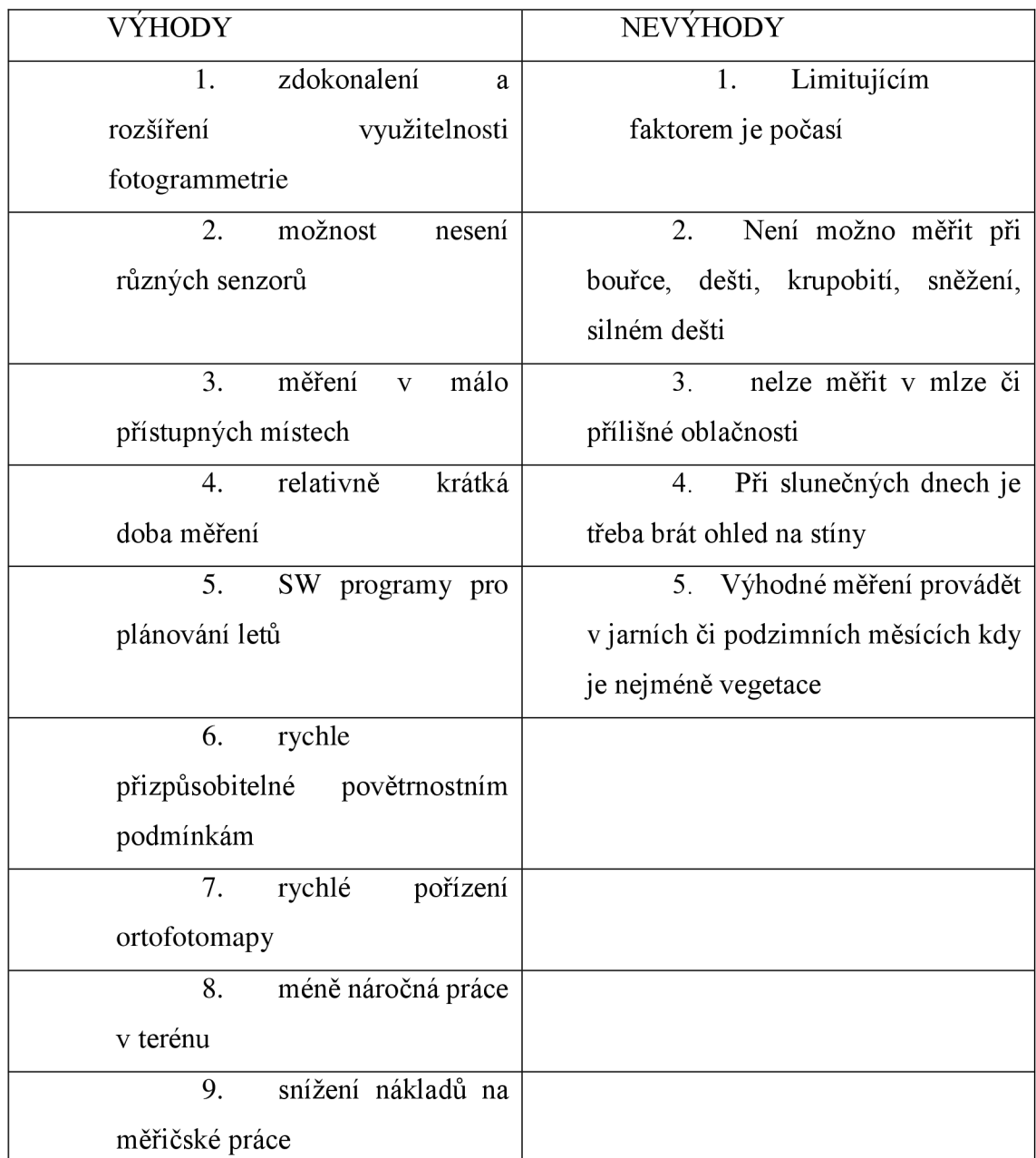

### **Výhody a nevýhody měření za použití dronů**

*Tabulka -* výhody a nevýhody měření za použití dronů (VUGTK, v.v.i, 2018)

# **2.8. DĚLENÍ UA V**

UAV lze dělit podle různých kritérií, kterými jsou například konstrukce, způsob pohonu, účel využití, způsob vzletu, hmotnost, doba letu, rychlost a další. UAV mohou sloužit také jako cvičné cíle a návnady pro výcvik vojenských pilotů, či obsluh systémů protivzdušné obrany. Nejčastěji se však dělí na vojenské a civilní užití. Dále se bezpilotní letouny mohou dělit:

- podle hlavních výkonnostních vlastností
- podle hmotnosti
- podle vytrvalosti a rozsahu
- podle maximální dosažitelné výšky
- podle zatížení křídel
- podle typu motoru (Dr. Maziar Arjomandi, 2007)

Další kritériem je způsob vzletu. Těmi jsou:

- STOL Short Take-Off and Landing letadla s krátkým vzletem a přistáním - potřeba vzletové a přistávací dráhy .
- VTOL Vertical Take-Off and Landing aircraft- letouny mohou startovat a přistávat vertikálně .
- CATO Catapult Assisted Take-Off letadla startující pomocí startovací konstrukce a katapultu .
- JATO/RATO-Jet (Rocket) Assisted Take-Off letadlo startující pomocí přídavných raketových motorů .
- Air launch (mothership) letecký nosič asistovaný vzlet z letadla sloužícího jako mateřský letoun (Department of Defense Dictionary of Military and Associated Terms, 2007).

## AUTONOMNÍ VS. AUTOMATICKÝ DRON

- Autonomní dron je schopný provést bezpečný let bez jakéhokoliv zásahu pilota. To umožňuje umělá inteligence, která dokáže reagovat na všechny druhy nepředvídatelných a nepředvídaných krizových situací.
- Automatický dron- dron letí po předem určené trase, určené provozovatelem dronu před zahájením letu. U tohoto druhu dronu je důležité, aby při nepředvídatelných událostech, převzal řídící pilot kontrolu nad dronem, jelikož dron pro takovéto krizové situace nebyl naprogramován (Kačmařík, 2022).

## **2.9. PRAVIDLA PROVOZU UAS DLE NAŘÍZENÍ E U**

Od 31.12.2020 platí nařízení od Evropské komise ve členských zemích EU harmonizovaná pravidla pro provoz bezpilotních systémů. Jedná se o drony, ale i některé modely letadel. Česká republika zároveň přijala některé dodatečné podmínky z původního leteckého předpisu. Tyto předpisy jsou také uveřejněny v podobě opatření obecné povahy.

Evropské nařízení určuje, že i létající hračky a jiné modely letadel se budou považovat za bezpilotní systémy. Podléhají tedy společným provozním pravidlům. U klubu a sdružení modelů letadel je bezpečnost dosavadního provozu je hodnocena jako dobrá, a proto by měl být přechod na nová pravidla velmi plynulý. Provozovatelé, kteří nejsou součástí klubu či sdružení a lety provozují tedy mimo klubové modelářské plochy, musí dodržovat tato jednotná provozní pravidla.

Uživatelům UAS, kteří nesplňují technické požadavky třídy CO až C4 (jedná se o kategorie rozdělení dronu dle hmotnosti a max. rychlosti letu), je umožněn provoz za těchto podmínek.

• Dron se vzletovou hmotností nižší než 0,5 kg, který je řízen dálkově, nesmí přelétat skupiny osob a musí létat tak, aby nepřeletěl nad žádnou osobou nebo v případě neočekávaného přeletu nad takovou osobou, zkrátil dobu přeletu (dron kategorie CO, Cl).

• Dron se vzletovou hmotností do 4 kg je možné provozovat při dodržení minimální vodorovné vzdálenosti 50 metrů od osob, pokud pilot složil rozšířenou zkoušku z teorie (dron kategorie C2).

• Dron se vzletovou hmotností nižší než 25 kg, lze provozovat v prostoru, kde pilot neočekává ohrožení žádné nezapojené osoby a dodržuje bezpečnou vodorovnou vzdálenost nejméně 150 metrů od obytných, průmyslových, obchodních a rekreačních zařízení. Pilot musí složit základní online kurz a zkoušku pro podkategorie A1/A3 ([www.letejtezodpovedne.cz\)](http://www.letejtezodpovedne.cz) (Modely kategorie C2 ,C3, C4).

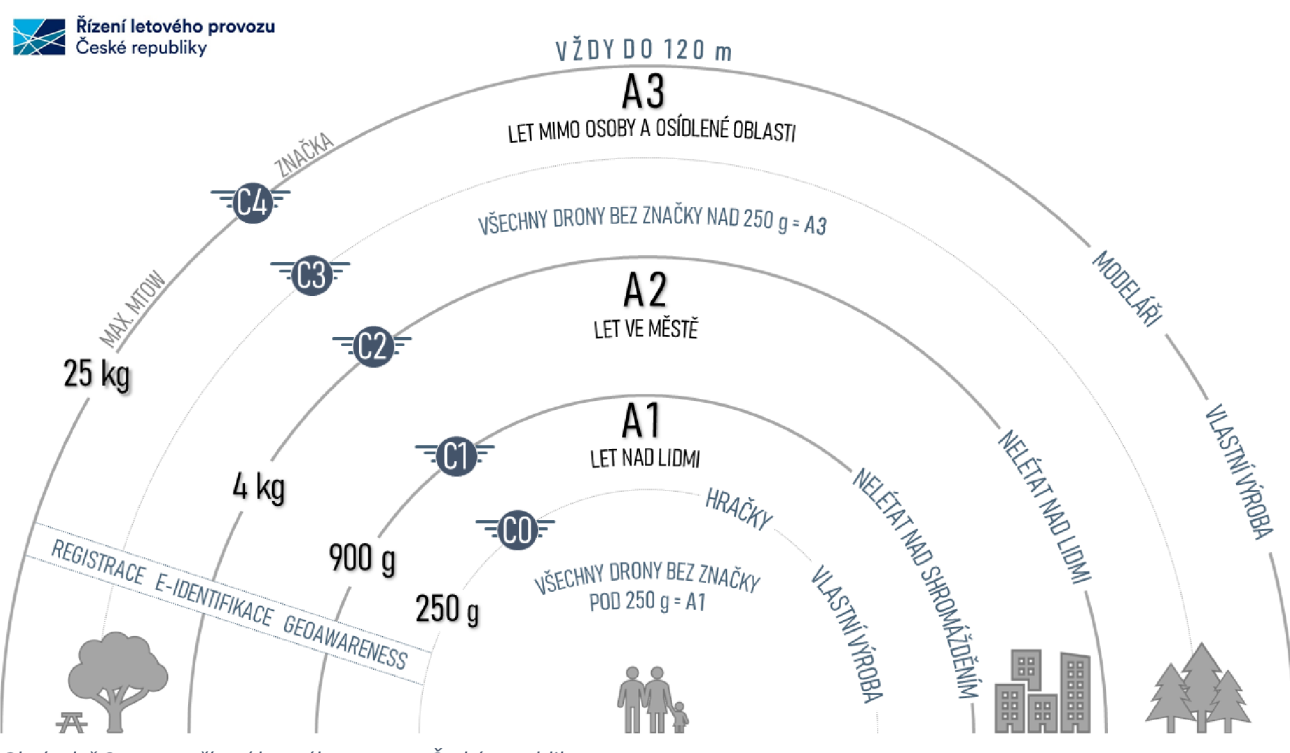

*Obrázek č.3 - autor: řízení letového provozu České republiky* 

#### **2.10. PROVOZOVATEL DRONU**

Jedná se o jakoukoliv osobu, ať už fyzickou nebo právnickou, která vlastní dron nebo si dron pronajala. Může být zároveň provozovatelem, ale i dálkově řídícím pilotem.

#### **2.10.1. KATEGORIE PROVOZU UAS**

V Evropě se dělí do třech hlavních kategorií:

1. Otevřená neboli Open kategorie - jedná se o provoz bezpilotních systémů, u kterých není vyžadováno, s ohledem na související rizika, předchozí povolení příslušného orgánu, ani prohlášení majitele UAS před uskutečněním letu. Sem se řadí podkategorie AI, A2 a A3 (Obrázek č.3).

2. Specifická (specific) kategorie - u těchto bezpilotních systému je s ohledem na související rizika vyžádáno povolení příslušného orgánu před uskutečněním letu. Provozovatel musí být také držitelem osvědčení provozovatele lehkého UAS

Certifikovaná (certified) kategorie - u těchto bezpilotních systému je vyžádána certifikace bezpilotního systému. Dále provozovatel musí být držitelem osvědčení způsobilosti dálkově řídícího pilota a musí být schválen příslušným úřadem (úřad pro civilní letectví).

# **2.11. PODMÍNKY PRO MAPOVÁNÍ**

Důležitým vybavením je digitální kamera, umístěná vbezpilotním letadle, s minimální velikostí snímacího senzoru 13xl7mm a velikost obrazového prvku nesmí být větší než 4,5 um. Senzor měří fyzikální či technické veličiny, které převádí na elektrický signál. Pro určení podrobných bodů polohopisu a výškopisu pro pozemkové úpravy musí být dodrženy další parametry.

## **2.11.1. PARAMETRY PRO MĚŘENÍ**

• vyhotovení letového plánu, stanovení výšky letu a rychlosti s ohledem na hmotnost dronu a kamery

• lineární vzdálenost mezi středy pixelů na zemi by měla být menší než 4,5 centimetrů nebo rovna

• při mapování je podélný překryv snímků doporučen na 70-80 % a příčný překryv 60-70 %

• Výchozí body musí být stabilizovány a jejich rozložení musí být pravidelné v celé ploše pozemkové úpravy

• Snímkový blok musí být fotogrammetricky zpracován známými ověřenými postupy odvozenými z metod "dense image matching" (VÚGTK, v.v.i, 2018).

# **2.12. MAPOVÁNÍ S POMOCÍ DRONŮ**

Prvním krokem je utvoření letového plánu, který se připraví pomocí softwarové aplikace pro plánování letů dronů. V aplikaci se označí hranice lokality mapování, nastavíme

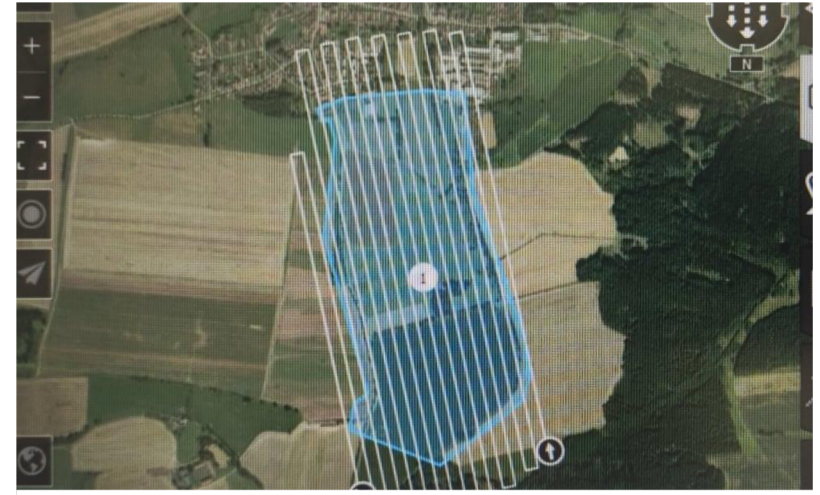

obrazové rozlišení snímání, výšku letu a podélné a příčné překryvy. V případě nutného neplánovaného přistání či přerušení letu, lze přerušit automatické řízení a přepnout na ruční ovládání. S využitím speciálních

*Obrázek č.4 - Nákres letového plánu (VÚGTK, v.v.i, 2018)* 

fotogrammetrických softwarů pak tyto snímky zpracujeme automatickým procesem (Obrázek č.4). Proces zpracovává snímky po dílčích krocích do výsledného ortofoto snímku v požadovaném rozlišení (VÚGTK, v.v.i, 2018).

#### **2.13. PRŮZKUM TERÉNU A JEHO VYHODNOCENÍ**

Podrobný průzkum terénu a jeho vyhotovení se provádí v celém obvodu pozemkových úprav. V případě ochrany pozemků před povodněmi, vodní erozí či při řešení dalších opatření v oblasti vod se provede průzkum i v navazujících oblastech. Během průzkumu se zjišťuje skutečný stav využívání území z hlediska zemědělské výroby, krajinného prostředí či ochrany půd. Tyto faktory mohou ovlivnit návrh plánu společných zařízení, nové polohové uspořádání pozemků, či změny druhů pozemků. U hodnocení erozního ohrožení a posuzování návrhu vodohospodářských opatření je třeba věnovat pozornost skutečnosti rozšíření území. Pokud se na tuto skutečnost nebere zřetel, může dojít ke zkresleným závěrům a nesprávným návrhům k ochraně území (Ministerstvo zemědělství, 2010).

### **2.13.1. OZNAČENÍ HRANIC POZEMKŮ A ZPŮSOB VYUŽÍVÁNÍ**

Porovnává se současný stav území se stavem uvedeným v katastru nemovitostí. Vymezují se nesoulady v druzích pozemků. Tyto pozemky řešíme ve spolupráci se zástupci orgánu ochrany ZPF, statní správy lesů a jiné. Dále se zjišťují a označují hranice liniových staveb a vodních toků (Ministerstvo zemědělství, 2010).

## **2.13.2. ZATÍŽENÍ A TECHNICKÝ STAV KOMUNIKACÍ**

Posuzuje se celková dispozice sídelního útvaru a krajiny a požadavky na polní cesty. Dochází k posuzování možností dalšího využívání k jiným účelům, než je zemědělská doprava a zpřístupnění pozemků. Dále se zjišťují parametry cestní sítě. Při tomto průzkumu se soustředíme na její vliv na povrchový odtok. V profilech navazujících na zastavěné území se provádí hydrotechnické posouzení současné cestní sítě (Ministerstvo zemědělství, 2010).

### **2.13.3. DEGRADACE PŮDY**

Posuzuje se heterogenita pozemků a rozsah zamokřených ploch. Zjišťují se projevy větrné a vodní eroze a současný stav eroze dokladujeme výpočtem míry erozního ohrožení. Dále posuzujeme technický a funkční stav odvodnění a závlah pozemků, stav koryt a vodních děl z hlediska možnosti odvádění povrchové vody z povodí vodního toku. Důležitý je také technický a funkční stav vodních nádrží.

#### **2.13.4. PROTIEROZNÍ OCHRANA PŮDY A ÚSES**

Jedná se o stav a rozmístění zeleně a dalších prvků důležitých pro ochranu a tvorbu krajiny. Zde se posuzuje ÚSES, kostra a optimalizace návrhové části prvků v řešeném území (Ministerstvo zemědělství, 2010).

## **2.14. DOKUMENTAC E PRŮZKUMU A JEHO VYHODNOCENÍ 2.14.1 PŘÍRODNÍ PODMÍNKY**

• Klimatické poměry - srážky, teploty, směr a síla větru, vlhkostní poměry, fenolitické poměry

• Hydrologické poměry - výčet hlavních vodních toků, rybníky a vodní nádrže, odvodněné plochy a zavlažované pozemky

Geologické a půdní poměry – geologicko-stratigrafické, geologicko-petrografické, mapy pokryvných útvarů, mapy hydrologické vyjadřující režim podzemních vod

## **2.14.2 POPIS ÚZEMÍ A HOSPODÁŘSKÉ VYUŽITÍ**

Uvádí se členitost, struktura půdního fondu, krajinný ráz, chráněné krajinné oblasti, ochranná pásma vodních zdrojů, pásma hygienické ochrany, zastoupení dřevin rostoucích mimo les, bioregion, biochory a vegetační stupně (Ministerstvo zemědělství, 2010).

Dále popisujeme hospodářské využití jako je charakteristika zemědělské výroby, charakteristika lesní výroby, ostatní využití území, kde se uvádí např. těžba surovin, skládky či rekreační využití a další specifické zájmy v území (Ministerstvo zemědělství, 2010).

## **2.15. LINIOVÉ STAVBY**

Jedná se o silniční nebo železniční dopravní stavbu včetně tunelů, jejich těla i základů, povrchové úpravy a ostatní stavební součásti. Při zpracování dokumentace liniové stavby musí být zkoumáno a sledováno nejen území zakryté půdorysem stavby, ale i celá zájmová oblast inženýrskogeologického průzkumu (Ministerstvo dopravy ČR, 2017).

Mezi liniové stavby patří stavby, u kterých převládá jeden rozměr. Například délka převládá nad šířkou a výškou. Jedná se například o dopravní stavby jako jsou dálnice, silnice, polní cesty, železnice, ale i mosty či vodní cesty. Tyto stavby jsou charakterizované svou trasou.

Nejdříve se vytyčují hlavní body trasy pro vytyčení prostorové polohy komunikace. Tyto body rozdělují trasu komunikace na úseky o délce 150 m až 500 m, záleží na druhu stavby. Při narůstající návrhové rychlosti se zvětšují poloměry a délky oblouků a tečen. Podrobným vytyčováním se vyznačují body v trase komunikace ve vzdálenosti podle typu stavby, nejčastěji však 20 metrů.

Pokud se při stavbě využívá těžká technika, nelze zaručit zachování vytyčených bodů. Nej spolehlivějším vyjádřením polohy bodů trasy je určení jejich souřadnic. Poté lze tyto body opět vytyčit a obnovit z vytyčovací sítě (Hanek, Maršíková, 2008).

#### **2.15.1. POSTUP PŘÍPRAVY LINIOVÝCH STAVEB**

Základním prvkem při přípravě liniových staveb je inženýrskogeologický průzkum, který rozhoduje o směrovém a výškovém vedení trasy, rozpočtu stavby a míře podstupovaných rizik. Objednatel musí zhotoviteli poskytnout dostatek času na průzkum. Zhotovitel musí zajistit přípravu průzkumu, terénní a laboratorní práce a jejich následné vyhotovení. Inženýrsko-geologický průzkum musí být hotový s předstihem, aby bylo možné tyto výsledky při přípravě stavby kvalitně uplatnit. Objednatel musí zajistit a vytvořit podmínky pro provedení tohoto průzkumu v potřebné kvalitě (Ministerstvo dopravy ČR, 2017).

Postup a příprava územního plánu je dána zákonem č. 183/2006 Sb., o územním plánování a stavebním řádu (stavební zákon). Tento zákon jasně definuje stavby pozemní komunikace jako veřejnou infrastrukturu. Stavby určené k rozvoji či ochraně území obce, kraje a státu jsou definovány jako veřejně prospěšné stavby. Může se jednat i o dopravní stavby, pokud jsou zasazeny do územně plánovací dokumentace. Územně plánovací dokumentace se dělí na:

- Zásady územního rozvoje
- Územní plány
- Plány regulační

#### **Zásady územního rozvoje**

Přesné znění paragrafu §36: *"Zásady územního rozvoje stanoví zejména základní požadavky na účelné a hospodárné uspořádání území kraje, vymezí plochy nebo koridory nadmístního významu a stanoví požadavky na jejich využití, zejména plochy nebo koridory pro veřejně prospěšně stavby, veřejně prospěšná opatření, stanoví kritéria pro*  *rozhodování o možných variantách nebo alternativách změn v jejich využití. "* (Zákon č. 183/2006 Sb., paragraf 36)

#### *Uzemní plány*

*Dle paragrafu § 43 stavebního zákona " Uzemní plán stanoví základní koncepci rozvoje území obce, ochrany jeho hodnot, jeho plošného a prostorového uspořádání (dále jen "urbanistická koncepce"), uspořádání krajiny a koncepci veřejné infrastruktury; vymezí zastavěné území, plochy a koridory, zejména zastavitelné plochy, plochy změn v krajině a plochy přestavby, pro veřejně prospěšné stavby, pro veřejně prospěšná opatření a pro územní rezervy a stanoví podmínky pro využití těchto ploch a koridorů. . "* (Zákon č. 183/2006 Sb., paragraf 43)

#### Regulační plány

Paragraf § 61 stavebního zákona zní "Regulační plán v řešené ploše stanoví *podrobné podmínky pro využití pozemků, pro umístění a prostorové uspořádání staveb, pro ochranu hodnot a charakteru území a pro vytváření příznivého životního prostředí. Regulační plán vždy stanoví podmínky pro vymezení a využití pozemků, pro umístění a prostorové uspořádání staveb veřejné infrastruktury a vymezí veřejně prospěšné stavby nebo veřejně prospěšná opatření".* (Zákon č. 183/2006 Sb., paragraf 61)

Ústředními správnými úřady ve věcech územního plánování je Ministerstvo pro místní rozvoj nebo Ministerstvo obrany, které zajišťuje i státní dozor při vykonávání územního plánování. Hlavním cílem územního plánování je vytvořit předpoklady pro udržitelný rozvoj výstavby a území. Uzemní plán by měl vytvářet podmínky pro snížení nebezpečí přírodních a ekologických katastrof a odstraňování jejich důsledků, a to způsobem, blízkým k přírodě.

Ve všech částech přípravy a realizaci plánovací dokumentace by se měl také podílet odborník na životní prostředí a geologii. Jejich účast je důležitá zejména při volbě trasy stavby (Ministerstvo dopravy ČR, 2017).

# **2.16. STROMOŘADÍ**

Jedná se o souvislou řadu nejméně deseti stromů s pravidelnými rozestupy. I přesto, že v některém úseku chybí některý strom, stále se jedná o stromořadí. Za stromořadí se nepovažují stromy rostoucí v ovocných sadech a v plantážích. Pro pokácení stromů, které jsou součástí stromořadí je potřeba povolení (Ministerstvo životního prostředí, 2013).

Musí se nejdříve vyhotovit plán výsadby aleje, který bude obsahovat několik důležitých informací. Mezi tyto informace patří:

- Kraj název kraje, kde se alej vyskytuje
- Název obce s rozšířenou působností
- Katastrální území
- Parcelní číslo. Stromořadí leží obvykle na více parcelách
- Vlastník parcely

• Typ komunikace nebo objektu. Zapisuje se jaký typ komunikace stromořadí lemuje.

- Číslo silnice
- Typ ochrany. Stromořadí může získat status ochrany přírody
- Souřadnice a výskyt na mapě

• Typ aleje. Zda bude zaklenutá (obrázek č.5) nebo otevřená (obrázek č.6) Rozhoduje se o tom, zda budou koruny stromů srostlé či ne. Otevřené stromořadí umožňují například topoly.

• Dalším důležitým aspektem je počet řad stromů. Rad stromů může být několik vedle sebe, ale stromořadí může tvořit i jen jedna řada.

• Způsob výsadby. Stromy se vysadí buď protilehle, nebo střídavě.

• Délka stromořadí a počet stromů. Délka stromořadí se dá určit pomocí leteckého snímku nebo pomocí laserového dálkoměru. Počet stromů se může také určit z leteckého snímku neboje možné je napočítat v terénu.

• Skupina dřevin. Určuje se, zda se bude jednat o listnaté stromy, smíšené, jehličnaté či ovocné. Stromořadí mohou tvořit i kombinace těchto stromů.

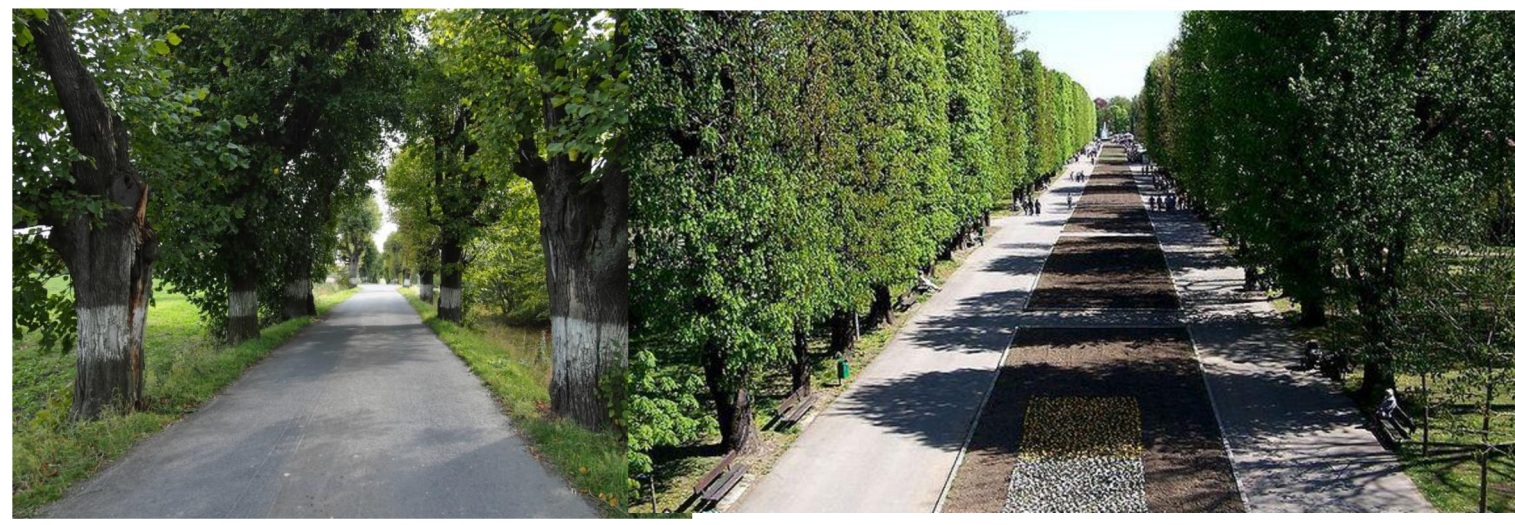

*Obrázek č.5 - Příklad uzavřené aleje (Foto: [www.aleje.org\)](http://www.aleje.org) Obrázek č.6 - Příklad otevřené aleje (foto: [www.wikimapia.org\)](http://www.wikimapia.org)* 

Zjišťování informací u stávajících stromořadí. Zde jsou sledovány ještě další parametry:

• Převládající dřevina. Je důležité při určování využívat latinské názvy. V případě nejistoty správného určení druhu stromu, lze pořídit fotodokumentaci.

• Rok výsadby. Pokud existují nějaké dostupné zdroje. Pokud stáří stromu nelze přesně zjistit, stačí uvést přibližné stáří podle pramenů, které byly k dispozici nebo se napíše neurčen.

Průměrná výška a minimální výška aleje

Spon. Je to vzdálenost mezi jednotlivými stromy. Vyjadřují hustotu a způsob uspořádání výsadby.

• Rozpon. Vyjadřuje vzdálenost mezi řadami stromů od sebe.

• Průměrná vzdálenost od krajnice, minimální a maximální vzdálenost od krajince

• Zdravotní stav stromů.

• Průběh stromořadí či aleje. Může se jednat o svah, rovinu, sedlo, hřbetnici či údolníci. Tento údaj se určuje jen v terénu a ukazuje na polohu stromořadí ve vztahu k reliéfu krajiny.

• Účel v krajině. Určuje se význam aleje pro krajinný charakter. Jsou dva typy, a to dotvářející nebo nevýrazný ([http://www.aleje.upol.cz\)](http://www.aleje.upol.cz).

#### **2.17. REVITALIZAC E**

Revitalizace je soubor činností vedoucí k obnovení nebo k nápravě přirozených funkcí ekosystémů, stanovišť, společenstev a krajinných celků poškozených člověkem. Cílem je zvýšení estetické hodnoty krajiny. Revitalizace se týká např. koryt toků, ale i zemní práce, odstranění příčin degradace prostředí, odstranění nevhodné vegetace či dosadba původní vegetace a návrat k původnímu typu obhospodařování (Braniš a kol., 1999).

Vodní toky a plochy mají význam zejména pro tvorbu a vnímání krajiny. Základní informace při měřičských pracech jsou velmi důležité i pro projektanty pozemkových úprav. Ať už se jedná o úpravy vodních toků, kanalizace, rybníkářství, meliorace, nebo o stavbu objektů. Využívají se zde běžné měřičské metody, které se upravují podle potřeb a podmínek projektu. Některé úpravy mohou být velmi specifické (Hanek, Maršíková, 2008).

#### **2.17.1. MĚŘENÍ, MAPOVÁNÍ A DOKUMENTACE VODNÍCH TOKŮ**

Součástí polohového bodového pole jsou příčné polygonové pořady (PPP), které nejlépe odpovídají vodním tokům liniového charakteru. Jejich vrcholy jsou pevnými body bodového pole. Poříční polygonové pořady j sou vedeny po jednom z břehů tak, aby při zachování funkce nepřekážely na pozemcích a zároveň, aby nebyly od řečiště vzdáleny více než 100 m. Toky, které mají střední průtok větší než 180 m<sup>3</sup>, se nad zátopovou čárou vodních nádrží zakládají dvojité pořičné polygonové pořady, které vedou po obou březích. Vrcholy se stanovují na snadno přístupných a vyvýšených místech. Tato místa by neměla být ohrožena možnými úpravami, či změnami toku.

Body PPP jsou stabilizovány pomocí kamenů o rozměrech 0,15x0,15x0,6 m s důlkem uprostřed horní plochy nebo obetonovanými trubkami o délce 0,6-0,8 m. Každý pátý bod by měl být umístěn na betonové desce a ze strany označen hřebovou nivelační značkou. Hlava kamene je označena pruhem červené barvy. Kameny se vyznačují písmenem V a pořadovým číslem od ústí proti směru toku. Pokud se vyznačuje dvojitý PPP, mají body na levém břehu lichá čísla a na pravém břehu čísla sudá. Čísla bodů přiděluje územní orgán státní správy zeměměřičství a katastru (Hanek, Maršíková, 2008).

#### **2.17.2. PŘÍČNÉ ŘEZY**

Příčné řezy se měří kvůli zjišťování změn a zároveň jsou projekčními podklady. Volí se v normále ke střednici toku v přibližné vzdálenosti 50 m až 200 m. Příčné řezy se připojují na PPP staničením a úhlem křížení s polygonovou stranou. Při zaměřování se vyhotovuje situační výkres. Příčné řezy se vyhotovují v měřítku 1:100/100 nebo 1:200/200 a značí se kilometráží i pořadovým číslem.

Pomocné řezy jsou stabilizovány dočasně kolíky a nemají pořadová čísla. Slouží pro zpřesnění mapy a vkládají se mezi stálé řezy (Hanek, Maršíková, 2008).

#### **2.17.3 PROFILY**

#### ÚDOLNÍ PROFIL

Volí se ve vzdálenostech 0,5 km až 1 km. Obvykle se ztotožňuje s některými příčnými řezy. Leží v normále k proudnici vybřežených vod, které mají koncové body nad hladinou nejvyšších vod. Způsob zaměření je stejný s měřením příčných řezů. Měřítko zobrazení délky je 1:100 nebo 1:200 a pro délky je měřítko 1:1000 nebo 1:2000. Profil se značí písmenem U a číslují se také od ústí. Cílem je dlouhodobé pozorování pro vědecké účely.

### PODÉLNÝ PROFIL

Jedná se o nejdůležitější část geodeticko-hydrologického pasportu vodního toku. Vyjadřují se spádové poměry hladiny, břehů a dna. Měří se i nadmořské výšky hladiny volného toku a hladiny nad a pod hnacími zařízeními. Dále se měří nadmořská výška souběžných komunikací, křižujících se objektů, objekty toků a další díla do vzdálenosti minimálně 50 m od břehové čáry.

Podélné profily se kreslí ve dvou vyhotovení. Jedno je podrobné vyhotovení v měřítku 1:5000/100 nebo 1:10000/100. Druhým je přehledné vyhotovení v měřítku 1:50000/200. Dno a vodní hladina se podbarvují kvůli přehlednosti (Hanek, Maršíková, 2008).

#### **2.17.4. MAPOVÁNÍ TOKŮ**

Mapování vodních toků patří mezi účelová mapování. Náčrty se provádějí na kopii stávající mapy zájmového území v šíři nejméně 50 m od břehových čar. Prvním krokem je vytyčení staničení vodního toku. Toto vytyčení vede po levém břehu. Nulové staničení leží v průsečíku střednice mapového toku s břehovou čarou hlavního toku. Hektometry se vyznačují dřevěnými kolíky. Objekty měření v uvedeném pruhu se určují z bodů PPP číselnými metodami. Jde o geodetické body, body profilů a řezů, komunikace, stavby vzdouvající hladinu, ochranné stavby, mosty, lávky, brody atd.

Zvláštní skupinou jsou mapy vnitrozemských vodních cest. Tyto mapy jsou vyhotovené ve velkém nebo středním měřítku na podkladě státního mapového díla (Hanek, Maršíková, 2008).

### **2.17.5. VYTYČOVÁNÍ OBJEKTŮ**

Ve vodním stavitelství na rozdíl od dopravních staveb není závazné užívání přechodnic. Směrové změny vodoteče lze realizovat několika způsoby. Např.:

- Složený kružnicový oblouk se stejnými nebo různými poloměry
- Kružnicový oblouk s krajinnými přechodnicemi
- Přechodnicový oblouk neboli lemniskátový oblouk

V mnoha případech se osa úprav vodních toků může vytyčovat v odsazení. To znamená že úhlové hodnoty se nemění, délkové údaje jsou konstantně zvětšeny nebo zmenšeny v poměru poloměru skutečného ku poloměru vytyčenému.

Nejvíce se prosazuje prostorová polární metoda, která využívá výhod analytického projektování s pomocí počítače s dostupnými grafickými programy. Při úpravě terénu, výškovém řízení stavby a pro vedení směru, ať už kanalizace, vodovodů nebo protlačování potrubí se úspěšně využívají různé úpravy vytyčovacích a nivelačních laserů a systému pro automatické vedení stavebních strojů při rýhování a dalších stavebních prací (Hanek, Maršíková, 2008).

## **3. METODIKA**

## **3.1 CÍL PRÁCE**

Za cíl práce bylo pomocí UAV nasnímkovat tři předem vybrané lokality, kde nedávno proběhla revitalizace, nebo výstavba retenčních krajinných prvků. Dalším krokem bylo pořízené snímky seskupit do jednotného obrazu v programu Bentley ContextCapture a následně i vytvoření 3D modelů, které mohou sloužit pro určení nesrovnalostí, nebo pro případnou komunikaci se zadavatelem a zhotovitelem projektu. Dále porovnat vyhotovené modely a snímky, zda jsou přesné a aktuální, tudíž jestli je možno je využít i pro následnou kontrolu chování hladiny, nebo růstu nově vysazených dřevin a sledování stability a efektivity vytvořených opatření. Souhrnný přehled katastrálních území je k nahlédnutí v obrázku č.9.

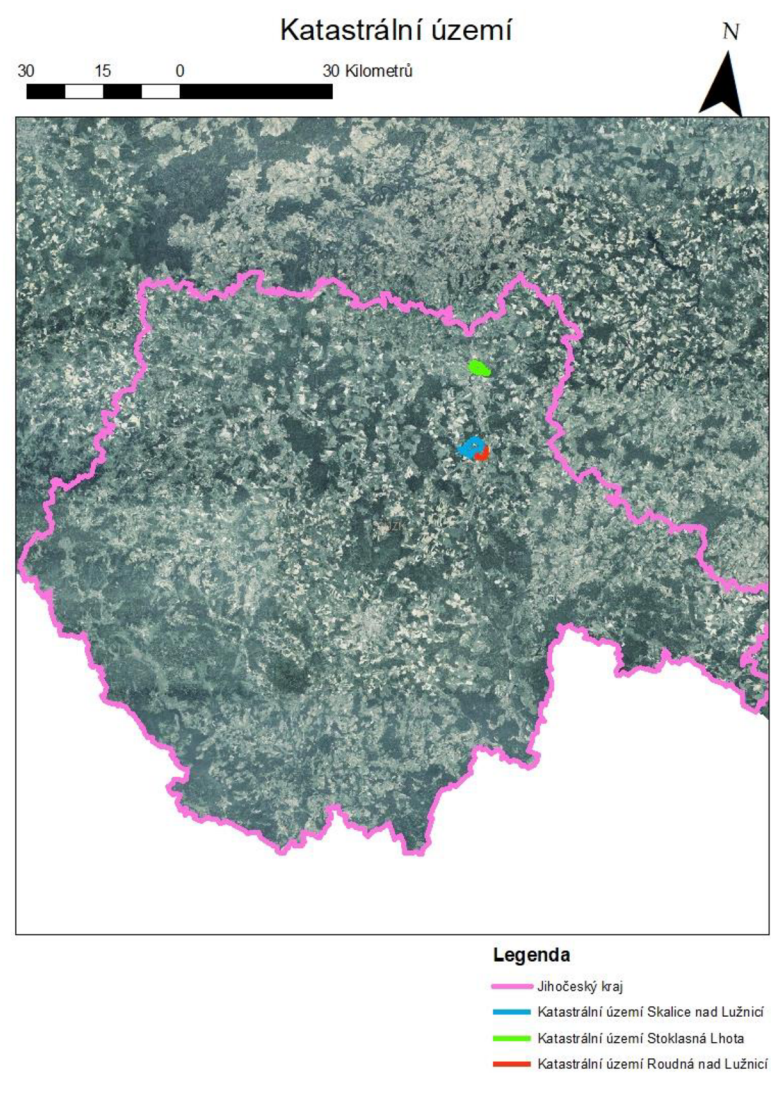

*Obrázek č.9- Souhrnná mapa katastrálních území vyznačená v programu ArcMap.* 

# **3.2 POPIS ÚZEMÍ-SKALICE NAD LUŽNICÍ**

Katastrální území se nachází mezi Soběslavi a Planou nad Lužnicí v okrese Tábor v Jihočeském kraji. Celé katastrální území má rozlohu 15,08 km<sup>2</sup> a dá se rozdělit na jednotlivé části, Třebiště, Rybova Lhota a Radimov. Obec leží v nadmořské výšce 430 m.n.m. a je vzdálená přibližně 5 km od Soběslavi a 4 km od Plané nad Lužnicí. V roce 2019 zde žilo 479 trvalých obyvatel (Oficiální stránky, [obecskalice.cz,](http://obecskalice.cz) 2022).

## **3.2.1 LOKALITA SKALICE NAD LUŽNICÍ, ÚČELOVÁ KOMUNIKACE Č.19 A 19A**

První lokalita se nachází poblíž obce Skalice [553077] v katastrálním území Skalice nad Lužnicí [747891], kdy konkrétní parcela má parcelní číslo 2950 a ke které náleží vlastnické právo obci Skalice (Obrázek č.7). Parcela má využití jako ostatní (účelová) komunikace a její druh je veden jako ostatní plocha (ČÚZK, 2022).

Tato účelová komunikace se rozprostírá mezi ornou půdou, lesem a trvalým travním porostem, napojena je na účelovou komunikaci č.18. Komunikace měla podle projektové dokumentace schválenou šířku 3m+0.25m nezpevněnou krajnici, skládá se ze dvou účelových komunikací č.19 a Č.19a, obsahuje drenážní systém, snaží se co nejvíce svým tvarem přiblížit okolnímu terénu, má celkovou projektovanou délku 519,97m a 380,99m a disponuje také rozšířením v obloucích dle ČSN 73 6109.

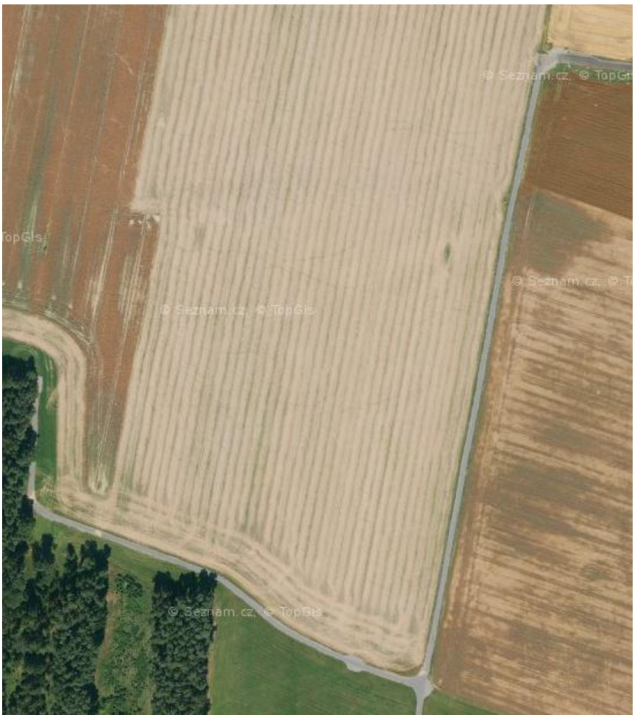

*Obrázek č.7- Letecký snímek účelové komunikace č.19 ([Mapy.cz,](http://Mapy.cz) 2020).* 

## **3.3 POPIS ÚZEMÍ - STOKLASNÁ LHOT A**

Další katastrální území se nachází severně přibližně 3 km od Tábora a jižně přibližně 2,6km od obce Chotoviny, spadá do okresu Tábor, který se nachází v Jihočeském kraji. Posuzované katastrální území má rozlohu 3,33km<sup>2</sup> . V roce 1990 zde bylo evidováno 123 trvalých obyvatel (Oficiální stránky Stoklasné Lhoty, 2022).

#### **3.3.1 LOKALITA STOKLASNÁ LHOTA, VÝSTAVBA RYBNÍKA**

Tato druhá lokalita se nachází v katastrálním území obce Stoklasná Lhota [619094], která spadá pod město Tábor [552046]. Parcelní čísla, na kterých probíhala výstavba jsou 1196, 1207, 1169/1 a 1210. Původní druh parcel 1196 a 1207 byl trvalý travní porost a vlastnické právo k nim náleželo městu Tábor. Parcela s číslem 1169/1 také náleží městu Tábor, její druh je ovšem vodní plocha a její způsob využití je jako umělé koryto vodního toku (ČÚZK, 2022).

Tento rybník se nachází na parcelách 1196, 1169/1, 1207 a 1210 (Obrázek č.8). Jedná se o novou stavbu, jejímž účelem je primárně zadržení vody v krajině pro další krajinotvorné účely a později i pro chov ryb. Dále je možnost využití rybníka i jako zdroj požární vody. Došlo také k vybudování dvou menších krajinářských tůní, které jsou na konci rybníka, kde se tímto krokem předpokládalo s posílením biodiverzity na dané

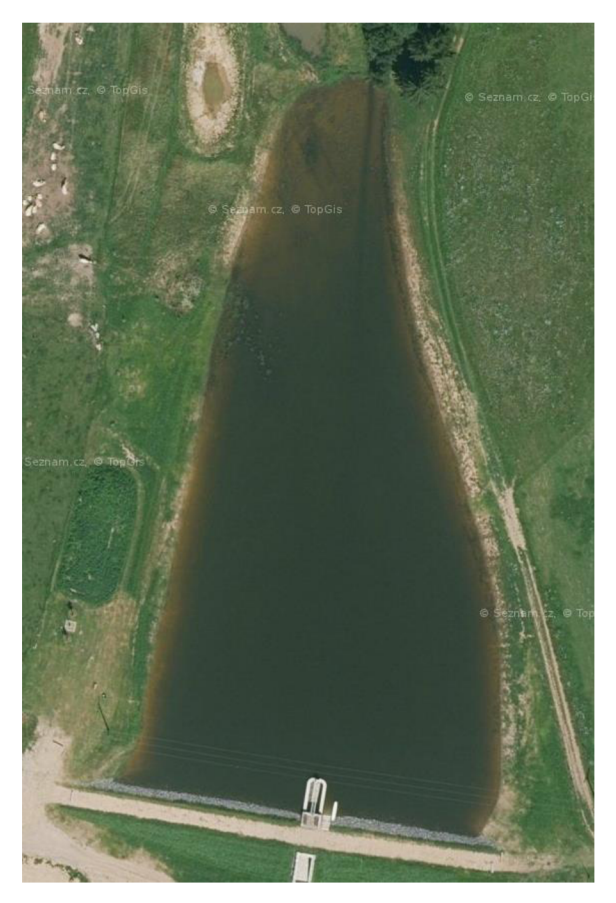

lokalitě.

*V snímek rybníka, Stoklasná Lhota*  (Mapy.cz, 2020).

### **3.4 POPIS ÚZEMÍ - ROUDNÁ NAD LUŽNICÍ**

Katastrální území se nachází mezi Roudnou, Klenovicemi, Myslkovicemi a Sedlečkem u Soběslavi v okrese Tábor v Jihočeském kraji. Celé katastrální území má rozlohu 366 ha a má přidruženou část Janov. Obec leží v nadmořské výšce 405 m.n.m. a je vzdálená přibližně 6,5 km od Soběslavi a 15,5 km od Tábora. V roce 2021 zde bylo evidováno 569 trvale žijících obyvatel ([www.obecroudna.cz\).](http://www.obecroudna.cz)

#### **3.4.1 LOKALITA ROUDNÁ NA LUŽNICÍ, LINIOVÁ VÝSADBA PODÉL CESTY**

Třetí lokalita se nachází poblíž obce Roudná [553018] v katastrálním území Roudná nad Lužnicí [741591], kdy konkrétní parcela má parcelní číslo 907, a ke které náleží vlastnické právo obci. Parcela má využití jako ostatní (účelová) komunikace a její druh je veden jako ostatní plocha (ČÚZK, 2022).

Jedná se stromořadí založené podél polní cesty, která se táhne od rozcestí na jižní straně Jankova klesu Na zahájeném, kolem luk nacházející se v blízkosti hájovny Na Kubelce. Za lesem cesta vede do otevřené krajiny k Myslkovickému potoku a navazuje na cestní síť v obci Sedlecko u Soběslavi a Klenovic. Od rozcestí k lesu se v tomto úseku z obou stran nachází pouze pole a louky. Nerostou zde žádné stromy ani keře. V druhém úseku podél lesa Na zahájeném lemují levou stranu cesty mladé keřové vrby bílé.

V první části stromořadí podél polní cesty je založen ve vzdálenosti 60 m od rozcestí a vede ve vzdálenosti 510 m po pravé straně klesu. Na levé straně cesty je vysazeno stromořadí v délce 195 m. Toto stromořadí vede od lesa a vytváří alej. Souběžná stromořadí tvoří lípy a poblíž lesa jsou vysázeny jabloně, které se nachází poblíž lesa v délce 70 a 80 m. Dodání jabloní, jejich výsadbu a údržbu zajistil místní myslivecký spolek. Dominantní dřevinou této části je lípa malolistá obohacená několika jírovci, javory, břízami a jeřáby. Ovocné dřeviny jsou zastoupeny švestkami, třešněmi a ořešáky. Mezi stromy bylo plánováno zasazení vysokých solitérních keřů. Konkrétně muchovníky, dříny, lísky a v menším množství i hlohy. Na některých vybraných místech vnějších okraji travnatých pásů měly být umístěny nenáročné středně vysoké listnaté keře. Kupříkladu brslen, ptačí zob, tavol, šeřík, kalin a temnoplod.

Od okraje lesa pokračuje výsadba po poprvé straně cesty podél lesa v délce 320 m. V tomto úseku jsou převážné vysázeny duby letní. Dále zde rostou břízy a jeřáb ptačí. Dál cestu lemují jírovci a několik buků.

V poslední lokalitě vedoucí od lesa k Myslkovickému potoku měly být vysázeny duby, buk lesní a pět jabloní.

#### **3.4.2 TECHNOLOGIE VÝSADBY**

Při výsadbě dřevin a rostlin byly dodrženy normy ČSN DIN 18 916 sadovnictví a krajinářství – výsadba rostlin (83 9021), a ČSN DIN 18917 sadovnictví a krajinářství – Zakládání trávníků (83 9031). Dále byly dodrženy veškeré platné bezpečnostní předpisy pro daný druh práce. Realizace byla navržena štandartní technologií společností URS Praha a.s. Před zahájením výsadby byly vytyčeny plochy pro stromořadí, výsadbu keřů a travnatých ploch. Všechny označené plochy byly předem podle potřeby vyčištěny a zbaveny veškerého nežádoucího materiálu a těžko rozložitelných rostlinných částí.

#### **3.5 PŘEDSTAVENÍ BEZPILOTNÍHO LETECKÉHO PROSTŘEDKU**

Všechny snímky byly pořízeny s pomocí bezpilotního leteckého prostředku DJI Phantom 4 PRO V.2 (Obrázek č. 10). Tento prostředek je možné kvalifikovat jako kvadrokoptéru (obsahuje čtyři rotory). Ke snímání terénu a sběru dat využívá kameru, která je osazena jednopalcovým 20 megapixelovým snímačem, kamera má mechanickou závěrku a speciální objektiv, který eliminuje zkreslení. Fotografie jsou ze snímače ukládány na SD kartu o velikosti do 128 GB v několika možných formátech, JPEG, DNG a při maximálním rozlišení 5472x3648px. Při letu jsou korigovány vibrace a vychýlení stroje vůči snímači stabilizovaným závěsem. Konstrukce kvadrokoptéry je ze slitiny titanu a hořčíku, díky které se dá docílit nízké hmotnosti, vyšší pevnosti a tím pádem delší doby letu. Celková hmotnost stroje včetně akumulátoru je tedy 1388 g. Tento prostředek pracuje na základě dvou hlavních satelitních systémů, a to GPS a GLONASS.

UAV se ovládá přes dálkový ovladač, který přenáší instrukce na 2.4GHz a 5.8GHz frekvenci, díky tomuto se dokáže pilot vyhnout rušení. Dosah dálkového ovládání je 7 km. Konkrétně v našem případě měl k dispozici pilot iPad, na který se přenášel obraz, mohl si zde navrhnout trasu, počet snímků, měl možnost vidět zprostředkovaně obraz a také měl možnost kontrolovat aktuální kapacitu akumulátoru, což je nezbytné k bezpečnému letu.

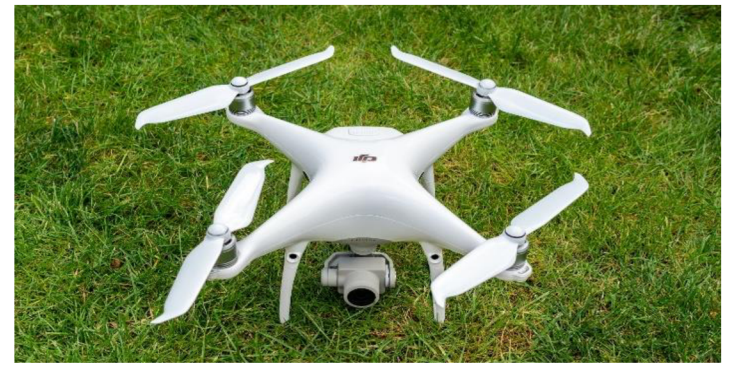

*Obrázek č.10- Bezpilotní letecký prostředek DJI Phantom 4 PRO V. 2, (autor: © Future)*
## **3.6 PRŮBĚH LET U**

Před samotným letem musí pilot, nebo piloti, pokud je jich více, provést předletovou kontrolu na daném stanovišti. Kontrola se provádí jak formou vizuální obhlídky, kdy pilot zjistí, zda nehrozí riziko v podobě přítomnosti ptactva, nebo jiných omezujících faktorů jako například pevných překážek v podobě vedení vysokého napětí. Dále se při přípravě zaměří na kontrolu mapové aplikace Letecké informační služby Řízení leteckého provozu, kde dokáže verifikovat případnou interferenci s letovými zónami, které se mohou nacházet poblíž letišť, vojenských újezdů a dalších. Let může být zahájen pouze pokud byly dodrženy všechny právní náležitosti a pokud neohrožuje bezpečnost létání ve vzdušném prostoru. Pilot by měl také mít po celou dobu letu přímý vizuální kontakt se strojem, pokud toto možné není, je nutné přemístění ovládacího stanoviště po nasnímkování určité části z celkové plochy, na lokalitu, která splňuje požadavek na vizuální kontakt. Pilot má zakázáno používat jakékoliv vizuální pomůcky, které by umožnily zlepšit kontakt se strojem vyjma předepsaných optických brýlí, či čoček. Pilot má také za povinnost stále sledovat aktuální situaci a průběh letu pro případ, že by došlo k narušení jeho bezpečnosti ptactvem, nebo jiným letovým provozem v dané lokalitě. Pilot musí také splňovat podmínku, kterou je dokončené školení, povinnost létat maximálně 120 m nad zemí mimo zóny letišť a mimo zón omezujících letový provoz. Pokud již stroj spadá do kategorie nad 900 g hmotnosti, musí být vybaven systémem, který přeruší let v okamžiku, kdy dojde k nějaké poruše. Pokud by došlo k letecké nehodě, tak je pilot povinen tuto skutečnost zaznamenat.

Konkrétní let se uskutečnil dne 12.8.2020, kdy po celou dobu všech tří letů byla výborná viditelnost, bylo jasno a nehrozily žádné neočekávané poryvy větru, ani déšť a bouřky. Teplota se držela na všech třech lokalitách na stejné úrovni a to 18 °C a vlhkost okolního vzduchu byla 56 %, údaje byly měřeny přímo na místě mobilní stanicí. Vzlet i přistání ovládal pilot manuálně, jinak byla celá trasa připravená v programu náležícímu ke stroji a pro lepší představu i překryta ortofoto mapou, kde jsme mohli názorně vidět všechny zastávky a následně po vzletu i aktuální pozici stroje a náhled z jeho objektivu. Rychlost letu byla uzpůsobena k co největší možné časové efektivitě a zároveň k zachování vysoké kvality pořízených fotografií. Před pořízením každé fotografie se stroj automaticky zastavil.

## **3.7 ZPRACOVANÍ V PROGRAMU BENTLE Y CONTEXTCAPTUR E**

Prvním krokem pro úspěšné sjednocení snímků je spustit tzv. Engine, který je potřebný k zpracování v programu ContextCapture. V programu ContextCapture bylo nutné si nejdříve založit nový dokument, který následně pojmenuji dle libosti a uložím na mnou zvolené místo na disku. Tímto vytvořím nový blok, kam následně nahraji složku se snímky jedné dané lokality, program složku sám otevře a u každého snímku potvrdí, že zná jeho pozici, případně i jeho rotaci (Obrázek č. 11).

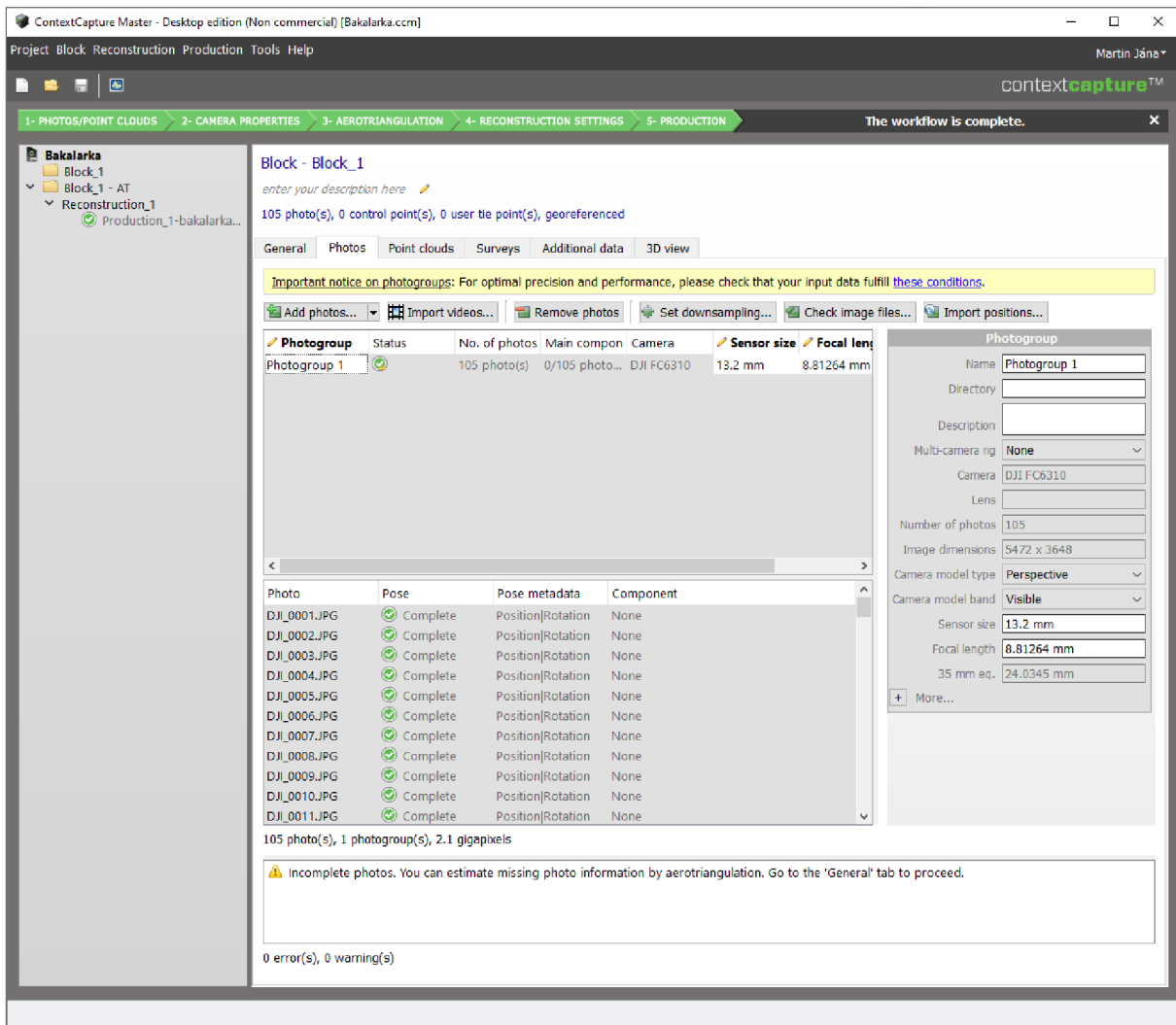

*Obrázek č.11 — Nahrání snímků v programu ContextCapture.* 

Dalším krokem je zahájení aerotriangulace, kde bylo nabídnuto, do jakého bloku budou výsledky nahrány, dále v nastavení použiji již automaticky předpřipravené možnosti, hustotu klíčových bodů nastavím na normální a potvrdím zahájení zpracování (Obrázek č. 12).

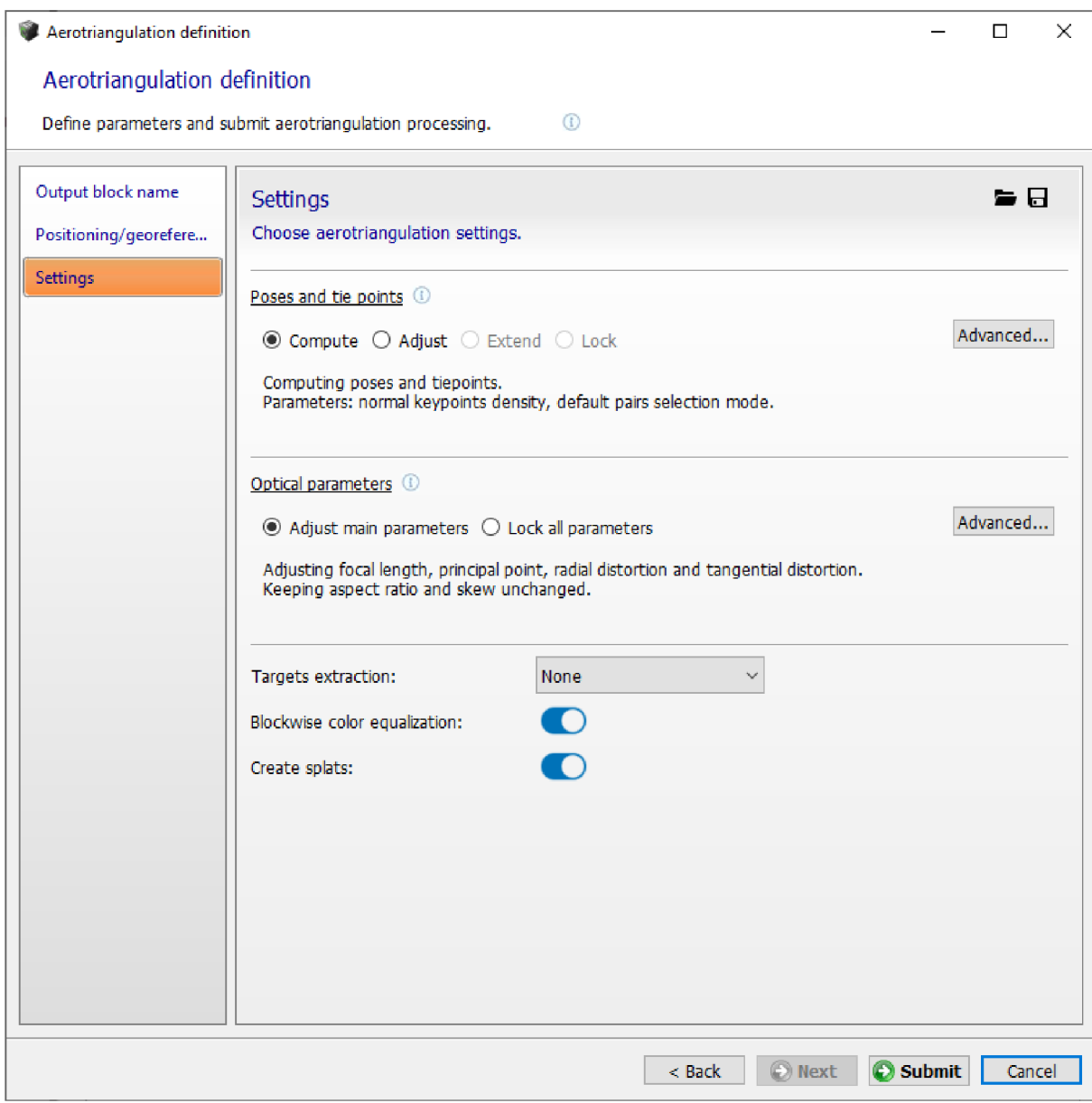

*Obrázek č. 12 - Nastavení aerotriangulace.* 

Poté, kdy program snímky zpracoval, tak je označí jako kompletní a georeferencované. V té chvíli je možno vytvořit novou rekonstrukci, v kartě prostorový rámec jsem zvolil funkci tiling, neboli sektorování (Obrázek č. 13). Tato funkce je programem používána pro rozložení úkolu do menších celků a tím eliminuje přetížení paměti RAM v počítači, který údaje zpracovává.

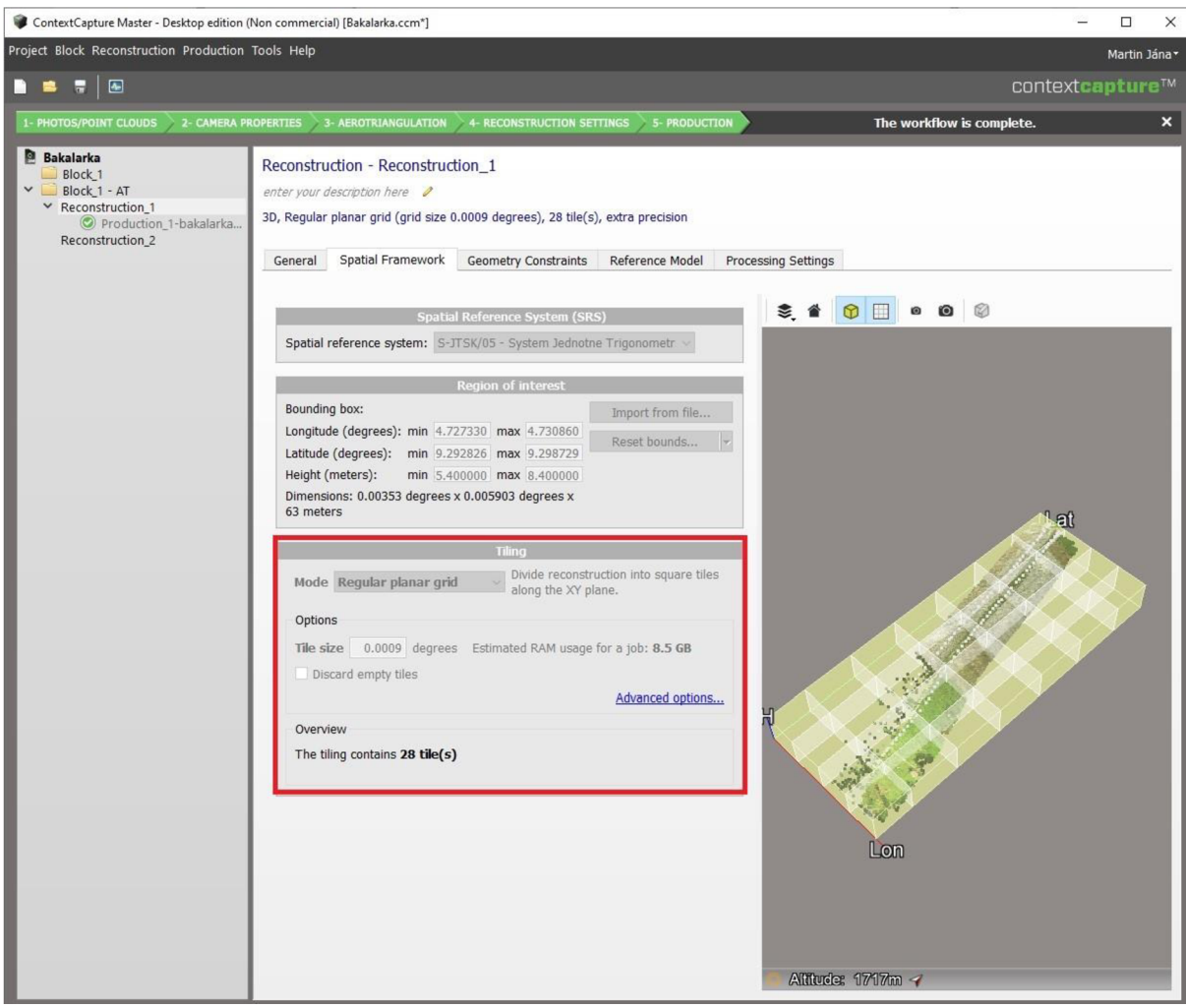

*Obrázek č. 13 - Tiling a jeho nastavení.* 

V další fázi bylo nutné spustit novou produkci, vybrat si její pojmenování, její účel, formát, ve kterém požaduji mít produkci zpracovanou, prostorový referenční systém, který se používá pro Českou republiku a místo uložení (Obrázek č. 14).

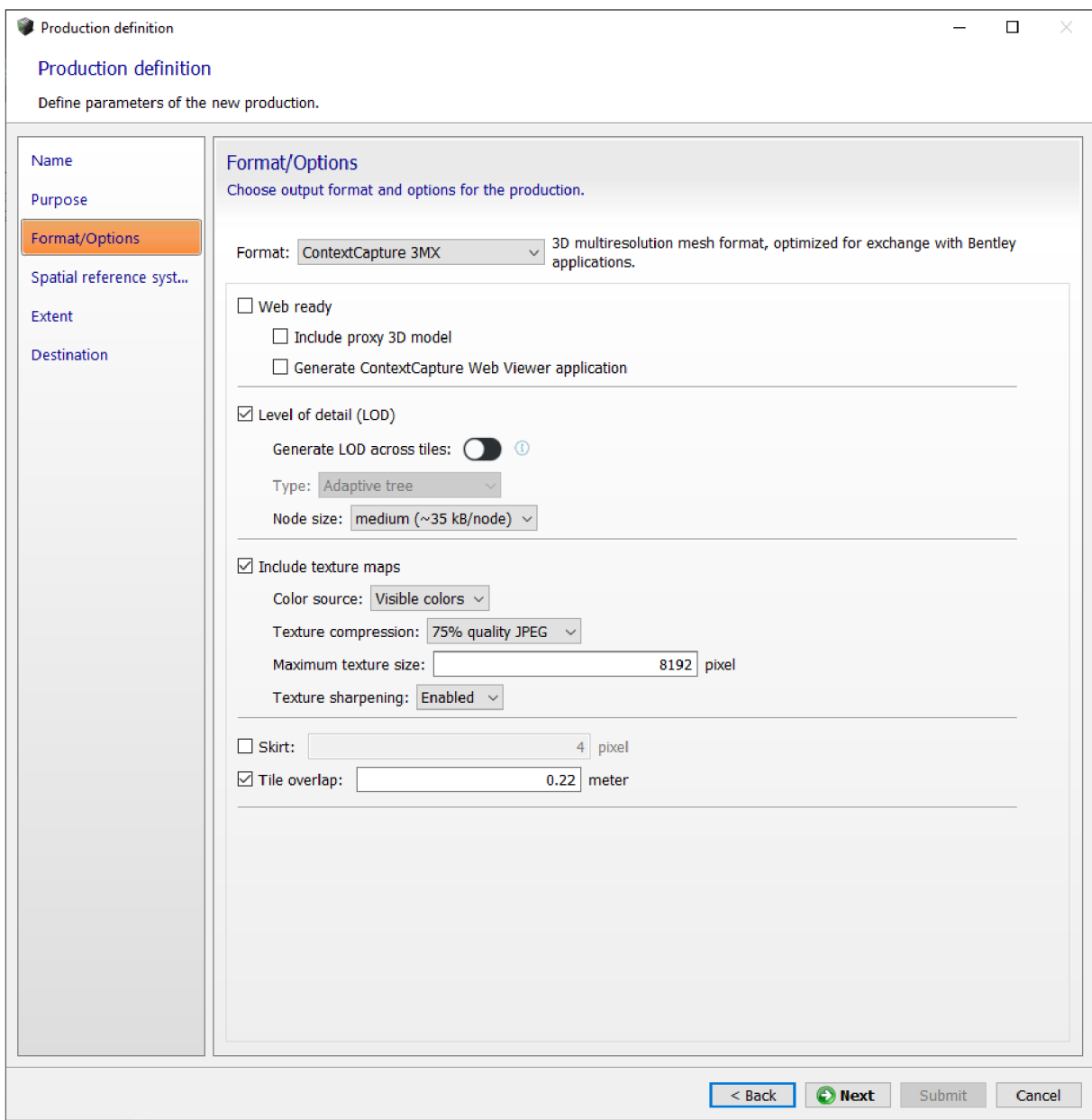

*Obrázek č. 14 - Formát a možnosti finální produkce.* 

Po finálním zpracování dat a vypočtení všech hodnot program nabídne jak obyčejný ortofoto model při pohledu shora, jakožto i 3D model lokality, kterou jsme nasnímkovali pomocí UAV . Je také možnost si přesně zobrazit pozici stroje, z jaké výšky pořizoval snímky a jaký měl záběr, neboli úhel pohledu (Obrázek č.15).

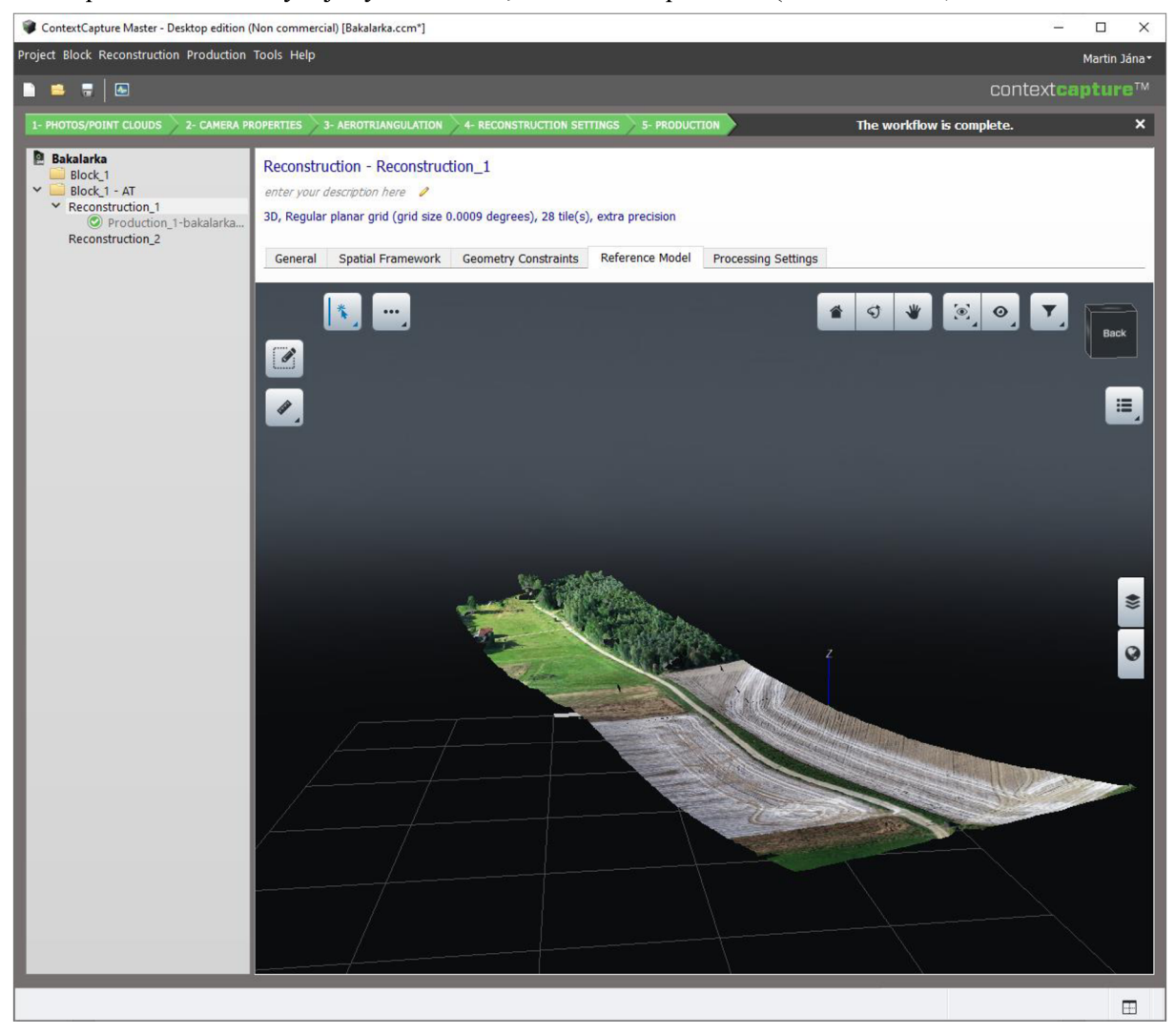

*Obrázek č. 15 - Výsledná rekonstrukce a referenční model lokality.* 

#### **3.8 ZPRACOVÁNÍ V PROGRAMU ESRI ARCMAP 10.8**

Po úspěšném zpracování snímků v Bentley ContextCapture, jsem si založil novou mapu, kde jsem jako první podkladovou vrstvu zvolil ortofoto mapu České republiky a celý souřadnicový systém převedl na Křovákovo zobrazení, které je v zemi používáno. Dále jsem vložil snímek vygenerovaný dříve z programu ContextCapture, který byl i automaticky georeferencován (Obrázek č. 16), pomocí dat připojených ke snímku. Jako poslední byl vložen snímek z originální projektové dokumentace, o kterou žádal Ing. Tomáš Pavlíček Krajský pozemkový úřad pro Jihočeský kraj, žádost je zobrazena v příloze č. 1. U tohoto snímku bylo nutné provést georeferencování, kdy bylo použito minimálně čtyř, ale pro přesnější určení i více georeferencovacích kontrolních bodů, které

byly zadány ručně ve vztahu k námi vytvořenému ortofoto snímku a následně ještě porovnány s oficiální ortofoto mapou České republiky (Obrázek č.17), pro zajištění maximální přesnosti z hlediska určení správné polohy snímku. Jakmile bylo dokončeno georeferencování, tak jsem přepnul na kartu Rozložení, zvolil nadpis snímku, vložil severku, měřítko a popis o jaké kombinace mapových podkladů se jedná a kde bylo možné nastavit přesnou polohu dané lokality při závěrečném exportu dat, který byl proveden do formátu JPEG, pro zachování co nejvyšší možné kvality.

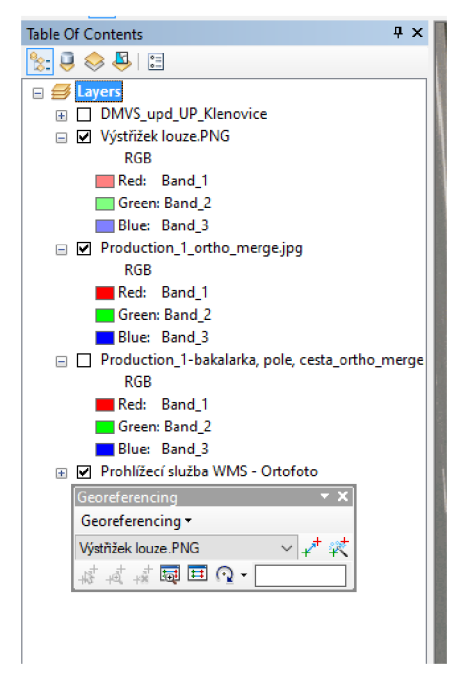

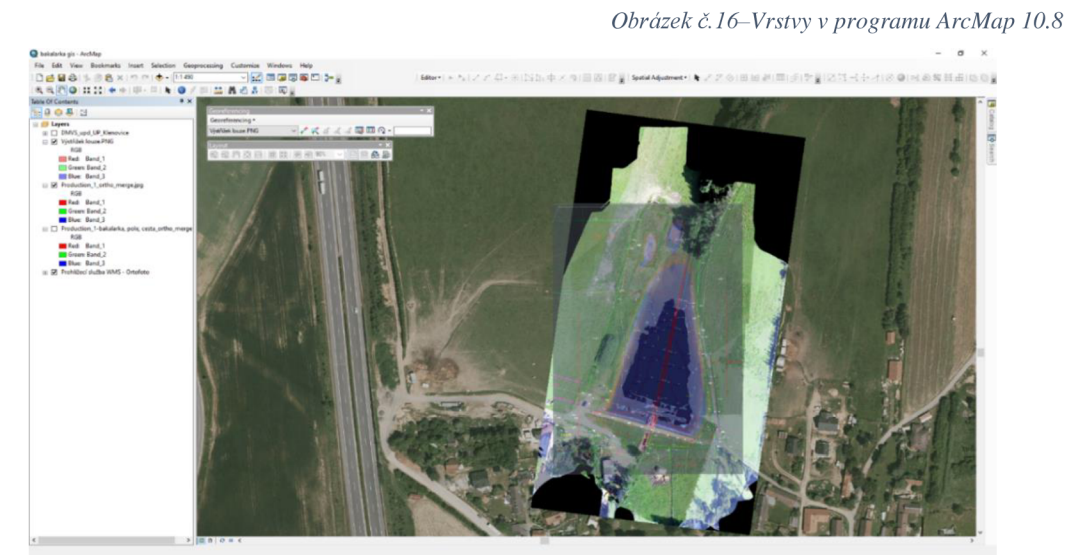

*Obrázek č. 17' — Snímek programu ArcMap 10.8 při zpracování vrstev.* 

## **4. VÝSLEDKY**

## **4.1 LOKALIT A SKALICE NAD LUŽNICÍ**

První lokalita, která byla vyhodnocena byla lokalita Skalice nad Lužnicí a mnou řešený úsek účelové komunikace č. 19 a č. 19a. Model, který byl zapotřebí k porovnání byl zpracován za dobu 1 hodina a 54 minut (Obrázek č. 18), kdy bylo zpracováno celých 141 snímků v celkovém objemu 1,14GB. Každý snímek byl pořízen objektivem, který měl velikost snímače 13,2 mm, jeho ohniskovou vzdálenost měl 8,89 mm a každý snímek měl výsledné rozlišení 5472x3648 pixelů. V příloze číslo 2 můžeme najít hlášení o posbíraných snímcích a potvrzení o tom, že nebyly detekovány žádné chyby.

Dále v kartě hlášení kvality, která je přiložena v příloze č.3 jsou údaje o pokrytí celkové plochy, která činila 330 546,89 m $^2$ . Průměrná hodnota jednoho pixelu, která byla převedena do reálného světa činila 12,9566 mm na pixel a kdy měřítko bylo automaticky nastaveno na hodnotu 1:39. V tomto kroku bylo vytvořeno 45 468 klíčových bodů a bylo také vytvořeno 57 365 vázacích bodů, které měly medián 1611 bodů na jednu fotografii. Tyto body jsou určené ke svázání jednotlivých fotografií k sobě. Výsledný celek byl georeferencován za použití metadat snímků a nepoužívaly se kontrolní body.

Zaměřil jsem se také na chybu promítání, která je v programu udávána pod zkratkou RMS, což znamená v českém překladu odmocninu průměru čtverců, který byl vyhodnocen na 0,45 pixelu a jeho medián byl 0,32 pixelu. Kamera stroje byla zkalibrována, což představují koeficienty K1, K2 a K3, které korigují výrobní vady objektivu na základě radiálního zkreslení a koeficienty Pl a P2, které provádí korekci na základě tangenciálního zkreslení. Dále program změřil svou pochybnost umístění snímků, která je uvedena pod označením X, Y, Z. Vypočtená data vyšla na průměr X 0,0051 m, Y 0,0042 m a Z 0,0018 m. Program také vyhodnotil nejistotu umístění na průměrnou hodnotu 0,0531 metrů, tato odchylka byla brána v potaz při spojování snímků, jakožto i počet snímků, který byl zapotřebí k určení polohy každého vázacího bodu. Průměrná hodnota byla 4 snímky, minimální a zároveň minimální potřebná hodnota dosahovala čísla 3 a maximální hodnota byla vypočítána na 23 snímků.

Dále jsem nahrál vytvořený snímek do ArcMap programu, kde následovalo dodání ortofoto mapy a snímku projektové dokumentace. Po následném slícování bylo přistoupeno k porovnání lokality, kde se ověřovala správnost napojení, průběhu a případných výjimek jako jsou např. rozšířené rohy a zasakovací plocha na konci

komunikace, šířka komunikace, její povrch, zpevnění hran komunikace a její celková délka. Dále přišlo na řadu měření pomocí integrovaného nástroje na zjištění délky požadovaného úseku. Zde jsem měl možnost ověřit a potvrdit správnost provedeného projektu, kde byla celková odchylka po obvodu stavby v rozsahu podobném, jako byl rozsah odchylky zobrazený v protokolu o spojení snímků v příloze č.3. V průměru dosahovala manuálně naměřená odchylka hodnoty 0,10 metrů.

Všechna exportovaná data jsou v příloze č.4. Najdeme zde porovnání všech potřebných vrstev, měřítko a stručný popis.

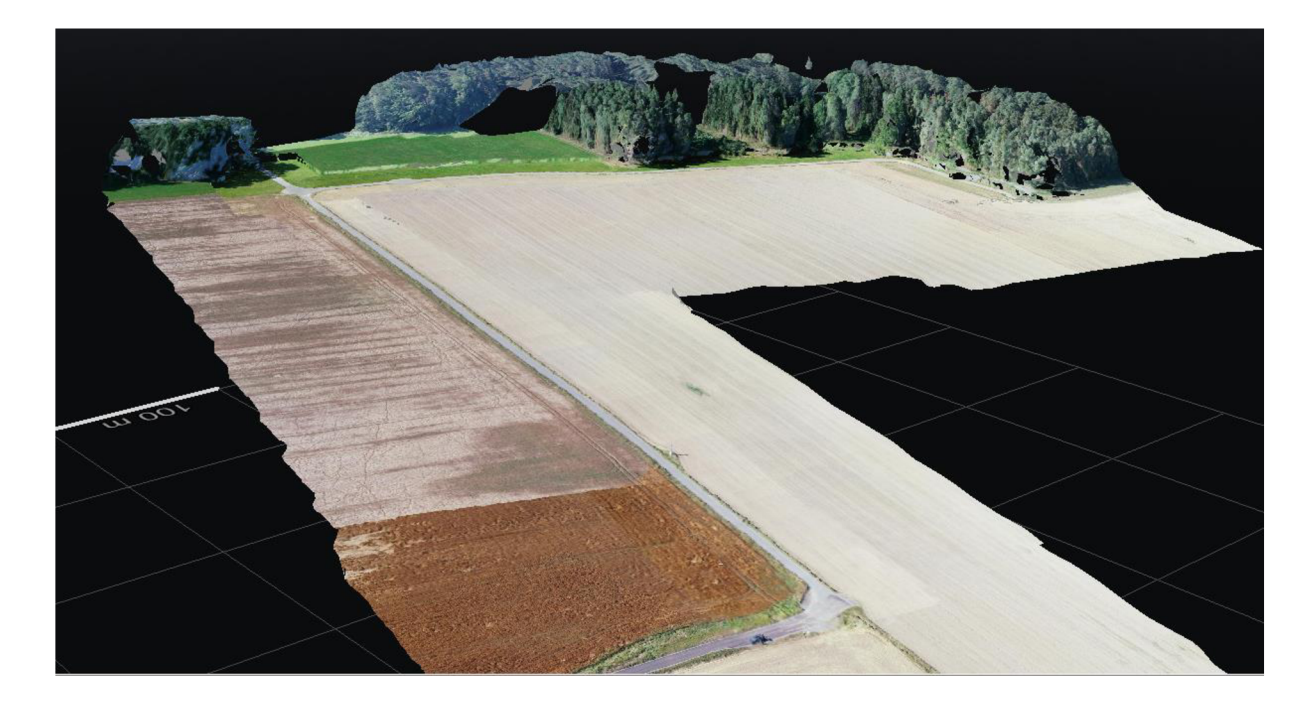

*Obrázek č. 18 - Referenční model první lokality.* 

## **4.2 LOKALITA STOKLASNÁ LHOTA**

Druhou vyhodnocenou lokalitou bylo území Stoklasná Lhota, výstavba rybníka a dvou přilehlých tůní. Zpracování v programu Bentley ContextCapture trvalo přibližně 26 minut a za tuto doby bylo zpracováno všech 49 snímků, které měly objem 400 MB. Snímky byly pořízeny také objektivem s velikostí snímače 13,2 mm, ohniskovou vzdáleností 8,89 mm a každý snímek měl rozlišení 5472x3649 pixelů. Model druhé lokality byl vypracován a je k nahlédnutí v obrázku č. 19. V příloze č. 5 je zaznamenáno hlášení o posbíraných snímcích a potvrzení absence chyb, které by byly z celku vyloučeny.

V kartě o hlášení kvality, která je přiložena v příloze č. 6 můžeme najít údaje o celkovém pokrytí plochy, které bylo vyhodnoceno na 56 363,84 m<sup>2</sup>. Hodnota jednoho pixelu, která byla přepočítána do reálného světa činila 16,2826 mm na pixel a měřítko bylo podle programu nastaveno na 1:49. V tomto kroku bylo vytvořeno 40 036 klíčových bodů a také 9574 vázacích bodů s mediánem, který dosáhl hodnoty 630 bodů na jednu fotografii. Výsledek byl jako u první lokality těmito body svázán k sobě a celek byl georeferencován zase za použití metadat snímků a nebyly pro tuto činnost použity kontrolní body.

Chyba promítání RMS byla v tomto případě vypočtena na 0,48 pixelů a medián byl 0,42 pixelu. Kamera byla také zkalibrována podle koeficientů Kl , K2, K3, opakovaně z důvodu korekce výrobních vad objektivu. Program vyhodnotil průměrnou hodnotu X 0,0071 m, Y 0,0051 m, Z 0,0023 m. Nejistota umístění snímků byla vypočtena na 0,0373 metrů. Na této lokalitě bylo k určení polohy každého snímku zapotřebí minimálně 3 snímků, maximálně jich bylo použito 12 a v průměru byly použity 4.

Dále jsem postupoval stejně jako u předešlé lokality, takže došlo k nahrání vyhotoveného snímku do programu ArcMap, kde došlo ke vložení ortofoto mapy a snímku z příslušné projektové dokumentace. Bylo provedeno slícování snímků a porovnání, kde se porovnával rozměr rybníku, šířka a tvar hráze, délka a počet schodů vedoucích do vody, pozice přilehlých tůní a lokace vůči okolním stavením a napojení na příjezdovou cestu. Dále jsem přistoupil k měření jednotlivých referenčních bodů integrovaným nástrojem v programu, jako například přesná šíře vpusti, schodiště a samotné koruny účelové komunikace. Po změření jsem mohl s jistotou říci, že rozměry zadané v nákresu v projektové dokumentaci odpovídají přesně na pevných

vybetonovaných blocích, ale liší se v celkové délce stavby od hráze přes vodní hladinu k přítoku do rybníka, která se prodloužila o 5,6 metru oproti navrhovanému projektu (Obrázek č.20). Tato skutečnost byla ovšem způsobena měnící se výškou hladiny rybníka, který byl v dobu snímkování po deštích, nicméně je ale stále vnormě, jelikož je s rozdílnou výškou hladiny v projektu počítáno a je to také zaznamenáno v nákresu projektové dokumentace.

Všechna data, která byla vyexportována z programu ArcMap 10.8 jsou v příloze č.7. Jsou zde porovnání jednotlivých map, snímků a jejich stručný popis.

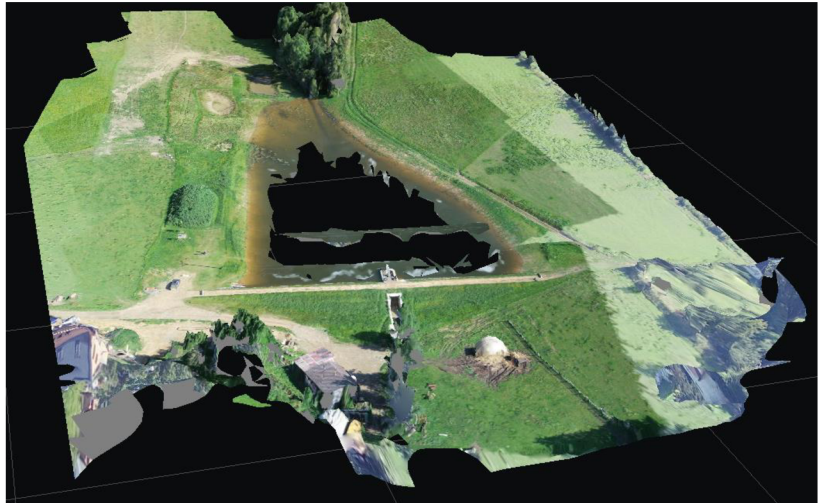

*Obrázek č. 19 - Referenční model druhé lokality.* 

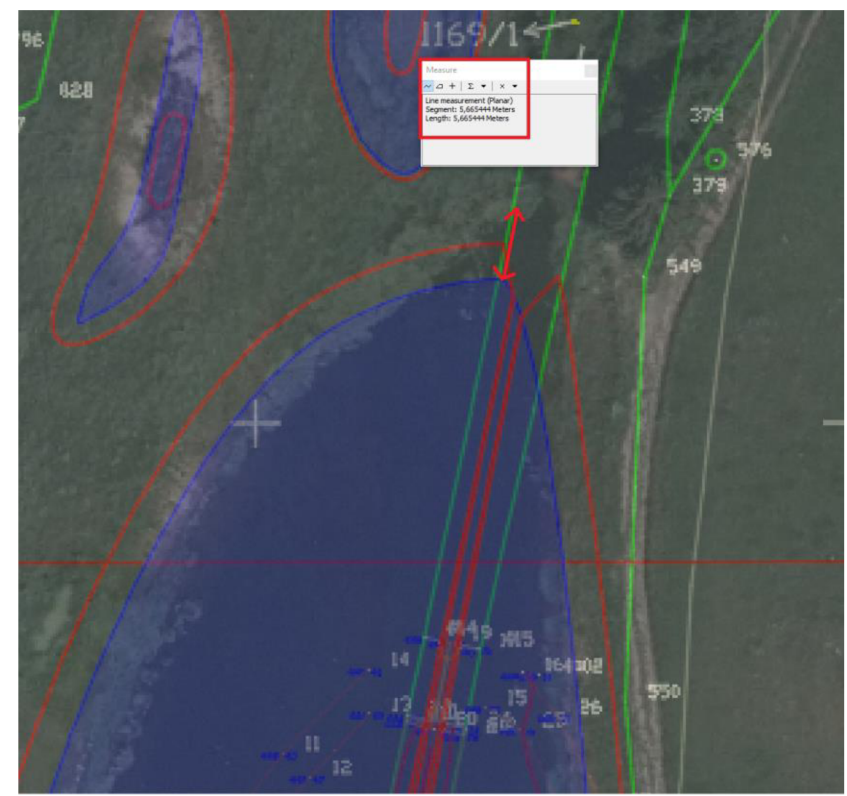

*Obrázek č. 20 - Vyznačení změny v délce vodní hladiny.* 

## **4.3 LOKALIT A ROUDNÁ NAD LUŽNICÍ**

Třetí hodnocenou lokalitou je výsadba stromořadí kolem účelové komunikace v Roudné nad Lužnicí. Zpracovávaný model pro další rozbor byl vyhotoven za dobu 1 hodina a 21 minut. Programem bylo zpracováno všech vložených 105 snímků, které měly celkový objem dat 844 MB a řadí se tak objemem mezi první a druhou lokalitu. Každý ze snímků byl pořízen objektivem, který disponoval velikostí snímače 13,2 mm, ohniskovou vzdáleností, která byla 8,89 mm a každý ze snímků měl rozlišení 5472x3648 pixelů. V příloze č. 8 nalezneme hlášení o rozpoznaných snímcích a potvrzení absence chyb jejich rozpoznání.

Dále jsem se zaměřil na kartu hlášení kvality výstupu, kterou obsahuje příloha č. 9. Zde je možnost nalézt např. údaj o pokrytí celkové snímkované plochy, který činil 166 397,4 m<sup>2</sup>. Jeden zobrazený pixel, který byl převeden do reálného světa měl hodnotu 17,0849 mm na pixel. Měřítko mapy, které bylo programem nastaveno disponovalo hodnotou 1:51. Tímto krokem bylo vytvořeno 50 706 klíčových bodů najeden obraz a dále bylo vytvořeno 67 153 vázacích bodů, které mají medián 3183 bodů náležící jednomu snímku. Výsledek byl jako u předchozích dvou lokalit georeferencován za pomoci metadat snímků, nikoliv za použití kontrolních bodů.

Chyba promítání RMS byla zatím nejnižší ze všech tří lokalit a její hodnota dosáhla 0,44 pixelu a její medián byl vyhodnocen na 0,33 pixelu. Kamera stroje opět proběhla kalibrací, kdy se kalibrovala stále podle koeficientů Kl , K2, K3. Program dále vyhodnotil průměrnou hodnotu X, Y, Z na X 0,003, Y 0,0033 a Z 0,0013. Průměrná hodnota nejistoty umístění snímků byla vypočítána na 0.0351 metru. Na této lokalitě bylo použito k určení polohy každého snímku minimálně 3, maximálně 14 a v průměru 5 vázacích bodů.

Jako poslední krok následovalo převedení výsledného sjednoceného snímku do programu ArcMap 10.8. Také byla vložena ortofoto mapa České republiky a jako podklad pro kontrolu i snímek z náležité projektové dokumentace. Bylo provedeno georeferencování jednotlivých snímků, kdy u výstupního snímku z programu Bentley ContextCapture proběhlo georeferencování automaticky. Ihned po provedení georeferencování bylo ovšem jasné, že snímek, který byl vyprodukován programem ContextCapture není vhodný k porovnání s ortofoto mapou a ani s projektovou dokumentací, kdy nastavení programu bylo stejné, jako u předchozích, nicméně i tak došlo kdistorzi výsledného pospojovaného snímku, nejspíše z důvodu pravdepodobne špatné kalibrace snímače. Distorze byla nejvíce patrná ve střední části účelové komunikace, takže není možné podle tohoto snímku nic měřit ani porovnávat. Celý proces v programu ContextCapture byl proveden opakovaně, ale se stejným výsledkem, kdy se hodnoty výsledného snímku nelišily a snímek zůstal stejně zkreslený, jako tomu bylo u prvního pokusu (Příloha č.10 – snímek UAV, snímek projektové dokumentace).

Tím pádem jsem byl nucen přistoupit k porovnání pouze za pomocí ortofoto mapy a snímku z projektové dokumentace, zde bylo možné zjistit, že došlo ke změně v provedení projektu, v podobě navýšení počtu stromů, kdy místo jedné linie stromů a druhé nepravidelné linie solitérních keřů byly v rozšíření na pravé straně ve směru od Janova vysázeny dvě linie stromů, díky čemuž bylo dosaženo zvýšení stability hrany komunikace a svážené stoky, která navazuje na přilehlou ornou půdu. Dále byly posunuty vjezdové mostky, které se nacházejí naproti sobě o přibližně 42,2 m a první mostek ve směru od Janova na pravé straně komunikace byl zrušen úplně pro vytvoření prostoru pro sázené dřeviny. Další nesrovnalost byla nalezena na konci komunikace, kde dochází ke křížení s Myslkovickým potokem. Zde měla být vysázena linie původně šesti nových dřevin a ponechání pěti kusů mladé vrby bílé, nicméně došlo k rozšíření o jednu linii, která sestává ze 4 kusů dřevin. Poslední oblast změny byla zaznamenána na levé straně cesty ve směru od Janova u příjezdové cesty, která vede k jediné obytné stavbě v řešeném území, kde byly ubrány tři kusy dřevin před odbočkou a naopak přidáno 8 kusů dřevin do druhé linie za odbočkou. Změny jsou vyznačené na obrázcích č.22 a 23 níže. Přiložen je i výstup z programu Bentley ContextCapture ve formě natočeného 3D modelu u kterého byla zjištěna distorze střední části (Obrázek č.21).

Všechny potřebné podklady můžeme nalézt v příloze č.10. Najdeme zde vyexportovaná finální data z programu ArcMap 10.8 a jejich stručný popis.

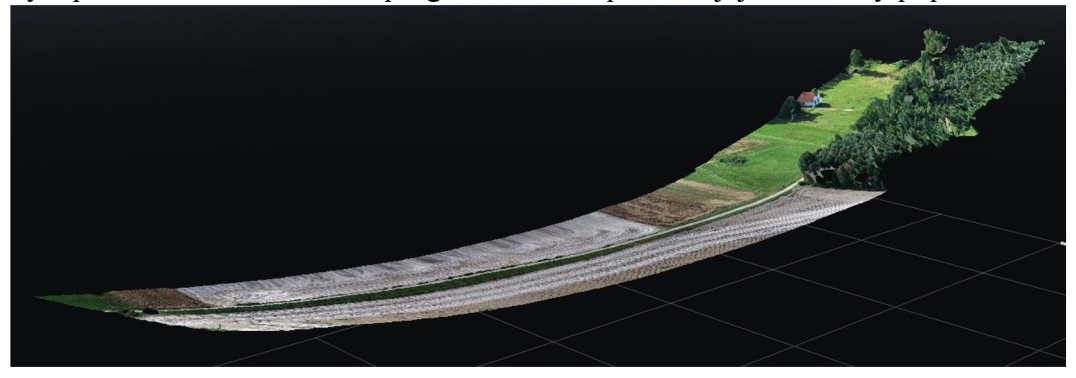

*Obrázek č.21 - Referenční model třetí lokality* 

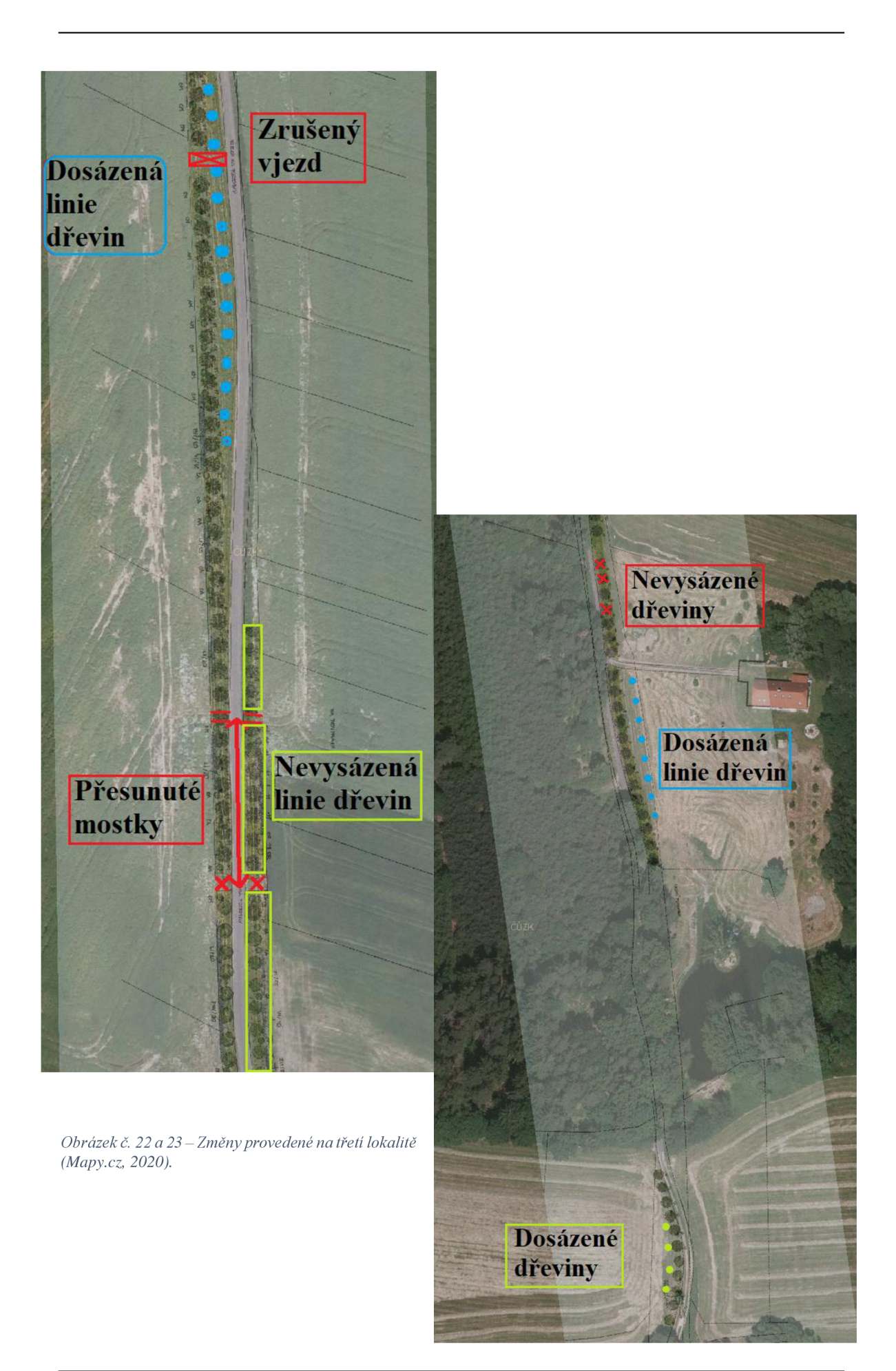

### **5. DISKUZE**

Tento systém bezpilotních leteckých prostředků potvrzuje tvrzení VÚGTK, v.v.i (2018), že nej vhodnějším přístrojem na letecké snímkování v oblasti pozemkových úprav je bezpilotní letoun, který má pevnou, lehkou a zároveň i malou konstrukci, která umožňuje delší dobu letu, tím i zmapování větší plochy a zároveň je nutno mít kvalitní snímač pro optimální zachycení požadované lokality a jejích změn.

Pokud je tedy dosaženo vysoké přesnosti a zároveň potřebné hustoty pořízených snímků, tak je takovéto porovnání současného aktuálního stavu možné využít i například ke zjištění nesouladů v pozemkových úpravách, při identifikování nově vzrostlé vegetace, neboje to i účinný nástroj pro výpočet biomasy, může se totiž s vysokou přesností určit profil lokality a tím pádem i navrhnout možnosti pro jeho změnu. Dále je tento systém vhodný při dálkovém průzkumu ještě před zahájením protierozních opatření, případně před cílenou výsadbou stromořadí a před prováděním revitalizací, kde je možné zjistit erozní ohroženost cílových pozemků a jejich svažitost. Tato činnost provedena správně, může pomoci při budování vodních děl, kdy je možnost si zjistit podélný a příčný řez profilem daného toku a tím pádem i následně prezentovat efektivitu konkrétní realizace vlastníkům pozemků a při jednání s orgány státní správy.

# **6. VYHODNOCENÍ A ZÁVĚR**

Tato bakalářská práce měla za cíl přiblížit téma bezpilotních leteckých prostředků, dálkového průzkumu země, využití fotogrammetrických softwarů a fotogrammetrie jako celku, porovnat navzájem informace z různých zdrojů, od více stran, a i námi snímkovaná data, která byla hlavním předmětem zkoumání. Bylo nutné se naučit s konkrétním fotogrammetrickým softwarem, kterým byl Bentley ContextCapture pro zpracování dat, které by manuálně nebylo možné, a i následné vyčtení kritických dat, jak o snímkovaném území, tak i o bezpilotním leteckém prostředku samotném. Nicméně díky stručným a jasným on-line návodům zprostředkovaných vydavatelem softwaru a intuitivním a přívětivým uživatelským prostředím se tato činnost dala zvládnout za krátký časový úsek. Dále bylo zapotřebí implementování vytvořených dat do programu ESRI ArcMap 10.8, kde byly provedeny veškeré další úkony, ke kterým jsme ovšem již měli přípravu z hodin věnujících se tomuto konkrétnímu softwaru.

V první části byla uvedena a objasněna veškerá teorie, kde j sem definoval význam pozemkových úprav, jejich historii a vývoj jak v zahraničí, tak i v České republice. Dále jsem probral podrobněji fotogrammetrické metody a objasnil téma geografického informačního systému. Bylo pojednáno též obecně o bezpilotních leteckých systémech, jejich historii a rozvoji. V neposlední řadě bylo objasněno, kdo je provozovatelem UA V a jaké povinnosti musí plnit. Poté bylo pohovořeno o definici liniových staveb a o revitalizacích jako celku.

V části druhé, praktické, byl objasněn cíl práce a byly popsány všechny tři námi vybrané řešené lokality, jejich návaznost na okolní krajinu a celkovou polohu, kterou zaujímají v Jihočeském kraji. Dále jsem se zaměřil na popis konkrétního leteckého prostředku, všech jeho funkcí a popsal jsem také podrobně průběh letů, shrnul všechny funkce, postupy a povinnosti, které takovéto snímkování přináší. Dále jsem popsal detailně krok za krokem postup zpracování dat v programu Bentley ContextCapture. Modely jsem vytvořil za pomoci programu a následně prezentoval 3D náhledem. V poslední řadě byly stručně popsány kroky, které byly potřebné udělat v programu ESRI ArcMap 10.8, abych docílil výsledných georeferencovaných porovnání, které jsou obsaženy v přílohách č. 4,7 a 10.

Závěrem bych rád uvedl, že v dnešní moderní době s rozšiřujícími se možnostmi dálkového mapování a využití fotogrammetrických softwarů, se stává tato činnost běžnou

a dostupnou pro širší využití. Bezpilotní letecké prostředky j sou finančně dostupnější a celková obsluha fotogrammetrických programů je snažší, než kdy dříve. Tyto prostředky mohou být využity i pro dosažení těžko dostupných míst, jako jsou například bažinaté pozemky, stejně jako právě pro porovnávání nesouladů na pozemcích, nebo kontrolu jejich vývoje po určitém krajinářském zásahu, kdy je zapotřebí sledovat jejich průběžný vývoj a následně vyhodnotit a případně upravit podle sledované lokality další kroky na dalších revitalizovaných územích.

Ovládání bezpilotních leteckých prostředků se stává snazší s jejich vývojem, nárůstem počtu senzorů a se zvýšení jejich přesnosti. Vyvíjejí se také nové funkce, které usnadňují obsluhu ve značné míře, jako je například automatický vzlet a nálet na požadované místo, následné automatické sledování předem připravené trasy, autonomní vyhýbání se překážkám, a i následný návrat, případně nouzové přistání při výskytu nějakého závažného defektu, který by mohl ovlivnit bezpečnost letu, zhoršení kvality pořízených snímků, nebo přímé ohrožení okolí.

# **7. ZDROJE**

ARJOMANDI, M. . *Classification by Performance Characteristics*. Classification of unmanned aerial vehicles. 2007, str. 7-22

BERLANT, A. KAŇOK, J.: *Informační systémy o území* - geografické informační systémy - geoinformatika. Ostravská univerzita, Ostrava, 1997 Str. 135.

BRANIŠ, M. a kol.: Výkladový slovník vybraných termínů z oblasti ochrany životního prostředí a ekologie. Praha: Univerzita Karlova, nakladatelství Karolinum, 1999.

DEPARTMENT OF DEFENSE DICTIONARY OF MILITARY AND ASSOCIATED TERMS [online]. United States Department of Defense, rev. 2007-11-13 [cit. 2099-03- 25]

DOBROVOLNÝ, P. (1998): Dálkový průzkum Země: digitální zpracování obrazu. 1. vyd. Masarykova univerzita, Brno, 208 s. ISBN 80-210-1812-7.

DUMBROVSKÝ, M. , MEZERA, J., SKŘÍTECKÝ, L. Metodický návod pro vypracování návrhů pozemkových úprav. ČMKPÚ, 2004. s. 34

DROBNÍK, J. Základy pozemkového práva. Praha: IFEC, 2007. s. 104

Doc., Ing., HÁNEK CSc., P., Ing. MARŠÍKOVÁ, M., 2008. Základní definice. Geodezie pro obor pozemkové úpravy a převody nemovitostí. České Budějovice. Str. 4-6. ISBN: 978-80-7394-086-7

Doc., Ing., HÁNEK CSc., P., Ing. MARŠÍKOVÁ, M., 2008. Analytické řešení oblouků *liniových staveb.* Geodézie pro obor pozemkové úpravy a převody nemovitostí. České Budějovice. Str. 29. ISBN: 978-80-7394-086-7

Doc., Ing., HÁNEK CSc., P., Ing. MARŠÍKOVÁ, M., 2008. Dvourozměrné odchylky. Geodézie pro obor pozemkové úpravy a převody nemovitostí. České Budějovice. Str. 18- 20. ISBN: 978-80-7394-086-7

Doc., Ing., HÁNEK CSc., P., Ing. MARŠÍKOVÁ, M., 2008. Měřické práce ve vodním *hospodářství.* Geodézie pro obor pozemkové úpravy a převody nemovitostí. České Budějovice. Str. 57-60. ISBN: 978-80-7394-086-7s

Doc., Ing., HÁNEK CSc., P., Ing. MARŠÍKOVÁ, M., 2008. Přechodnice vodních toků. Geodézie pro obor pozemkové úpravy a převody nemovitostí. České Budějovice. Str. 44. ISBN: 978-80-7394-086-7s

KAČMAŘÍK, M. Legislativa spojená s provozem UAV. Bezpilotní prostředky v geoinformatice. Technická univerzita Ostrava, 2022. str. 11

KAŇOK, J. : Informační systémy o území- geografické informační systémygeoinformatika. Ostravská univerzita, Ostrava, 1997. str. 135

McDONNEL, R., KEMP, K. *International GIS Dictionary*. GeoInformation International, Cambridge, 1995. str. 111

MINISTERSTVO DOPRAV Y ČR, 2017. *Liniová stavba.* Metodický pokyn Ministerstva dopravy ČR pro přípravu, realizaci a sledování liniových dopravních staveb k riziku svahových deformacích včetně řešení mimořádných událostí. Praha. Str. 11

MINISTERSTVO DOPRAV Y ČR, *2011 .Postup při přípravě liniových staveb.*  Metodický pokyn Ministerstva dopravy ČR pro přípravu, realizaci a sledování liniových dopravních staveb k riziku svahových deformacích včetně řešení mimořádných událostí. Praha. Str. 42-44.

MINISTERSTVO ZEMĚDĚLSTVÍ, 2016. Pozemkové úpravy "krok za krokem". Praha, ISBN: 978-80-7434-296-7.

MINISTERSTVO ZEMĚDĚLSTVÍ, 2010. *Podrobný průzkum terénu a jeho vyhodnocení.* Metodický návod k provádění pozemkových úprav. Praha

MINISTERSTVO ZEMĚDĚLSTVÍ, 2013. *Studie zabývající se základní problematikou eroze půdy a jejím současným stavem v Ústeckém a Jihomoravském kraji České republiky.* Praha, str.4-5

MIŘIJOVSKÝ, J. (2013): Bezpilotní systémy – sběr dat a využití ve fotogrammetrii. 1. vyd. Vydavatelství UP, Olomouc, 169 s. ISBN 978-80-244-3923-5.

R AP ANT, P. (2002). *Různí chápání pojmu GIS,* 2002. Úvod do geografický informačních systémů. Ostrava, str. 9

R AP ANT, P. (2002). *Oblasti použití GISů,* 2002. Úvod do geografický informačních systémů. Ostrava, str. 4-6

RAPANT, P. (2002). *Vývoj GISů u nás,* 2002. Úvod do geografický informačních systémů. Ostrava, str. 15

TAYLOR, J.; MUNSON, K., *\99%.Jane's Book of Remotely Piloted Vehicles.* New York. ISBN: 002080640

VEVERKA , B. Kartografie a GISy v ČR-vývoj, zkušenosti a perspektiva. GIS A DPZ, číslo 2-3, roč. 1, 11994. Str. 9-12

VLASÁK, J. Role zeměměřiče v pozemkových úpravách. In GEOS 2007 [online]. Zdiby: VÚGTK, 2007 [cit. 2010-03-028].

VÝZKUMNÝ ÚSTAV GEODETICKÝ, TOPOGRAFICKY A KARTOGRAFICKÝ, 2018. *Metodika určení prostorových objektů pro komplexní pozemkové úpravy s využitím systému bezpilotních prostředků.* Zdiby

# **8. INTERNETOVÉ ZDROJE**

https:// [www.MZP.cz/](http://www.MZP.cz/) <https://www.aleje.upol.cz> [https://www.letejtezodpovedne.cz/legislativa/jak\\_letame\\_nyni/prechodne\\_obdobi](https://www.letejtezodpovedne.cz/legislativa/jak_letame_nyni/prechodne_obdobi)  <https://www.caa.cz/> <https://www.fi.muni.cz/usr/jkucera/pvl09/2003/xvinarov.htm> <https://www.obecskalice.cz/obec/o-obci/> <https://cuzk.cz/Katastr-nemovitosti.aspx> <https://stoklasnalhota.taborsko.eu/> <https://www.obecroudna.cz/> https:// [mapy.cz/letecka](http://mapy.cz/letecka) 

## **9. SEZNAM OBRÁZKŮ**

- Obrázek č.4 Portrét Josefa Petříka ([wikipedia.org\)](http://wikipedia.org)
- Obrázek č.5 Aeriaal Target roku 1916 (Foto: [Shvachko.net\)](http://Shvachko.net)
- Obrázek č.6 autor: řízení letového provozu České republiky
- Obrázek č.4 Nákres letového plánu (VÚGTK, v.v.i, 2018)
- Obrázek č.5 Příklad uzavřené aleje (Foto: [www.aleje.org\)](http://www.aleje.org)
- Obrázek č.6 Příklad otevřené aleje (foto: [www.wikimapia.org\)](http://www.wikimapia.org)
- Obrázek č.7 Letecký snímek účelové komunikace č. 19 ([Mapy.cz,](http://Mapy.cz) 2020).
- Obrázek č.8 Letecký snímek rybníka, Stoklasná Lhota ([Mapy.cz,](http://Mapy.cz) 2020).
- Obrázek č.9 Katastrální území vyznačená v programu ArcMap.
- Obrázek č. 10 Bezpilotní letecký prostředek DJI Phantom 4 PRO V.2, (autor: © Future)
- Obrázek č. 11 Nahrání snímků v programu ContextCapture.
- Obrázek č. 12 Nastavení aerotriangulace
- Obrázek č. 13 Tiling a jeho nastavení.
- Obrázek č. 14 Formát a možnosti finální produkce.
- Obrázek č. 15 Výsledná rekonstrukce a referenční model lokality.
- Obrázek č. 16 Vrstvy v programu ArcMap 10.8
- Obrázek č. 17 Snímek programu ArcMap 10.8 při zpracování vrstev.
- Obrázek č. 18 Referenční model první lokality.
- Obrázek č. 19 Referenční model druhé lokality.
- Obrázek č. 20 Vyznačení změny v délce vodní hladiny.
- Obrázek č. 21 Referenční model třetí lokality
- Obrázek č. 22 Změny provedené na třetí lokalitě.
- Obrázek č. 23 Změny provedené na třetí lokalitě.

# **10. SEZNAM POUŽITÝCH PŘÍLOH**

Příloha č. 1: Žádost o podkladová data Krajského pozemkového úřadu.

Příloha č. 2: Hlášení procesu použití snímků z programu Bentley ContextCapture k první lokalitě.

Příloha č. 3: Hlášení kvality Aerotriangulace z programu Bentley ContextCapture k první lokalitě.

Příloha č. 4: Vyexportovaná data z programu ESRI ArcMap 10.8 z první lokality.

Příloha č. 5: Hlášení procesu použití snímků z programu Bentley ContextCapture k druhé lokalitě.

Příloha č. 6: Hlášení kvality Aerotriangulace z programu Bentley ContextCapture k druhé lokalitě.

Příloha č. 7: Vyexportovaná data z programu ESRI ArcMap 10.8 z druhé lokality.

Příloha č. 8: Hlášení procesu použití snímků z programu Bentley ContextCapture ke třetí lokalitě.

Příloha č. 9: Hlášení kvality Aerotriangulace z programu Bentley ContextCapture ke třetí lokalitě.

Příloha č. 10: Vyexportovaná data z programu ESRI ArcMap 10.8 ze třetí lokality.

Příloha č. 1: Žádost o podkladová data Krajského pozemkového úřadu.

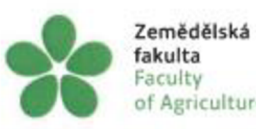

of Agriculture in Ceske Budejovice Jihočeská univerzita v Českých Budějovicích University of South Bohemia

#### Žádost o data do závěrečných prací studentů na ZF JCU

Rád bych požádal Krajský pozemkový úřad pro Jihočeský kraj Pobočku Tábor o poskytnutí dat do závěrečných prací studentů studujících na Jihočeské univerzitě v Českých Budějovicích Zemědělskou fakultu.

Žádám o data a dokumentaci technického řešení k: Skotlantská Lhota - výstavba rybníku + 2x tůně - p.č. KN 1207, p.č. KN 1196 Roudná nad Lužnicí - výsadba doprovodné zeleně - p.č. KN 907, p.č. KN 774 Skalice nad Lužnici - cesta - p.č. KN 2950

Závěrečné práce se budou zabývat porovnáním realizace s projektem. Proto žádám o situaci a textovou zprávu k těmto projektům. Data ve formátu DGN nebo PDF.

V Českých Budějovicích 11.8.2020 Ing. Tomáš Pavlíček, Ph.D. JCU-ZF-KKM

Torat D

JIHOČESKÁ "JNIVERZITA **02** V ČESKÝCH SUDEJOVICÍCH<br>ZEMĚDĚLSKÝ FAKULTA Katedra krajinného managementu<br>Na Zizié stope 688, 370 05 České Budělovice

Zemédélská fakulta Studentská 13, 370 05 České Budějovice Česká republika

**Vyfizuje** Ing. Tomáš Pavliček, Ph.D. IpevloQzf.jcu cz

•420 387 772 777 www.zf. jou.cz www. jou. cz Příloha č. 2: Hlášení procesu použití snímků z programu Bentley ContextCapture k první lokalitě.

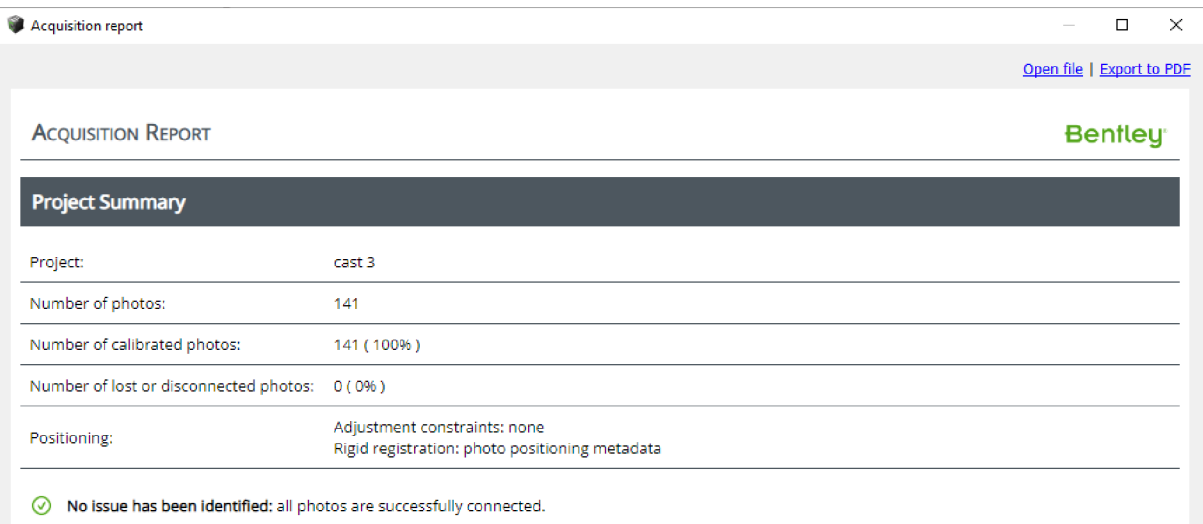

Příloha č. 3: Hlášení kvality Aerotriangulace z programu Bentley ContextCapture k první

lokalitě.

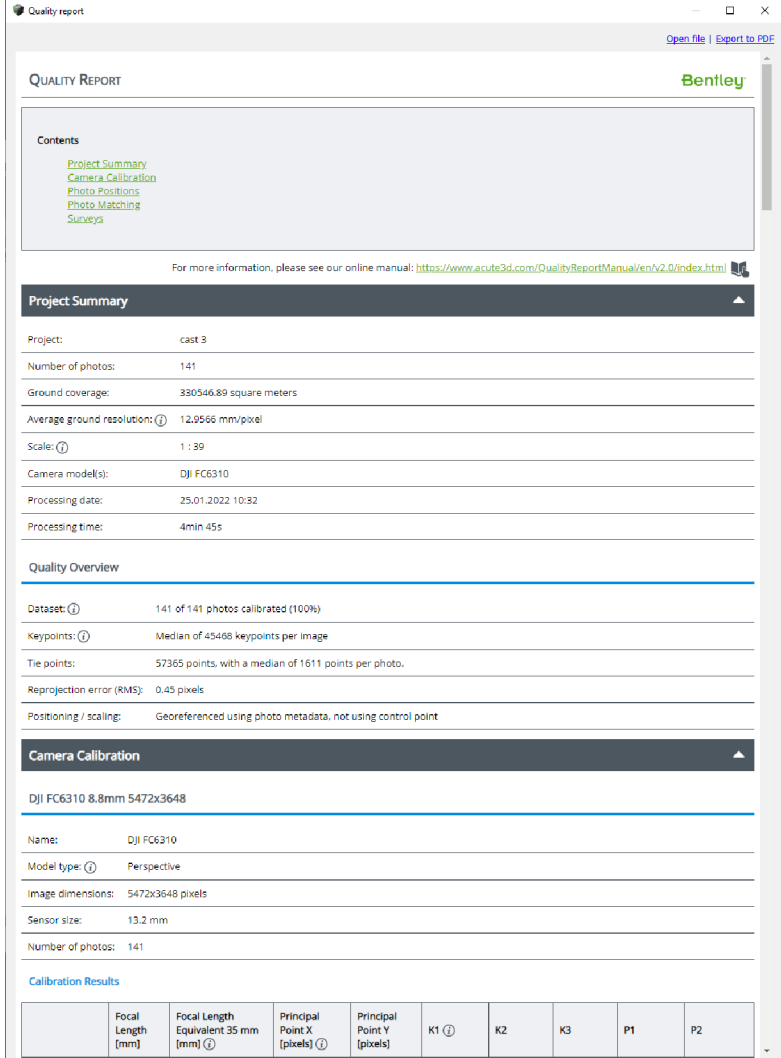

Příloha č. 4: Vyexportovaná data z programu ESRI ArcMap 10.8 z první lokality. Skalice nad Lužnicí, účelová komunikace 19

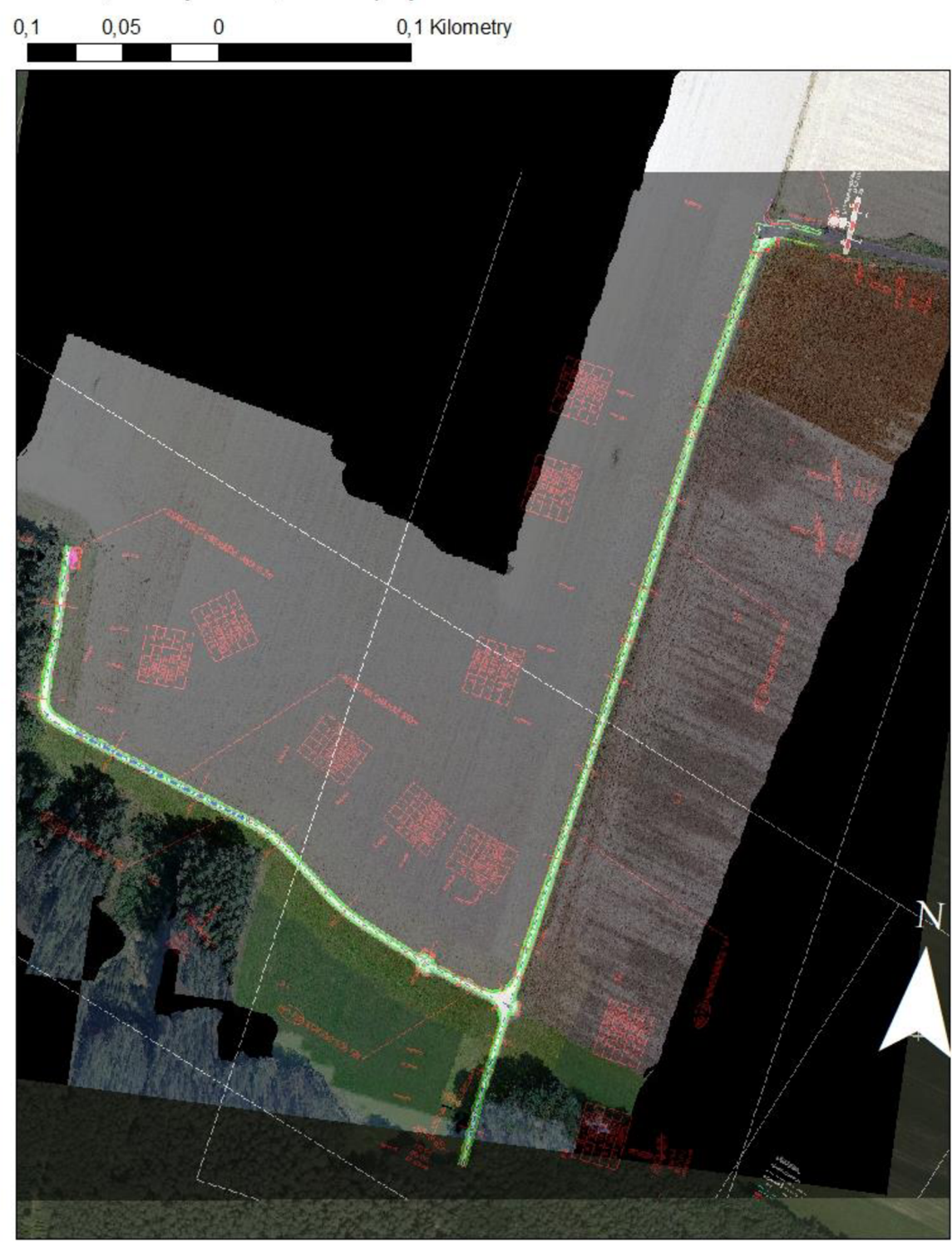

Ortofoto, snímky z UAV, snímek projektové dokumentace

# Skalice nad Lužnicí, účelová komunikace 19

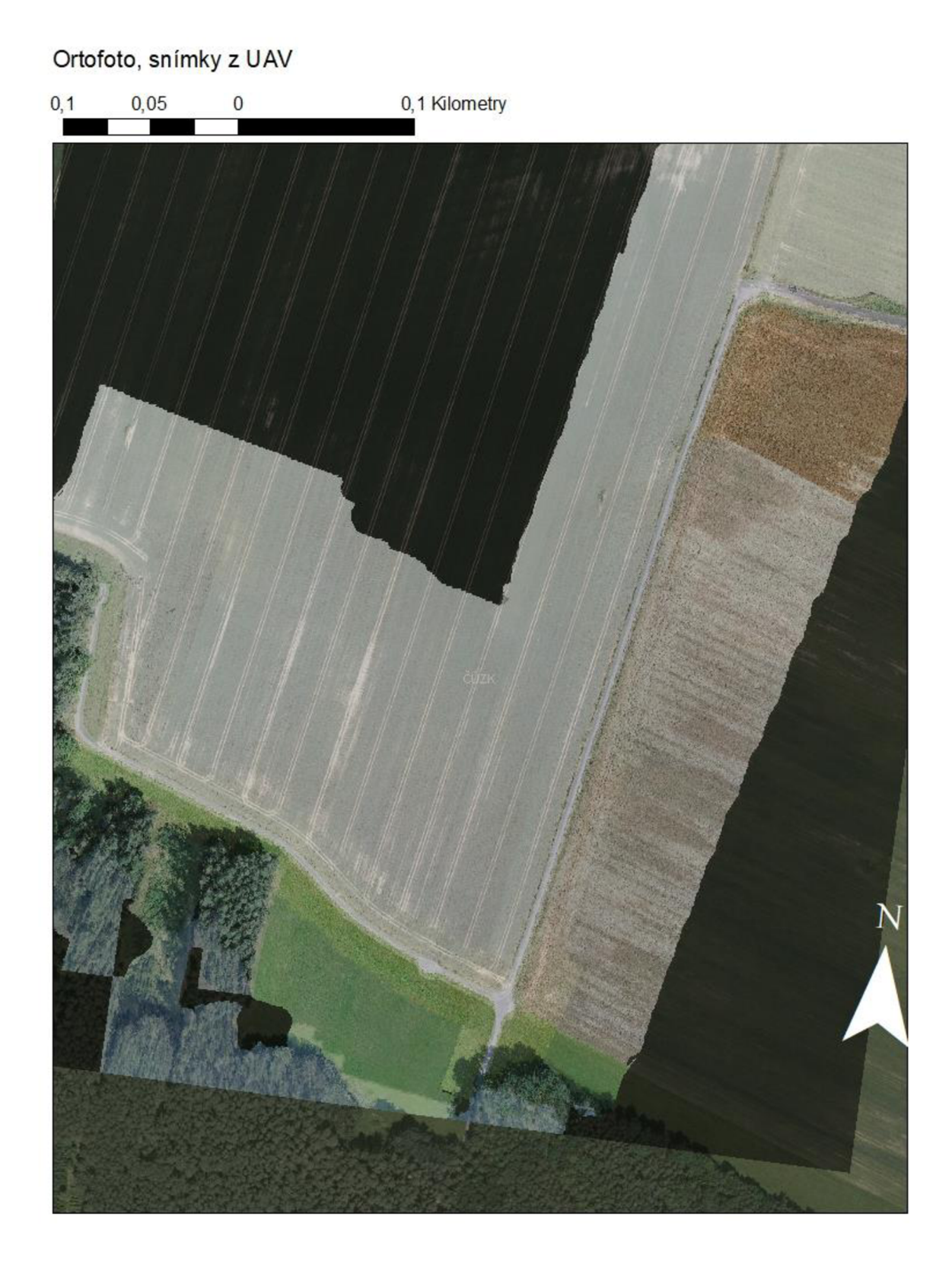

# Skalice nad Lužnicí, účelová komunikace 19

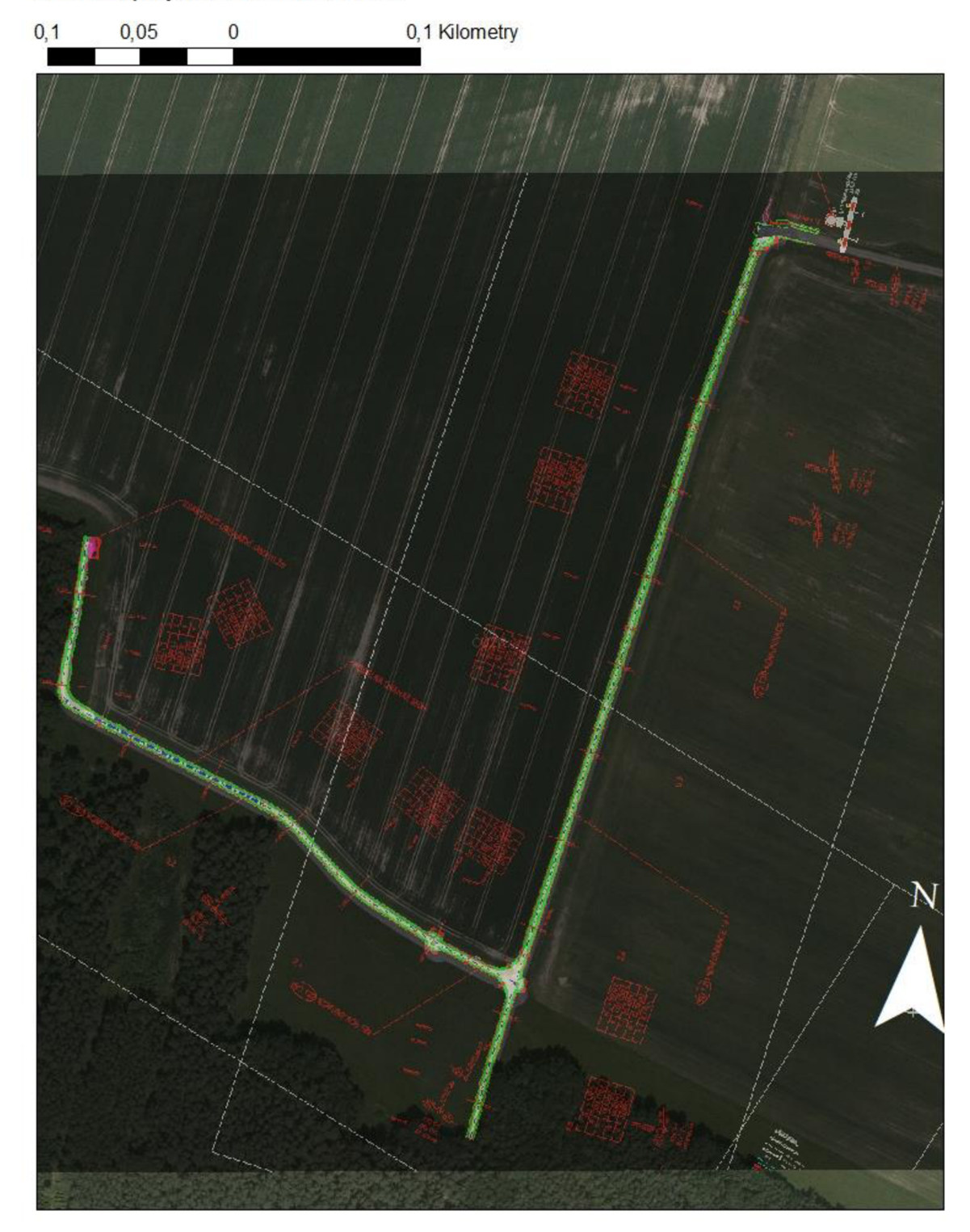

Ortofoto, projektová dokumentace

# Skalice nad Lužnicí, účelová komunikace 19

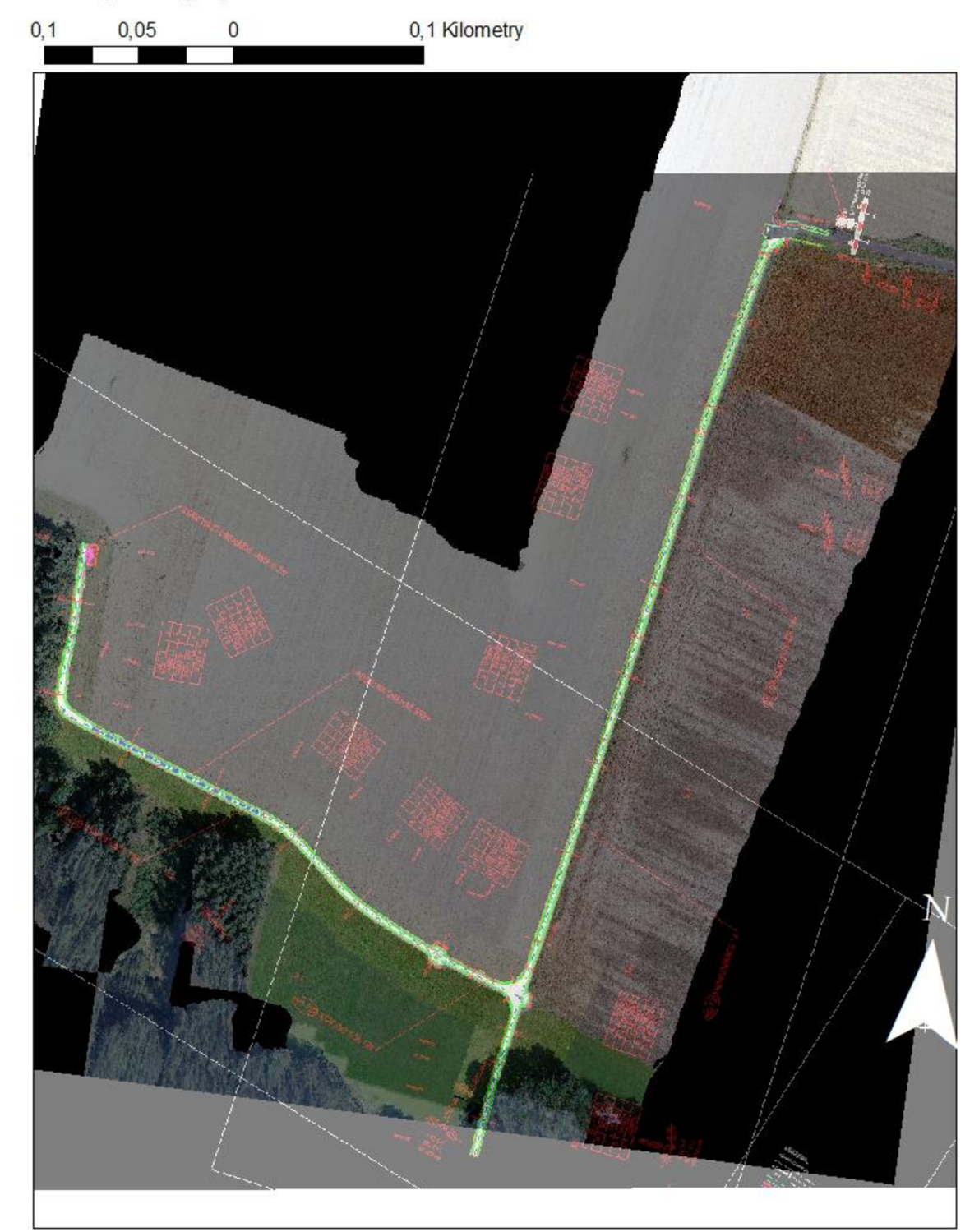

Snímky UAV, projektová dokumentace

Příloha č. 5: Hlášení procesu použití snímků z programu Bentley ContextCapture k druhé lokalitě.

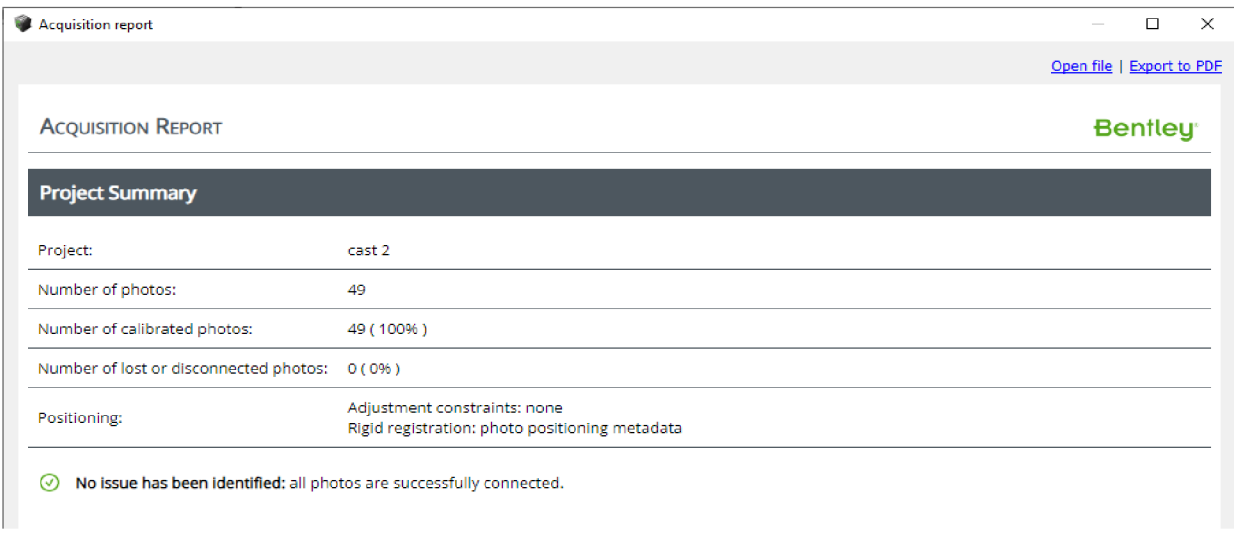

Příloha č. 6: Hlásení kvality Aerotriangulace z programu Bentley ContextCapture k druhé

lokalitě.

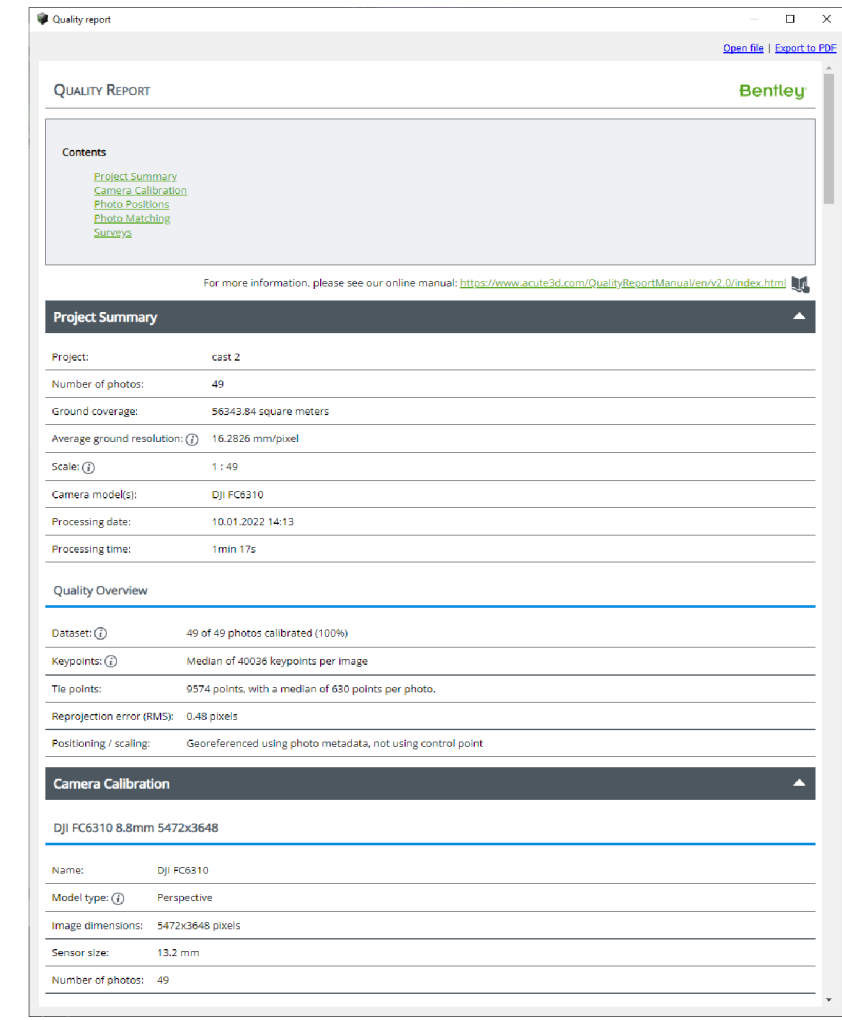

Příloha č. 7: Vyexportovaná data z programu ESRI ArcMap 10.8 z druhé lokality. Stoklasná Lhota - výstavba rybníku, vč. uložení zeminy v ochranném valu Ortofoto, snímky UAV, projektová dokumentace

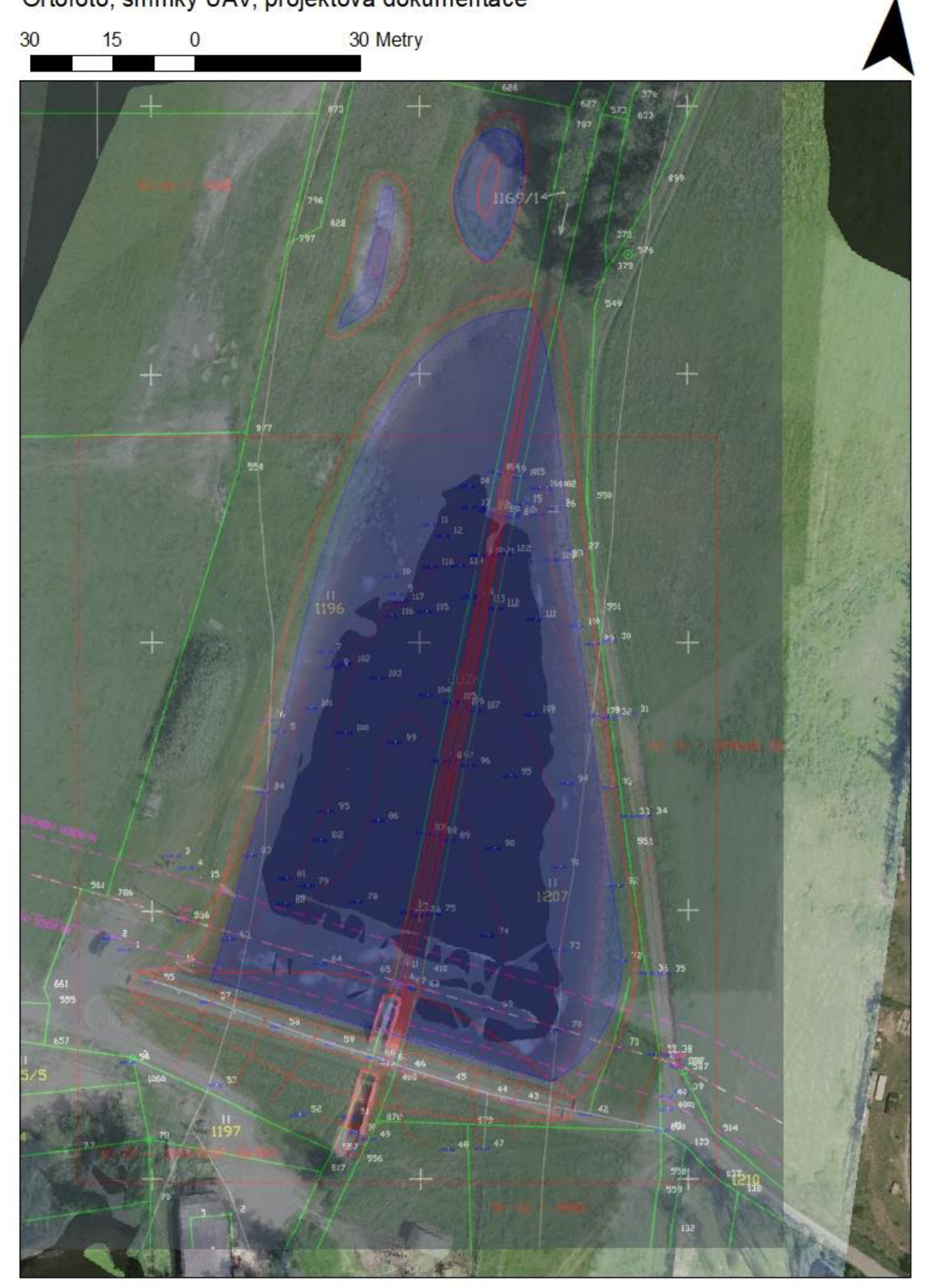

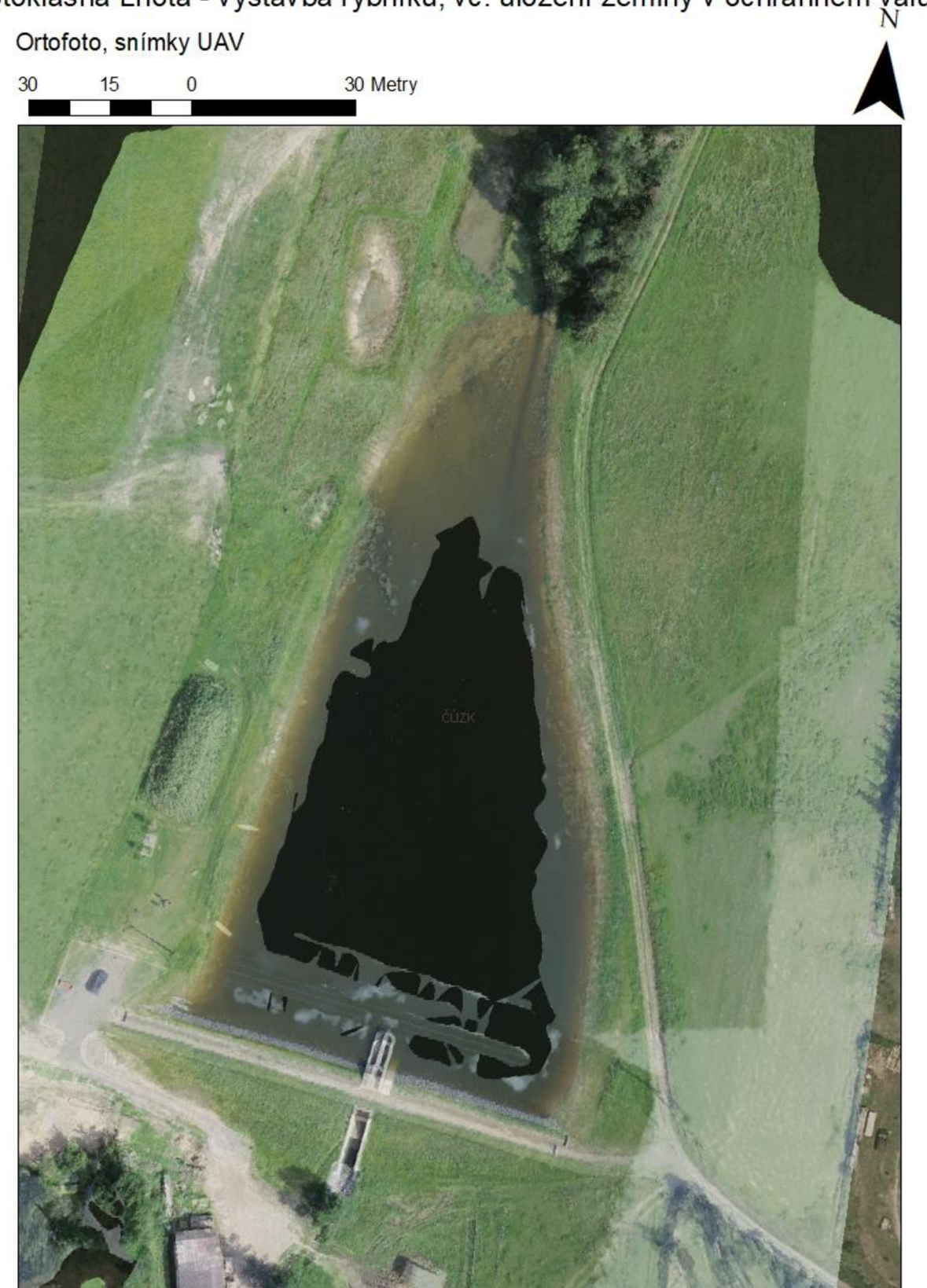

Stoklasná Lhota - výstavba rybníku, vč. uložení zeminy v ochranném valu

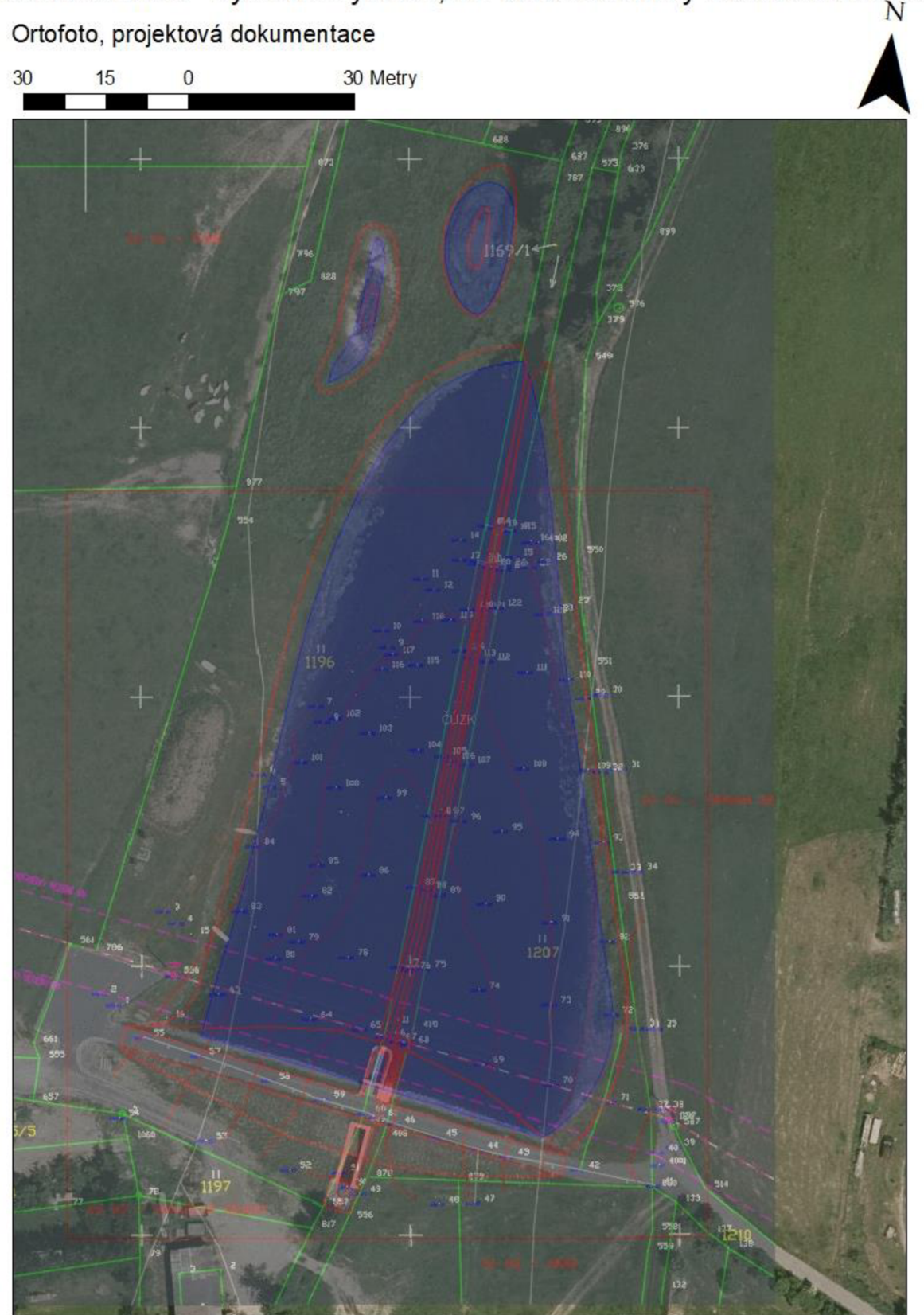

Stoklasná Lhota - výstavba rybníku, vč. uložení zeminy v ochranném valu

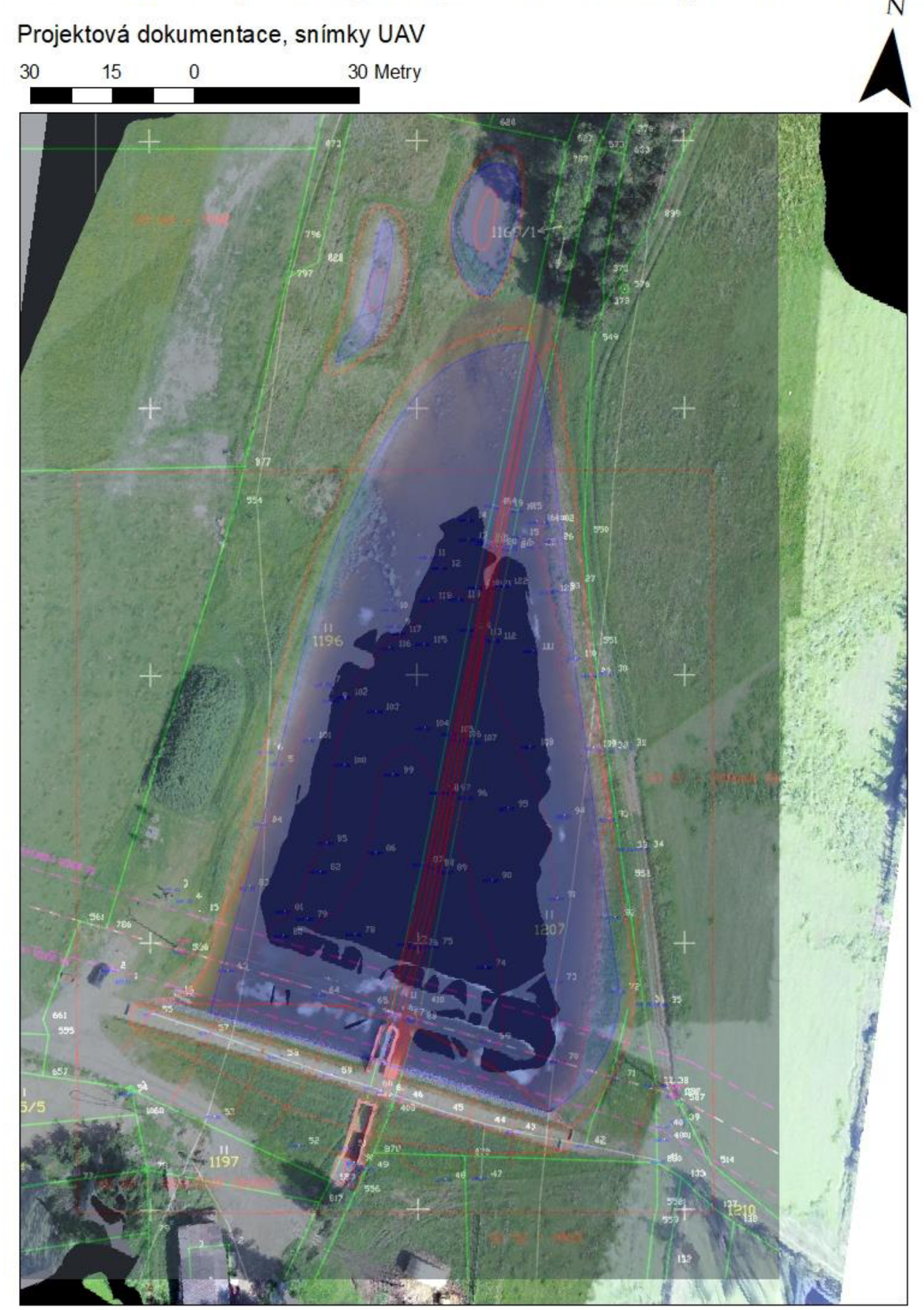

Příloha č. 8: Hlášení procesu použití snímků z programu Bentley ContextCapture ke třetí lokalitě.

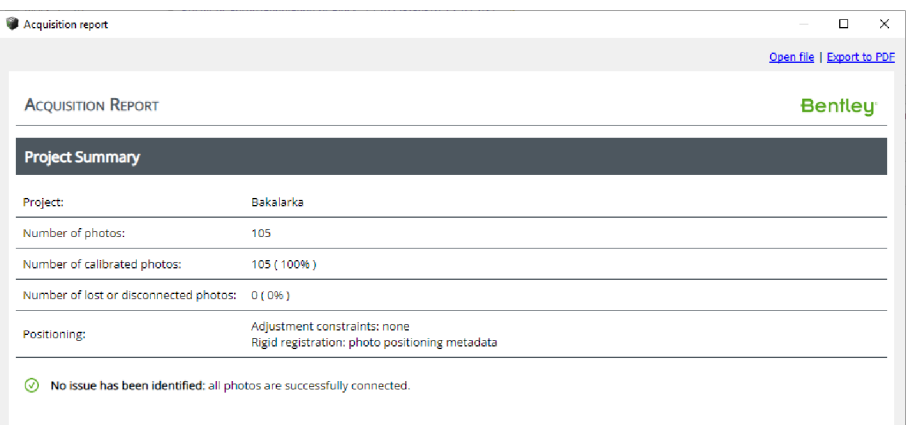

Příloha č. 9: Hlášení kvality Aerotriangulace z programu Bentley ContextCapture ke třetí lokalitě.

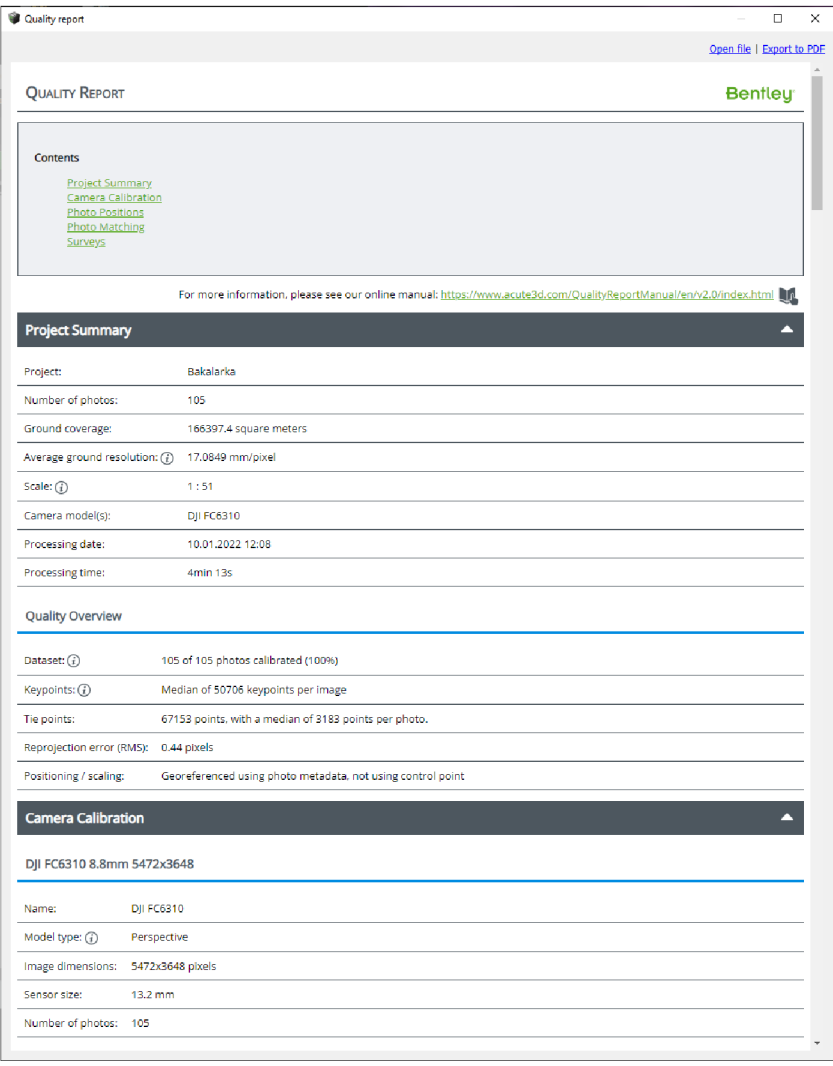

Příloha č. 10: Vyexportovaná data z programu ESRI ArcMap 10.8 ze třetí lokality.

Roudná nad Lužnicí, výsadba stromořadí Ortofoto, snímek UAV, snímek projektové dokumentace

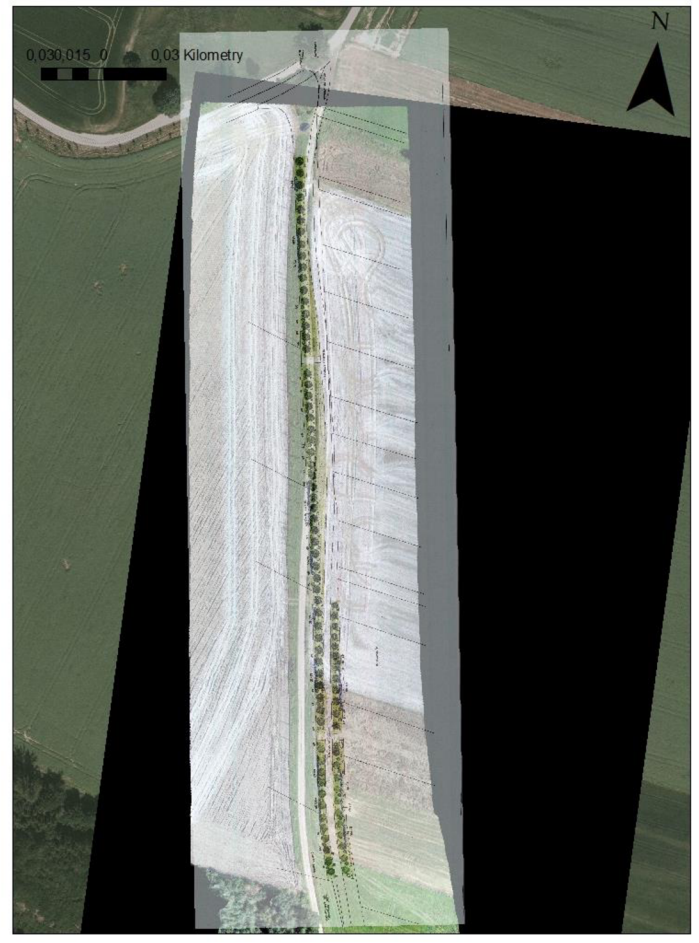

#### Roudná nad Lužnicí, snímek 2 Ortofoto, snímek UAV, snímek projektové dokumentace 0,030,015 0 0,03 Kilometry

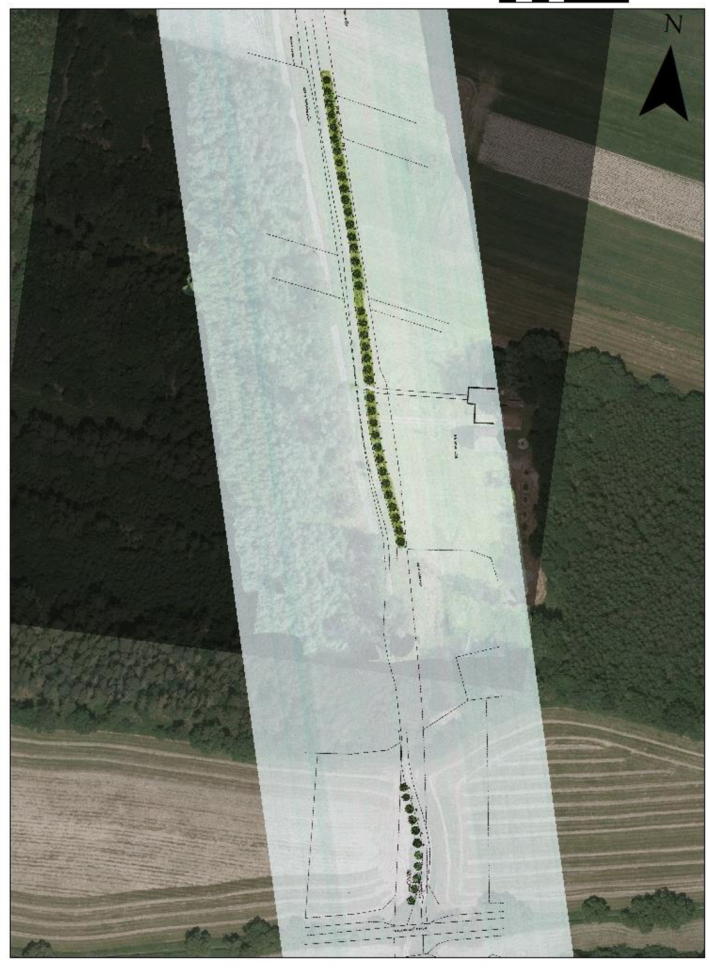

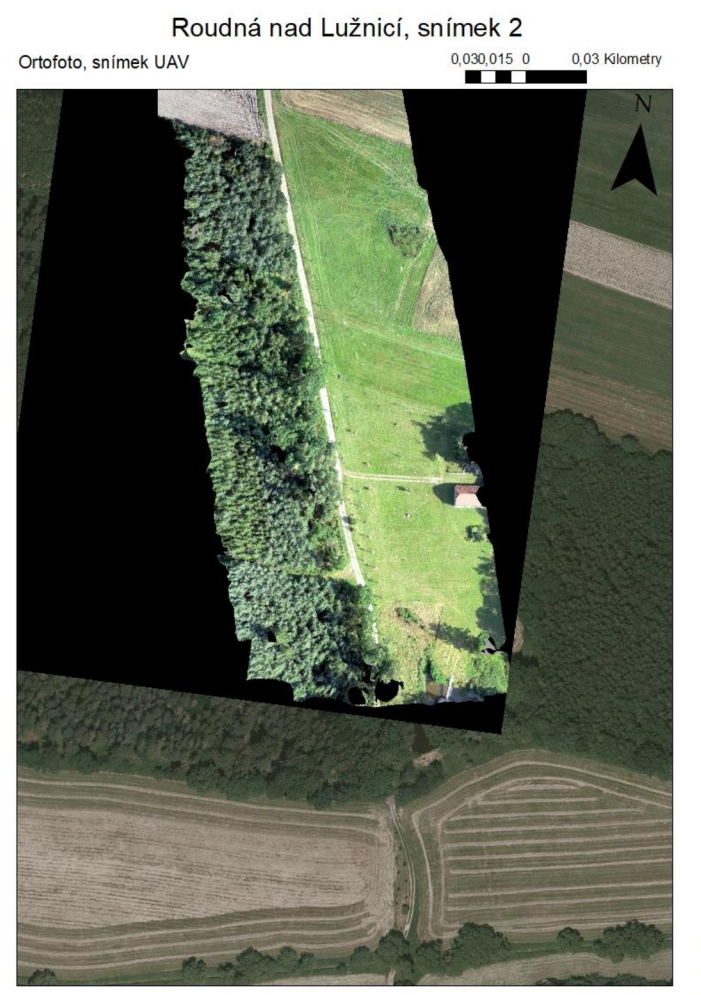

Roudná nad Lužnicí, výsadba stromořadí Ortofoto, snímek UAV

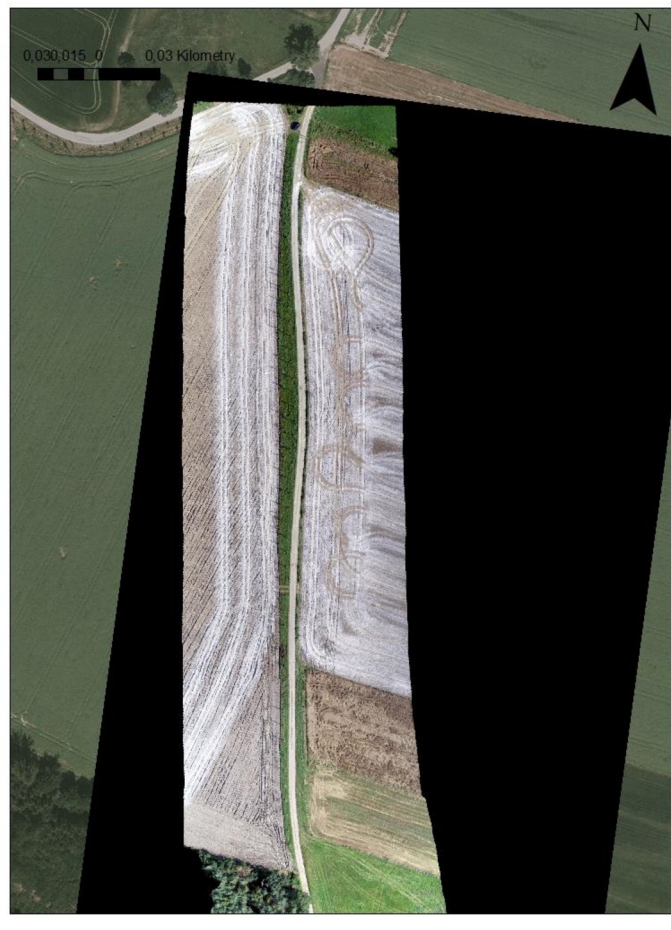
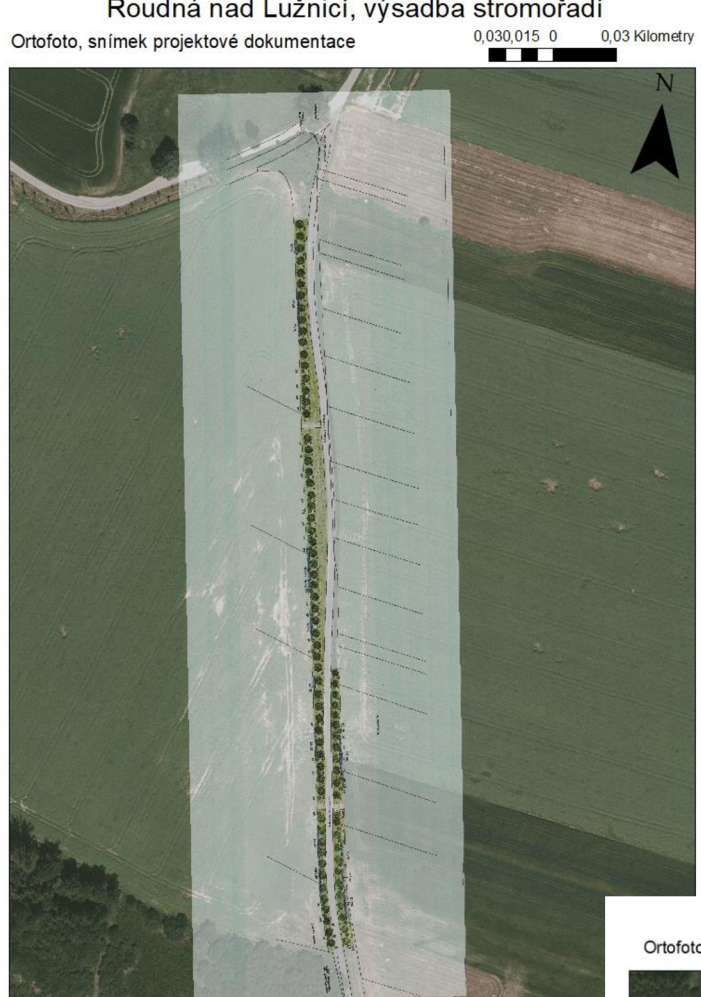

Roudná nad Lužnicí, snímek 2  $0,030,015$  0 Ortofoto, snímek projektové dokumentace 0,03 Kilometry

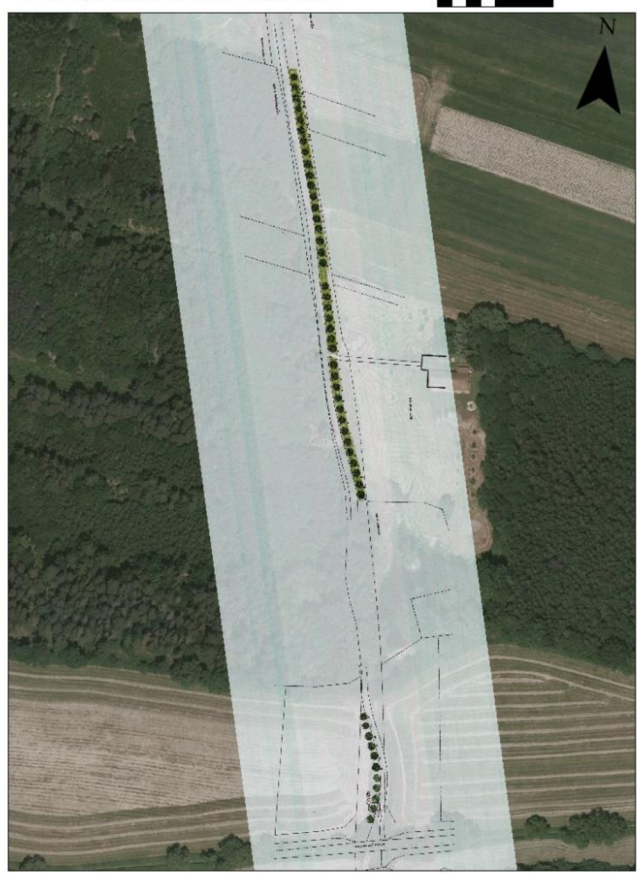

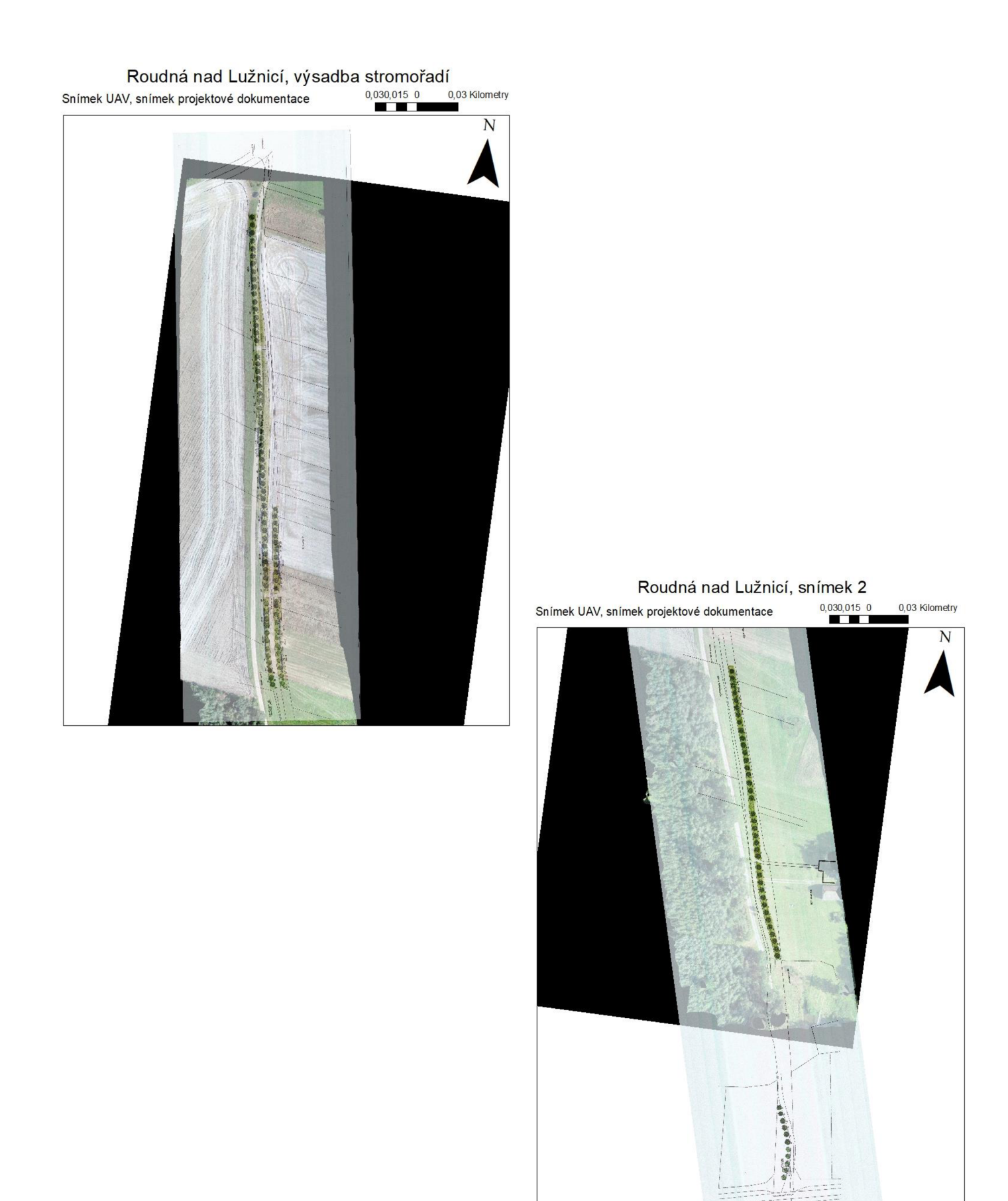